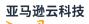

Developer Guide

# **Amazon Serverless Application Repository**

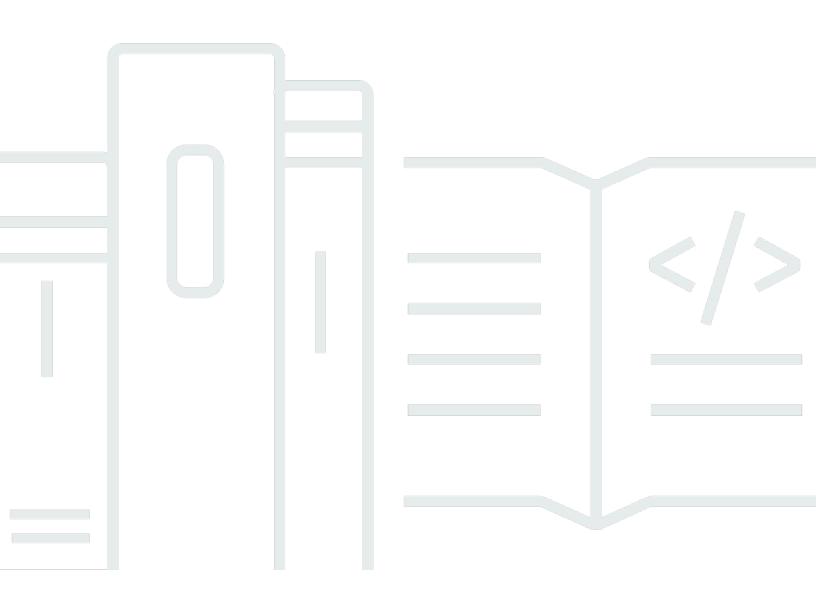

# Amazon Serverless Application Repository: Developer Guide

# **Table of Contents**

| Next Steps<br>Quick Start: Publishing Applications<br>Overview<br>Hello World Application<br>Before You Begin<br>Step 1: Initialize the Application<br>Step 2: Test the Application Locally<br>Step 3: Package the Application<br>Step 4: Publish the Application<br>Next Steps<br>More Information<br>Publishing Applications | 1    |
|----------------------------------------------------------------------------------------------------|------|
| Overview<br>Hello World Application<br>Before You Begin<br>Step 1: Initialize the Application<br>Step 2: Test the Application Locally<br>Step 3: Package the Application<br>Step 4: Publish the Application<br>Next Steps<br>More Information<br>Publishing Applications                                                       | 1    |
| Hello World Application<br>Before You Begin<br>Step 1: Initialize the Application<br>Step 2: Test the Application Locally<br>Step 3: Package the Application<br>Step 4: Publish the Application<br>Next Steps<br>More Information<br>Publishing Applications                                                                   | 2    |
| Before You Begin<br>Step 1: Initialize the Application<br>Step 2: Test the Application Locally<br>Step 3: Package the Application<br>Step 4: Publish the Application<br>Next Steps<br>More Information<br>Publishing Applications                                                                                              | 2    |
| Step 1: Initialize the Application<br>Step 2: Test the Application Locally<br>Step 3: Package the Application<br>Step 4: Publish the Application<br>Next Steps<br>More Information<br>Publishing Applications                                                                                                    | 2    |
| Step 2: Test the Application Locally<br>Step 3: Package the Application<br>Step 4: Publish the Application<br>Next Steps<br>More Information<br>Publishing Applications                                                                                                    | 3    |
| Step 3: Package the Application<br>Step 4: Publish the Application<br>Next Steps<br>More Information<br>Publishing Applications                                                                                                    | 3    |
| Step 4: Publish the Application<br>Next Steps<br>More Information<br>Publishing Applications                                                                                                    | 4    |
| Next Steps<br>More Information<br>Publishing Applications                                                                                                    | 5    |
| More Information Publishing Applications                                                                                                    | 7    |
| Publishing Applications                                                                                                    | 7    |
|                                                                                                    | 8    |
|                                                                                                    | 9    |
| Using Amazon SAM with the Amazon Serverless Application Repository                                                                                                    | . 10 |
| Supported Amazon Resources in the Amazon Serverless Application Repository                                                                                                    | . 10 |
| Policy Templates                                                                                                    | 11   |
| List of Supported Amazon Resources                                                                                                    | . 11 |
| How to Publish Applications                                                                                                    | 18   |
| Publishing an Application (Amazon CLI)                                                                                                    | . 18 |
| Publishing a New Application (Console)                                                                                                    | 19   |
| Sharing an Application                                                                                                    | 24   |
| Unsharing an Application                                                                                                    | . 26 |
| Deleting an Application                                                                                                    | 28   |
| Publishing New Application Versions                                                                                                    | 29   |
| Verified Author Badge                                                                                                    | . 30 |
| Requesting a Verified Author Badge                                                                                                    | 31   |
| Sharing Lambda Layers                                                                                                    | . 31 |
| How It Works                                                                                                    | 32   |
| Example                                                                                                    | . 32 |
| Deploying Applications                                                                                                    | 34   |
| Application Deployment Permissions                                                                                                    | 34   |
| Application Capabilities                                                                                                    | 35   |
| Finding and Acknowledging Application Capabilities (Console)                                                                                                    | . 36 |
| Viewing Application Capabilities (Amazon CLI)                                                                                                    | 36   |

| How to Deploy Applications                                                        | 37   |
|-----------------------------------------------------------------------------------|------|
| Deploying a New Application (Console)                                             | . 37 |
| Deploying a New Application (Amazon CLI)                                          | 38   |
| Deleting Application Stacks                                                       | . 40 |
| Updating Applications                                                             | 40   |
| Security                                                                          | 42   |
| Data Protection                                                                   | . 43 |
| Encryption in Transit                                                             | . 44 |
| Encryption at Rest                                                                | 44   |
| Identity and Access Management                                                    | . 44 |
| Audience                                                                          | . 45 |
| Authenticating with Identities                                                    | . 45 |
| Managing Access Using Policies                                                    | . 48 |
| How the Amazon Serverless Application Repository Works with IAM                   | 50   |
| Identity-Based Policy Examples                                                    | 56   |
| Application Policy Examples                                                       | . 65 |
| Amazon Serverless Application Repository API Permissions Reference                | 70   |
| Troubleshooting                                                                   | 74   |
| Logging and Monitoring                                                            | . 76 |
| Logging Amazon Serverless Application Repository API Calls with Amazon CloudTrail | . 77 |
| Compliance Validation                                                             | 80   |
| Resilience                                                                        | . 81 |
| Infrastructure Security                                                           | 81   |
| Amazon PrivateLink                                                                | . 82 |
| Considerations                                                                    | 82   |
| Create an interface endpoint                                                      | 83   |
| Create an endpoint policy                                                         | 83   |
| Quotas                                                                            | 85   |
| Troubleshooting                                                                   | . 86 |
| You Can't Make an Application Public                                              | . 86 |
| A Quota Was Exceeded                                                              | . 87 |
| An Updated Readme File Doesn't Appear Immediately                                 | . 87 |
| You Can't Deploy an Application Due to Insufficient IAM Permissions               | 87   |
| You Can't Deploy the Same Application Twice                                       | . 87 |
| Why Is My Application Not Publicly Available                                      | 88   |
| Contacting Support                                                                | 88   |

| Operations                                      | 89  |
|-------------------------------------------------|-----|
| Resources                                       | 91  |
| Applications                                    | 91  |
| URI                                             |     |
| HTTP methods                                    | 91  |
| Schemas                                         | 93  |
| Properties                                      | 97  |
| Applications applicationId                      | 115 |
| URI                                             | 115 |
| HTTP methods                                    | 115 |
| Schemas                                         | 119 |
| Properties                                      | 122 |
| Applications applicationId Changesets           | 135 |
| URI                                             | 135 |
| HTTP methods                                    | 135 |
| Schemas                                         | 137 |
| Properties                                      | 139 |
| Applications applicationId Dependencies         | 147 |
| URI                                             | 147 |
| HTTP methods                                    | 147 |
| Schemas                                         | 149 |
| Properties                                      | 150 |
| Applications applicationId Policy               | 153 |
| URI                                             | 153 |
| HTTP methods                                    | 153 |
| Schemas                                         | 156 |
| Properties                                      | 158 |
| Applications applicationId Templates            | 161 |
| URI                                             | 161 |
| HTTP methods                                    | 161 |
| Schemas                                         | 163 |
| Properties                                      | 165 |
| Applications applicationId Templates templateId | 169 |
| URI                                             | 169 |
| HTTP methods                                    | 169 |
| Schemas                                         | 171 |

| Properties 172                                      |
|-----------------------------------------------------|
| Applications applicationId Unshare 176              |
| URI 176                                             |
| HTTP methods 176                                    |
| Schemas                                             |
| Properties 179                                      |
| Applications applicationId Versions 182             |
| URI 182                                             |
| HTTP methods 182                                    |
| Schemas                                             |
| Properties 185                                      |
| Applications applicationId Versions semanticVersion |
| URI 189                                             |
| HTTP methods 189                                    |
| Schemas                                             |
| Properties 193                                      |
| ocument History                                     |
| mazon Glossary 207                                  |

# What Is the Amazon Serverless Application Repository?

The Amazon Serverless Application Repository makes it easy for developers and enterprises to quickly find, deploy, and publish serverless applications in the Amazon Cloud. For more information about serverless applications, see <u>Serverless Computing and Applications</u> on the Amazon website.

You can easily publish applications, sharing them publicly with the community at large, or privately within your team or across your organization. To publish a serverless application (or app), you can use the Amazon Web Services Management Console, the Amazon SAM command line interface (Amazon SAM CLI), or Amazon SDKs to upload your code. Along with your code, you upload a simple manifest file, also known as an Amazon Serverless Application Model (Amazon SAM) template. For more information about Amazon SAM, see the <u>Amazon Serverless Application Model</u> <u>Developer Guide</u>.

The Amazon Serverless Application Repository is deeply integrated with the Amazon Lambda console. This integration means that developers of all levels can get started with serverless computing without needing to learn anything new. You can use category keywords to browse for applications such as web and mobile backends, data processing applications, or chatbots. You can also search for applications by name, publisher, or event source. To use an application, you simply choose it, configure any required fields, and deploy it with a few clicks.

In this guide, you can learn about the two ways to work with the Amazon Serverless Application Repository:

- <u>Publishing Applications</u> Configure and upload applications to make them available to other developers, and publish new versions of applications.
- <u>Deploying Applications</u> Browse for applications and view information about them, including source code and readme files. Also install, configure, and deploy applications of your choosing.

# **Next Steps**

- For a tutorial about publishing a sample application to the Amazon Serverless Application Repository, see <u>Quick Start: Publishing Applications</u>.
- For instructions about deploying applications from the Amazon Serverless Application Repository, see <u>How to Deploy Applications</u>.

# **Quick Start: Publishing Applications**

This guide walks you through the steps to download, build, test and publish an example serverless application to the Amazon Serverless Application Repository using Amazon SAM CLI. You can use this example application as a starting point for developing and publishing your own serverless application.

### Overview

The following steps outline how to download, build and publish a sample serverless application:

- 1. Initialize. Download a sample application from template using sam init.
- 2. **Test Locally**. Test the application locally using sam local invoke and/or sam local start-api. Note that with these commands, even though your Lambda function is invoked locally, it reads from and writes to Amazon resources in the Amazon Cloud.
- 3. **Package**. When you're satisfied with your Lambda function, bundle the Lambda function, Amazon SAM template, and any dependencies into an Amazon CloudFormation deployment package using sam package. In this step you will also include information about the application that will be uploaded to Amazon Serverless Application Repository.
- 4. Publish. Publish the application to the Amazon Serverless Application Repository using sam publish. At the conclusion of this step, you're able to view your application in Amazon Serverless Application Repository and deploy it to the Amazon Cloud using Amazon Serverless Application Repository.

The example <u>Hello World Application</u> in the next section walks you through these steps in building and publishing a serverless application.

# **Hello World Application**

In this exercise, you download and test a Hello World serverless application that represents a simple API backend. It has an Amazon API Gateway endpoint that supports a GET operation and a Lambda function. When a GET request is sent to the endpoint, API Gateway invokes the Lambda function. Then, Amazon Lambda executes the function, which simply returns a hello world message.

The application has the following components:

- An Amazon SAM template that defines two Amazon resources for the Hello World application: an API Gateway service with a GET operation, and a Lambda function. The template also defines the mapping between the API Gateway GET operation and the Lambda function.
- Application code that's written in Python.

### **Before You Begin**

Make sure that you have the required setup for this exercise:

- You must have an Amazon account with an IAM user that has administrator permissions. See <u>Set</u> Up an Amazon Account.
- You must have the Amazon SAM CLI (command line interface) installed. See <u>Installing the</u> Amazon SAM CLI.
- You must have version 1.16.77 or later of the Amazon CLI installed. See <u>Installing the Amazon</u> <u>Command Line Interface</u>.

# **Step 1: Initialize the Application**

In this section, you download the sample application, which consists of an Amazon SAM template and application code.

#### To initialize the application

1. Run the following command at an Amazon SAM CLI command prompt.

sam init --runtime python3.6

- 2. Review the contents of the directory that the command created (sam-app/):
  - template.yaml Defines two Amazon resources that the Hello World application needs: a Lambda function and an API Gateway endpoint that supports a GET operation. The template also defines mapping between the two resources.
  - Content related to the Hello World application code:
    - hello\_world/ directory Contains the application code, which returns hello world when you run it.

#### 🚯 Note

For this exercise, the application code is written in Python, and you specify the runtime in the init command. Amazon Lambda supports additional languages for creating application code. If you specify another supported runtime, the init command provides the Hello World code in the specified language, and a README.md file that you can follow along for that language. For information about supported runtimes, see Lambda Execution Environment and Available Libraries.

### **Step 2: Test the Application Locally**

Now that you have the Amazon SAM application on your local machine, follow the steps below to test it locally.

#### To test the application locally

1. Start the API Gateway endpoint locally. You must run the following command from the directory that contains the template.yaml file.

sam-app> sam local start-api --region us-east-1

The command returns an API Gateway endpoint, which you can send requests to for local testing.

 Test the application. Copy the API Gateway endpoint URL, paste it in the browser, and choose Enter. An example API Gateway endpoint URL is http://127.0.0.1:3000/hello.

API Gateway locally invokes the Lambda function that the endpoint is mapped to. The Lambda function executes in the local Docker container and returns hello world. API Gateway returns a response to the browser that contains the text.

#### Exercise: Change the message string

After successfully testing the sample application, you can experiment with making a simple modification: change the message string that's returned.

- Edit the /hello\_world/app.py file to change the message string from 'hello world' to 'Hello World!'.
- 2. Reload the test URL in your browser and observe the new string.

You will notice that your new code is loaded dynamically, without your having restart the sam local process.

### Step 3: Package the Application

After testing your application locally, you use the Amazon SAM CLI to create a deployment package and a packaged Amazon SAM template.

#### 1 Note

In the following steps, you create a .zip file for the contents of the hello\_world/ directory, which contains the application code. This .zip file is the **deployment package** for your serverless application. For more information, see <u>Creating a Deployment Package</u> (Python) in the Amazon Lambda Developer Guide.

#### To create a Lambda deployment package

 Add a Metadata section to your Amazon SAM template file providing the required application information. For more information about the Metadata section of Amazon SAM templates, see <u>Amazon SAM Template Metdata Section Properties</u> in *Amazon Serverless Application Model Developer Guide*.

Here is an example Metadata section:

```
Metadata:
AWS::ServerlessRepo::Application:
Name: my-app
Description: hello world
Author: user1
SpdxLicenseId: Apache-2.0
LicenseUrl: LICENSE.txt
```

```
ReadmeUrl: README.md
Labels: ['tests']
HomePageUrl: https://github.com/user1/my-app-project
SemanticVersion: 0.0.1
SourceCodeUrl: https://github.com/user1/my-app-project
```

The LicenseUrl and ReadmeUrl properties can either be references to local files (as in the example above), or they can be links to Amazon S3 buckets that already host these artifacts.

2. Create an S3 bucket in the location where you want to save the packaged code. If you want to use an existing S3 bucket, skip this step.

```
sam-app> aws s3 mb s3://bucketname
```

 Create the Lambda function deployment package by running the following package Amazon SAM CLI command.

```
sam-app> sam package \
    --template-file template.yaml \
    --output-template-file packaged.yaml \
    --s3-bucket bucketname
```

The command does the following:

- Zips the contents of the aws-sam/hello\_world/ directory and uploads it to Amazon S3.
- Uploads the deployment package, README file, and LICENSE file to the Amazon S3 bucket specified by the --s3-bucket option.
- Outputs a new template file, called packaged.yaml, which you use in the next step to
  publish the application to Amazon Serverless Application Repository. The packaged.yaml
  template file is similar to the original template file (template.yaml), but has a key
  difference—the CodeUri, LicenseUrl, and ReadmeUrl properties point to the Amazon
  S3 bucket and objects that contains the respective artifacts. The following snippet from an
  example packaged.yaml template file shows the CodeUri property:

```
HelloWorldFunction:
```

```
Type: AWS::Serverless::Function # For more information about function
resources, see https://github.com/awslabs/serverless-application-model/blob/
master/versions/2016-10-31.md#awsserverlessfunction
Properties:
CodeUri: s3://bucketname/fbd77a3647a4f47a352fc0bjectGUID
```

•••

### **Step 4: Publish the Application**

Now that you've created the deployment package, you use it to publish the application to Amazon Serverless Application Repository.

#### To publish the serverless application to the Amazon Serverless Application Repository

• Execute the following command to publish the new application in Amazon Serverless Application Repository with the first version created as 0.0.1.

```
sam-app> sam publish \
    --template packaged.yaml \
    --region us-east-1
```

#### 1 Note

The application will be created as private by default. You must share the application before other Amazon accounts will be allowed to view and deploy your application. See **Next Steps** below for more details about sharing your application.

### **Next Steps**

Now that you have published your sample application, following are a few things you might want to do with it.

- View Your Application in Amazon Serverless Application Repository The output of the sam publish command will include a link to the Amazon Serverless Application Repository directly to the detail page of your application. You can also go to the Amazon Serverless Application Repository landing page and search for your application.
- Share Your Application Because your application is set to private by default, it is not visible to other Amazon Accounts. In order to share your application with others, you must either make it public or grant permission to a specific list of Amazon Accounts. For information on sharing your application using the Amazon CLI see Amazon Serverless Application Repository Application

<u>Policy Examples</u>. For information on sharing your application using the console see <u>Sharing an</u> Application.

### **More Information**

For more information about the Metadata section of Amazon SAM templates, sam package and sam publish commands of Amazon SAM CLI, see <u>Publishing Applications Using Amazon SAM CLI</u> in the *Amazon Serverless Application Model Developer Guide*.

# **Publishing Applications**

When you publish a serverless application to the Amazon Serverless Application Repository, you make it available for others to find and deploy.

You first define your application with an *Amazon Serverless Application Model (Amazon SAM) template.* When you define your application, you must consider whether consumers of your application will be required to acknowledge the application's capabilities. For more information about using Amazon SAM and acknowledging capabilities, see <u>Using Amazon SAM with the</u> <u>Amazon Serverless Application Repository</u>.

You can publish serverless applications by using the Amazon Web Services Management Console, the Amazon SAM command line interface (Amazon SAM CLI), or an Amazon SDK. To learn more about the procedures for publishing applications to the Amazon Serverless Application Repository, see How to Publish Applications.

When you publish your application, it's initially set to *private*, which means that it's only available to the Amazon account that created it. To share your application with others, you must either set it to *privately shared* (shared only with a specific set of Amazon accounts), or *publicly shared* (shared with everyone).

When you publish an application to the Amazon Serverless Application Repository and set it to public, the service makes the application available to consumers in all Regions. When a consumer deploys a public application to a Region other than the Region in which the application was first published, the Amazon Serverless Application Repository copies the application's deployment artifacts to an Amazon S3 bucket in the destination Region. It updates any resources in the Amazon SAM template that use those artifacts to instead reference the files in the Amazon S3 bucket for the destination Region. Deployment artifacts can include Lambda function code, API definition files, and so on.

#### 1 Note

*Private* and *privately shared* applications are only available in the Amazon Region that they're created in. *Publicly shared* applications are available in all Amazon Regions. To learn more about sharing applications, see <u>Amazon Serverless Application Repository Application</u> <u>Policy Examples</u>.

#### Topics

- Using Amazon SAM with the Amazon Serverless Application Repository
- How to Publish Applications
- Verified Author Badge
- Sharing Lambda Layers

# Using Amazon SAM with the Amazon Serverless Application Repository

The Amazon Serverless Application Model (Amazon SAM) is an open-source framework that you can use to build <u>serverless applications</u> on Amazon. For more information about using Amazon SAM to build your serverless application, see the <u>Amazon Serverless Application Model Developer</u> <u>Guide</u>.

When building applications that will be published to the Amazon Serverless Application Repository, you must consider the set of supported Amazon Resources and Policy Templates available to use. The sections below describe these topics in more detail.

# Supported Amazon Resources in the Amazon Serverless Application Repository

The Amazon Serverless Application Repository supports serverless applications that are composed of many Amazon SAM and Amazon CloudFormation resources. To see the complete list of Amazon resources that are supported by Amazon Serverless Application Repository, see <u>List of Supported Amazon Resources</u>.

If you want to request support for an additional Amazon resource, contact Amazon Support.

#### 🔥 Important

If your application template contains one of the following custom IAM roles or resource policies, your application doesn't show up in search results by default. Also, customers need to acknowledge the application's custom IAM roles or resource policies before they can deploy the application. For more information, see <u>Acknowledging Application Capabilities</u>. The list of resources that this applies to are:

- IAM roles: <u>AWS::IAM::Group</u>, <u>AWS::IAM::InstanceProfile</u>, <u>AWS::IAM::Policy</u>, and <u>AWS::IAM::Role</u>.
- Resource policies: <u>AWS::Lambda::LayerVersionPermission</u>, <u>AWS::Lambda::Permission</u>, <u>AWS::Events::EventBusPolicy</u>, <u>AWS::IAM:Policy</u>, <u>AWS::ApplicationAutoScaling::ScalingPolicy</u>, <u>AWS::S3::BucketPolicy</u>, AWS::SQS::QueuePolicy, and AWS::SNS:TopicPolicy.

If your application contains the <u>AWS::Serverless::Application</u> resource, customers need to acknowledge that the application contains a **nested application** before they can deploy the application. For more information about nested applications, see <u>Nested Applications</u> in the *Amazon Serverless Application Model Developer Guide*. For more information about acknowledging capabilities, see <u>Acknowledging Application Capabilities</u>.

### **Policy Templates**

Amazon SAM provides you with a list of policy templates to scope the permissions of your Lambda functions to the resources that are used by your application. Using policy templates don't require additional customer acknowledgments to search, browse, or deploy the application.

For the list of standard Amazon SAM policy templates, see <u>Amazon SAM Policy Templates</u> in the <u>Amazon Serverless Application Model Developer Guide</u>.

### List of Supported Amazon Resources

This is the complete list of Amazon resources that are supported by the Amazon Serverless Application Repository.

- AWS::AccessAnalyzer::Analyzer
- AWS::AmazonMQ::Broker
- AWS::AmazonMQ::Configuration
- AWS::AmazonMQ::ConfigurationAssociation
- AWS::ApiGateway::Account
- AWS::ApiGateway::ApiKey
- AWS::ApiGateway::Authorizer

- AWS::ApiGateway::BasePathMapping
- AWS::ApiGateway::ClientCertificate
- AWS::ApiGateway::Deployment
- AWS::ApiGateway::DocumentationPart
- AWS::ApiGateway::DocumentationVersion
- AWS::ApiGateway::DomainName
- AWS::ApiGateway::GatewayResponse
- AWS::ApiGateway::Method
- AWS::ApiGateway::Model
- AWS::ApiGateway::RequestValidator
- AWS::ApiGateway::Resource
- AWS::ApiGateway::RestApi
- AWS::ApiGateway::Stage
- AWS::ApiGateway::UsagePlan
- AWS::ApiGateway::UsagePlanKey
- AWS::ApiGateway::VpcLink
- AWS::ApiGatewayV2::Api
- AWS::ApiGatewayV2::ApiMapping
- AWS::ApiGatewayV2::Authorizer
- AWS::ApiGatewayV2::DomainName
- AWS::ApiGatewayV2::Deployment
- AWS::ApiGatewayV2::Integration
- AWS::ApiGatewayV2::IntegrationResponse
- AWS::ApiGatewayV2::Model
- AWS::ApiGatewayV2::Route
- AWS::ApiGatewayV2::RouteResponse
- AWS::ApiGatewayV2::Stage
- AWS::AppSync::ApiKey
- AWS::AppSync::DataSource
- AWS::AppSync::GraphQLApi

- AWS::AppSync::GraphQLSchema
- AWS::AppSync::Resolver
- AWS::ApplicationAutoScaling::AutoScalingGroup
- AWS::ApplicationAutoScaling::LaunchConfiguration
- AWS::ApplicationAutoScaling::ScalableTarget
- AWS::ApplicationAutoScaling::ScalingPolicy
- AWS::Athena::NamedQuery
- AWS::Athena::WorkGroup
- AWS::CertificateManager::Certificate
- AWS::Chatbot::SlackChannelConfiguration
- AWS::CloudFormation::CustomResource
- AWS::CloudFormation::Interface
- AWS::CloudFormation::Macro
- AWS::CloudFormation::WaitConditionHandle
- AWS::CloudFront::CachePolicy
- AWS::CloudFront::CloudFrontOriginAccessIdentity
- AWS::CloudFront::Distribution
- AWS::CloudFront::Function
- AWS::CloudFront::OriginRequestPolicy
- AWS::CloudFront::ResponseHeadersPolicy
- AWS::CloudFront::StreamingDistribution
- AWS::CloudTrail::Trail
- AWS::CloudWatch::Alarm
- AWS::CloudWatch::AnomalyDetector
- AWS:::CloudWatch::Dashboard
- AWS::CloudWatch::InsightRule
- AWS::CodeBuild::Project
- AWS::CodeCommit::Repository
- AWS::CodePipeline::CustomActionType
- AWS::CodePipeline::Pipeline

- AWS::CodePipeline::Webhook
- AWS::CodeStar::GitHubRepository
- AWS::CodeStarNotifications::NotificationRule
- AWS::Cognito::IdentityPool
- AWS::Cognito::IdentityPoolRoleAttachment
- AWS::Cognito::UserPool
- AWS::Cognito::UserPoolClient
- AWS::Cognito::UserPoolDomain
- AWS::Cognito::UserPoolGroup
- AWS::Cognito::UserPoolResourceServer
- AWS::Cognito::UserPoolUser
- AWS::Cognito::UserPoolUserToGroupAttachment
- AWS::Config::AggregationAuthorization
- AWS::Config::ConfigRule
- AWS::Config::ConfigurationAggregator
- AWS::Config::ConfigurationRecorder
- AWS::Config::DeliveryChannel
- AWS::Config::RemediationConfiguration
- AWS::DataPipeline::Pipeline
- AWS::DynamoDB::Table
- AWS::EC2::EIP
- AWS::EC2::InternetGateway
- AWS::EC2::NatGateway
- AWS::EC2::Route
- AWS::EC2::RouteTable
- AWS::EC2::SecurityGroup
- AWS::EC2::SecurityGroupEgress
- AWS::EC2::SecurityGroupIngress
- AWS::EC2::Subnet
- AWS::EC2::SubnetRouteTableAssociation

- AWS::EC2::VPC
- AWS::EC2::VPCGatewayAttachment
- AWS::EC2::VPCPeeringConnection
- AWS::ECR::Repository
- AWS::Elasticsearch::Domain
- AWS::Events::EventBus
- AWS::Events::EventBusPolicy
- AWS::Events::Rule
- AWS::EventSchemas::Discoverer
- AWS::EventSchemas::Registry
- AWS::EventSchemas::Schema
- AWS::Glue::Classifier
- AWS::Glue::Connection
- AWS::Glue::Crawler
- AWS::Glue::Database
- AWS::Glue::DevEndpoint
- AWS::Glue::Job
- AWS::Glue::Partition
- AWS::Glue::SecurityConfiguration
- AWS::Glue::Table
- AWS::Glue::Trigger
- AWS::Glue::Workflow
- AWS::IAM::Group
- AWS::IAM::InstanceProfile
- AWS:::IAM::ManagedPolicy
- AWS::IAM::OIDCProvider
- AWS::IAM::Policy
- AWS:::IAM::Role
- AWS::IAM::ServiceLinkedRole
- AWS::IoT::Certificate

- AWS::IoT::Policy
- AWS::IoT::PolicyPrincipalAttachment
- AWS::IoT::Thing
- AWS::IoT::ThingPrincipalAttachment
- AWS:::IoT::TopicRule
- AWS::KMS::Alias
- AWS::KMS::Key
- AWS:::Kinesis::Stream
- AWS:::Kinesis::StreamConsumer
- AWS:::Kinesis::Streams
- AWS:::KinesisAnalytics::Application
- AWS::KinesisAnalytics::ApplicationOutput
- AWS::KinesisFirehose::DeliveryStream
- AWS::Lambda::Alias
- AWS::Lambda::EventInvokeConfig
- AWS::Lambda::EventSourceMapping
- AWS::Lambda::Function
- AWS::Lambda::LayerVersion
- AWS::Lambda::LayerVersionPermission
- AWS::Lambda::Permission
- AWS::Lambda::Version
- AWS::Location::GeofenceCollection
- AWS::Location::Map
- AWS::Location::PlaceIndex
- AWS::Location::RouteCalculator
- AWS::Location::Tracker
- AWS::Location::TrackerConsumer
- AWS::Logs::Destination
- AWS::Logs::LogGroup
- AWS::Logs::LogStream

- AWS::Logs::MetricFilter
- AWS::Logs::SubscriptionFilter
- AWS::Route53::HealthCheck
- AWS::Route53::HostedZone
- AWS::Route53::RecordSet
- AWS::Route53::RecordSetGroup
- AWS::S3::Bucket
- AWS::S3::BucketPolicy
- AWS::SNS::Subscription
- AWS::SNS::Topic
- AWS::SNS::TopicPolicy
- AWS::SQS::Queue
- AWS::SQS::QueuePolicy
- AWS::SSM::Association
- AWS::SSM::Document
- AWS::SSM::MaintenanceWindowTask
- AWS::SSM::Parameter
- AWS::SSM::PatchBaseline
- AWS::SSM::ResourceDataSync
- AWS::SecretsManager::ResourcePolicy
- AWS::SecretsManager::RotationSchedule
- AWS::SecretsManager::Secret
- AWS::SecretsManager::SecretTargetAttachment
- AWS::Serverless::Api
- AWS::Serverless::Application
- AWS::Serverless::Function
- AWS::Serverless::HttpApi
- AWS::Serverless::LayerVersion
- AWS::Serverless::SimpleTable
- AWS::Serverless::StateMachine

- AWS::ServiceDiscovery::HttpNamespace
- AWS::ServiceCatalog::CloudFormationProvisionedProduct
- AWS::ServiceDiscovery::Instance
- AWS::ServiceDiscovery::PrivateDnsNamespace
- AWS::ServiceDiscovery::PublicDnsNamespace
- AWS::ServiceDiscovery::Service
- AWS::SES::ReceiptRule
- AWS::SES::ReceiptRuleSet
- AWS::StepFunctions::Activity
- AWS::StepFunctions::StateMachine
- AWS::Wisdom::Assistant
- AWS::Wisdom::AssistantAssociation
- AWS:::Wisdom::KnowledgeBase

# **How to Publish Applications**

This section provides you with procedures for publishing your serverless application to the Amazon Serverless Application Repository by using the Amazon SAM CLI or the Amazon Web Services Management Console. It also shows you how to share your application to allow others to deploy it, and deleting your application from the Amazon Serverless Application Repository.

#### <u> Important</u>

The information that you enter when you publish an application isn't encrypted. This information includes data such as the author name. If you have personally identifiable information that you don't want to be stored or made public, we recommend that you don't enter this information when publishing your application.

### Publishing an Application (Amazon CLI)

The easiest way to publish an application to the Amazon Serverless Application Repository is to use a set of Amazon SAM CLI commands. For more information, see <u>Publishing an Application Using</u> the Amazon SAM CLI in the Amazon Serverless Application Model (Amazon SAM) Developer Guide.

### Publishing a New Application (Console)

This section shows you how to use the Amazon Web Services Management Console to publish a new application to the Amazon Serverless Application Repository. For instructions on publishing a new version of an existing application, see Publishing a New Version of an Existing Application.

#### Prerequisites

Before you publish an application to the Amazon Serverless Application Repository, you need the following:

- A valid Amazon account.
- A valid Amazon Serverless Application Model (Amazon SAM) template that defines the Amazon resources that are used. For more information about Amazon SAM templates, see <u>Amazon SAM</u> <u>Template Basics</u>.
- A package for your application that you created by using the Amazon CloudFormation package command for the Amazon CLI. This command packages the local artifacts (local paths) that your Amazon SAM template references. For more details, see <u>package</u> in the Amazon CloudFormation documentation.
- A URL that points to your application's source code, in case you want to publish your application publicly.
- A readme.txt file. This file should describe how customers can use your application, and how to configure it before deploying it in their own Amazon accounts.
- A license.txt file or a valid license identifier from the <u>SPDX website</u>. Note that a license is only required if you want to share your application publicly. If you're going to keep your application private or only share it privately, you don't need to specify a license.
- A valid Amazon S3 bucket policy that grants the service read permissions for artifacts that were uploaded to Amazon S3 when you packaged your application. To set this policy, follow these steps:
  - 1. Open the Amazon S3 console at <u>https://console.amazonaws.cn/s3/</u>.
  - 2. Choose the Amazon S3 bucket that you used to package your application.
  - 3. Choose the **Permissions** tab.
  - 4. Choose the **Bucket Policy** button.
  - 5. Paste the following policy statement into the **Bucket policy editor**. Make sure to substitute your bucket name in the Resource element, and your Amazon account ID

in the Condition element. The expression in the Condition element ensure Amazon Serverless Application Repository only has permission to access applications from the specified Amazon account. For more information about policy statements, see <u>IAM JSON</u> policy elements reference in the *IAM User Guide*.

```
{
    "Version": "2012-10-17",
    "Statement": [
        {
            "Effect": "Allow",
            "Principal": {
                "Service": "serverlessrepo.amazonaws.com"
            },
            "Action": "s3:GetObject",
            "Resource": "arn:aws:s3:::bucketname/*",
            "Condition" : {
                "StringEquals": {
                     "aws:SourceAccount": "123456789012"
                }
            }
        }
    ]
}
```

6. Choose the **Save** button.

#### Procedure

Create a new application in the Amazon Serverless Application Repository by using the following procedure.

#### To create a new application in the Amazon Serverless Application Repository

- 1. Open the Amazon Serverless Application Repository console and choose Publish applications.
- 2. On the **Publish an application** page, enter the following application information, and then choose **Publish application**:

| Property         | Required | Description                  |
|------------------|----------|------------------------------|
| Application name | TRUE     | The name of the application. |

| Property    | Required | Description                                                                                                    |
|-------------|----------|----------------------------------------------------------------------------------------------------|
|             |          | Minimum length=1.<br>Maximum length=140.                                                                                                 |
|             |          | Pattern: "[a-zA-Z0-9\\-]+";                                                                                                    |
| Author      | TRUE     | The name of the author publishing the application.                                                                                       |
|             |          | Minimum length=1.<br>Maximum length=127.                                                                                                 |
|             |          | Pattern: "^[a-z0-9](([a-z0-<br>9] -(?!-))*[a-z0-9])?\$";                                                                                 |
| Home page   | FALSE    | A URL with more informati<br>on about the application—<br>for example, the location of<br>your GitHub repository for<br>the application. |
| Description | TRUE     | The description of the application.                                                                                                    |
|             |          | Minimum length=1.<br>Maximum length=256.                                                                                                 |
| Labels      | FALSE    | The labels that improve the discovery of applications in search results.                                                                 |
|             |          | Minimum length=1.<br>Maximum length=127.<br>Maximum number of labels:<br>10.                                                             |
|             |          | Pattern: "^[a-zA-Z0-9+\\:\<br>\/@]+\$";                                                                                                  |

| Property                         | Required | Description                                                                                                    |
|----------------------------------|----------|----------------------------------------------------------------------------------------------------|
| Spdx license (drop-down<br>list) | FALSE    | Choose a valid license<br>identifier from the drop-<br>down that contains licenses<br>that are available on the<br><u>SPDX website</u> . Choosing<br>an item in the drop-down<br>populates the <b>License</b> text<br>box below it. Note: Choosing<br>a license in the drop-down<br>replaces the contents of<br>the <b>License</b> text box, and<br>discards any manual edits<br>that you have made. |

| Property                          | Required | Description                                                                                                    |
|-----------------------------------|----------|----------------------------------------------------------------------------------------------------|
| <section-header></section-header> | FALSE    | Upload a .txt license file, or<br>choose a license from the<br><b>Spdx license</b> drop-down<br>described in the previous<br>row. Choosing a license<br>from the <b>Spdx license</b><br>drop-down automatically<br>populates the <b>License</b> text<br>box. You can manually edit<br>the contents of this text box<br>after uploading a license file<br>or choosing one from the<br><b>Spdx license</b> drop-down.<br>However, if another <b>Spdx</b><br><b>license</b> is chosen from the<br>drop-down, any manual<br>edits that you have made<br>are discarded.<br>This is an optional field,<br>but you must provide a<br>license in order to share the<br>application publicly. |
| Readme                            | FALSE    | Upload the contents of<br>the Readme file, which can<br>be in text or markdown<br>format. These contents<br>are displayed on the<br>application's detail page<br>in the Amazon Serverles<br>s Application Repository.<br>You can manually edit the<br>contents of this text box<br>after uploading a file.                                                                                                    |

| Property         | Required | Description                                                                                                    |
|------------------|----------|----------------------------------------------------------------------------------------------------|
| Semantic version | FALSE    | The semantic version<br>of the application. For<br>more information, see<br>the <u>Semantic Versioning</u><br><u>website</u> .<br>You must provide a value<br>for this property in order<br>to make your application<br>public. |
| Source code Url  | FALSE    | A link to a public repository for the source code of your application.                                                                                                    |
| SAM template     | TRUE     | A valid Amazon Serverless<br>Application Model (Amazon<br>SAM) template that defines<br>the Amazon resources that<br>are used.                                                                                                  |

### **Sharing an Application**

Published applications can have permissions set in one of the three following categories:

- Private (default) Applications that were created with the same account, and haven't been shared with any other Amazon account. Only consumers that share your Amazon account have permission to deploy private applications.
- Privately shared Applications that the publisher has explicitly shared with a specific set of Amazon accounts, or with Amazon accounts in an Amazon Organization. Consumers have permission to deploy applications that have been shared with their Amazon account or Amazon Organization. For more information about Amazon Organizations, see the <u>Amazon Organizations</u> <u>User Guide</u>.
- **Publicly shared** Applications that the publisher has shared with everyone. All consumers have permission to deploy any publicly shared application.

After you have published an application to the Amazon Serverless Application Repository, by default it is set to **private**. This section shows you how to share an application privately with specific Amazon accounts or an Amazon Organization, or share it publicly with everyone.

#### Sharing an Application Through the Console

You have two options for sharing your application with others: 1) Share it with specific Amazon accounts or the Amazon accounts within your Amazon organization, or 2) Share it publicly with everyone. For more information about Amazon Organizations, see the <u>Amazon Organizations User</u> <u>Guide</u>.

# Option 1: To share your application with specific Amazon account(s) or accounts within your Amazon organization

- 1. Open the Amazon Serverless Application Repository console.
- 2. On the navigation pane, choose **Published Applications** to bring up the list of applications that you've created.
- 3. Choose the application that you want to share.
- 4. Choose the **Sharing** tab.
- 5. In the **Application policy statements** section, choose the **Create Statement** button.
- 6. In the **Statement Configuration** window fill out the fields based on how you want to share your application.

#### 🚯 Note

If you are sharing with an organization, you can only specify the organization that your Amazon account is a member of. If you try to specify an Amazon Organization that you are not a member of, an error will result.

To share your application with your Amazon Organization, you must acknowledge that the UnshareApplication action will be added to your policy statement, in case the sharing needs to be revoked in the future.

7. Choose the **Save** button.

#### **Option 2: To share your application publicly with everyone**

1. Open the Amazon Serverless Application Repository console.

- 2. On the navigation pane, choose **Published Applications** to bring up the list of applications that you've created.
- 3. Choose the application that you want to share.
- 4. Choose the **Sharing** tab.
- 5. In the **Public Sharing** section, choose the **Edit** button.
- 6. Under **Public sharing** choose the **Enabled** radio button.
- 7. In the text box type the name of your application, then choose the **Save** button.

#### i Note

In order to share an application publicly, it must have both the SemanticVersion and LicenseUrl properties set.

#### Sharing an Application Through the Amazon CLI

To share an application using the Amazon CLI you grant permissions using the <u>put-</u> <u>application-policy</u> command to specify the Amazon account(s) you want to share with as principals.

For more information about sharing your application by using the Amazon CLI, see <u>Amazon</u> Serverless Application Repository Application Policy Examples.

### **Unsharing an Application**

There are two options for unsharing an application from an Amazon Organization:

- 1. The publisher of the application can remove permissions using the <u>put-application-policy</u> command.
- 2. A user from the *management account* of an Amazon Organization can perform an <u>unshare</u> <u>application</u> operation on any application shared with the organization, even if the application was published by a user from a different account.

#### Note

When an application is unshared from an Amazon Organization with the "unshare application" operation, it cannot be shared with Amazon Organization again.

For more information about Amazon Organizations, see the Amazon Organizations User Guide.

#### **Publisher Removing Permissions**

#### **Publisher Removing Permissions Through the Console**

To unshare an application through the Amazon Web Services Management Console, you remove the policy statement that shares it with other Amazon accounts. To do this, follow these steps:

- 1. Open the Amazon Serverless Application Repository console.
- 2. Choose Available Applications in the left navigation pane.
- 3. Choose the application that you want to unshare.
- 4. Choose the **Sharing** tab.
- 5. In the **Application policy statements** section, select the policy statement that is sharing the application with the accounts that you want to unshare from.
- 6. Choose Delete.
- 7. A confirmation message will appear. Choose **Delete** again.

#### Publisher Removing Permissions Through the Amazon CLI

To unshare an application through the Amazon CLI, the publisher can remove or otherwise change permissions using the <u>put-application-policy</u> command to make the application private, or share with a different set of Amazon accounts.

For more information about changing permissions using the Amazon CLI, see <u>Amazon Serverless</u> Application Repository Application Policy Examples.

#### Management account unsharing an application

# Management account unsharing an application from an Amazon Organization through the console

To unshare an application from an Amazon Organization through the Amazon Web Services Management Console, a user from the *management account* can do the following:

- 1. Open the Amazon Serverless Application Repository console.
- 2. Choose Available Applications in the left navigation pane.
- 3. In the application's tile, choose **Unshare**.
- 4. In the unshare message box, confirm you want to unshare the application by entering the Organization ID and application name, then choosing **Save**.

#### Management account unsharing an application from an Amazon Organization Through the Amazon CLI

To unshare an application from an Amazon Organization, a user from the *management account* can run the aws serverlessrepo unshare-application command.

The following command unshares an application from an Amazon Organization, where *application-id* is the Amazon Resource Name (ARN) of the application, and *organization-id* is the Amazon ID:

```
aws serverlessrepo unshare-application --application-id application-id --organization-id id organization-id
```

### **Deleting an Application**

You can delete applications from the Amazon Serverless Application Repository by using either the Amazon Web Services Management Console or the Amazon SAM CLI.

#### **Deleting an Application (Console)**

To delete a published application through the Amazon Web Services Management Console, do the following.

1. Open the Amazon Serverless Application Repository console.

- 2. For My Applications, choose the application that you want to delete.
- 3. In the application's detail page, choose **Delete application**.
- 4. Choose **Delete application** to complete the deletion.

#### **Deleting an Application (Amazon CLI)**

To delete a published application using the Amazon CLI, run the <u>aws serverlessrepo delete-</u> <u>application</u> command.

The following command deletes an application, where *application-id* is the Amazon Resource Name (ARN) of the application:

```
aws serverlessrepo delete-application --application-id application-id
```

### Publishing a New Version of an Existing Application

This section shows you how to publish a new version of an existing application to the Amazon Serverless Application Repository by using the Amazon SAM CLI or the Amazon Web Services Management Console. For instructions on publishing a new application, see <u>How to Publish Applications</u>.

#### Publishing a New Version of an Existing Application (Amazon CLI)

The easiest way to publish a new version of an existing application is to use a set of Amazon SAM CLI commands. For more information, see <u>Publishing an Application Using the Amazon SAM CLI</u> in the Amazon Serverless Application Model (Amazon SAM) Developer Guide.

#### Publishing a New Version of an Existing Application (Console)

To publish a new version of an application that you have previously published, follow these steps:

- 1. Open the Amazon Serverless Application Repository console.
- 2. In the navigation pane, choose **My Applications** to bring up the list of applications that you've created.
- 3. Choose the application that you want to publish a new version for.
- 4. Choose **Publish new version**.
- 5. In **Versions**, enter the following application information:

| Property         | Required | Description                                                                                                    |
|------------------|----------|----------------------------------------------------------------------------------------------------|
| Semantic version | TRUE     | The semantic version<br>of the application. For<br>more information, see<br>the <u>Semantic Versioning</u><br>website.<br>You must provide a value<br>for this property in order<br>to make your application<br>public. |
| Source code Url  | FALSE    | A link to a public repository<br>for the source code of your<br>application.                                                                                                    |
| SAM template     | TRUE     | A valid Amazon Serverless<br>Application Model (Amazon<br>SAM) template that defines<br>the Amazon resources that<br>are used.                                                                                          |

6. Choose **Publish version**.

### **Verified Author Badge**

**Verified authors** in the Amazon Serverless Application Repository are those for which Amazon has made a good faith review, as a reasonable and prudent service provider, of the information provided by the requester, and has confirmed that the requester's identity is as claimed.

The applications of verified authors display a verified author badge, along with a link to the author's public profile. The verified author badge is displayed in both search results and on the application detail page.

# **Requesting a Verified Author Badge**

You can request to be approved as a verified author in the Amazon Serverless Application Repository by sending an email to <u>serverlessrepo-verified-author@amazon.com</u>. You need to provide the following information:

- Author name
- Amazon account ID
- Publicly accessible profile link, such as your GitHub or LinkedIn profile

After submitting a request for a verified author badge, you can expect a response from Amazon within a few days. You might be asked for additional information before your request is approved.

After your request is approved, you can expect that the verified author badge will be displayed for your applications within a day.

### 🚯 Note

The verified author badge is displayed for all applications that match both the Amazon account and author name. Because Amazon accounts can have multiple authors, badges aren't be displayed on applications that have a different author name. To have author badges displayed on applications with different author names, you must submit another request for that author.

# **Sharing Lambda Layers**

If you've implemented functionality in a Lambda layer, you might want to share your layer without hosting a global instance of it. Sharing layers in this manner enables others to deploy an instance of your layer to their own account. This prevents client applications from depending on a global instance of your layer. The Amazon Serverless Application Repository enables you to share Lambda layers in this manner easily.

For more information about Lambda layers, see <u>Amazon Lambda Layers</u> in the Amazon Lambda Developer Guide.

# **How It Works**

The following are the steps for sharing your layer using the Amazon Serverless Application Repository. This allows a copy of your layer to be created in the user's Amazon account.

- Define a serverless application with an Amazon SAM template that includes your layer as a resource— that is, either an <u>AWS::Serverless::LayerVersion</u> or an AWS::Lambda::LayerVersion resource.
- 2. Publish your application to the Amazon Serverless Application Repository, and share it (either publicly or privately).
- 3. A customer deploys your application, which creates a copy of your layer in their own Amazon account. The customer can now reference the Amazon Resource Name (ARN) of the layer in their Amazon account in their client application.

## Example

The following is an example Amazon SAM template for an application that contains the Lambda layer that you want to share:

```
Resources:
SharedLayer:
Type: AWS::Serverless::LayerVersion
Properties:
LayerName: shared-layer
ContentUri: source/layer-code/
CompatibleRuntimes:
- python3.7
Outputs:
LayerArn:
Value: !Ref SharedLayer
```

When a customer deploys your application from the Amazon Serverless Application Repository, a layer is created in their Amazon account. The ARN of the layer looks something like the following:

```
arn:aws:lambda:us-east-1:012345678901:layer:shared-layer:1
```

The customer can now reference this ARN in their own client application, like in this example:

Resources:

```
MyFunction:
Type: AWS::Serverless::Function
Properties:
Handler: index.handler
Runtime: python3.7
CodeUrl: source/app-code/
Layers:
- arn:aws:lambda:us-east-1:012345678901:layer:shared-layer:1
```

# **Deploying Applications**

This section helps you learn how to find and deploy serverless applications that have been published to the Amazon Serverless Application Repository. You can browse for applications that are publicly available without having an Amazon account by visiting the <u>public site</u>. Alternatively, you can browse for applications from within the Amazon Lambda console.

Some applications have a **verified author** badge, with a link to the author's profile. An author is considered a **verified author** when Amazon has made a good faith review, as a reasonable and prudent service provider, of the information provided by the requester, and has confirmed that the requester's identity is as claimed.

Before deploying applications from the Amazon Serverless Application Repository, see the following topics to learn about application deployment permissions and application capabilities.

### Topics

- Application Deployment Permissions
- Application Capabilities: IAM Roles, Resource Policies, and Nested Applications
- How to Deploy Applications

# **Application Deployment Permissions**

To deploy an application in the Amazon Serverless Application Repository, you must have permission to do so. There are three categories of applications that you have permissions to deploy:

- Private Applications that were created with the same account, and haven't been shared with any other account. You have permission to deploy applications that were created using your Amazon account.
- **Privately shared** Applications that the publisher has explicitly shared with a specific set of Amazon accounts. You have permission to deploy applications that have been shared with your Amazon account.
- **Publicly shared** Applications that the publisher has shared with everyone. You have permission to deploy any publicly shared application.

You can only search and browse for applications that you have permissions for. These include applications that were created using your Amazon account, privately shared with your Amazon account, and publicly shared. All other applications aren't displayed for you.

### <u> Important</u>

Applications that contain nested applications inherit the nested applications' sharing restrictions. For example, suppose an application is publicly shared, but it contains a nested application that's only privately shared with the Amazon account that created the parent application. In this case, if your Amazon account doesn't have permission to deploy the nested application, then you aren't able to deploy the parent application. For more information about nested applications, see <u>Nested Applications</u> in the *Amazon Serverless Application Model Developer Guide*.

# Application Capabilities: IAM Roles, Resource Policies, and Nested Applications

Before you can deploy an application, the Amazon Serverless Application Repository checks the application's template for IAM roles, Amazon resource policies, and nested applications that the template specifies that it should create. IAM resources, such as an IAM role with full access, can modify any resource in your Amazon account. Therefore, we recommend that you review the permissions associated with the application before proceeding so that you don't unintentionally create resources with escalated permissions. To ensure that you've done so, you must acknowledge that the application contains capabilities before the Amazon Serverless Application Repository can deploy the application on your behalf.

Applications can contain any of the following four capabilities: CAPABILITY\_IAM, CAPABILITY\_RESOURCE\_POLICY, and CAPABILITY\_AUTO\_EXPAND.

The following resources require you to specify CAPABILITY\_IAM or CAPABILITY\_NAMED\_IAM: <u>AWS::IAM::Group</u>, <u>AWS::IAM::InstanceProfile</u>, <u>AWS::IAM::Policy</u>, and <u>AWS::IAM::Role</u>. If the application contains IAM resources with custom names, you must specify CAPABILITY\_NAMED\_IAM. For an example of how to specify capabilities, see <u>Finding and</u> <u>Acknowledging Application Capabilities (Amazon CLI)</u>.

The following resources require you to specify CAPABILITY\_RESOURCE\_POLICY: AWS::Lambda::LayerVersionPermission, AWS::Lambda::Permission, AWS::Events::EventBusPolicy, AWS::IAM:Policy, AWS::ApplicationAutoScaling::ScalingPolicy, AWS::S3::BucketPolicy, AWS::SQS::QueuePolicy, and AWS::SNS::TopicPolicy.

Applications that contain one or more nested applications require you to specify CAPABILITY\_AUTO\_EXPAND. For more information about nested applications, see <u>Nested</u> <u>Applications</u> in the *Amazon Serverless Application Model Developer Guide*.

## Finding and Acknowledging Application Capabilities (Console)

You can find applications available in the Amazon Serverless Application Repository on the <u>Amazon Serverless Application Repository website</u>, or through the <u>Lambda console (on the **Create**</u> **Function** page under the Amazon Serverless Application Repository tab).

Applications that require acknowledgment of capabilities for creating custom IAM roles or resource policies aren't shown in search results by default. To search for applications that contain these capabilities, you must select the **Show apps that create custom IAM roles or resource policies** check box.

You can review the capabilities of an application under the **Permissions** tab when you select the application. To deploy the application, you need to select the **I acknowledge this application creates custom IAM roles or resource policies** check box. If you don't acknowledge these capabilities, you see this error message: **Acknowledgement required. To deploy, check the box in Configure application parameters section**.

# Viewing Application Capabilities (Amazon CLI)

To view an application's capabilities using the Amazon CLI, you first need the application's Amazon Resource Name (ARN). You can then execute the following command:

```
aws serverlessrepo get-application \
--application-id application-arn
```

The <u>requiredCapabilities</u> response property contains the list of application capabilities that you need to acknowledge before you can deploy the application. Note that if the <u>requiredCapabilities</u> property is empty, the application has no required capabilities.

# How to Deploy Applications

This section provides you with procedures for deploying serverless applications from the Amazon Serverless Application Repository by using the Amazon Web Services Management Console or the Amazon CLI.

# Deploying a New Application (Console)

This section shows you how to deploy a new application from the Amazon Serverless Application Repository using the Amazon Web Services Management Console. For instructions on deploying a new version of an existing application, see <u>Updating Applications</u>.

### Browsing, Searching, and Deploying Applications

Find, configure, and deploy an application in the Amazon Serverless Application Repository by using the following procedure.

### To find and configure an application in the Amazon Serverless Application Repository

- 1. Open the <u>Amazon Serverless Application Repository public home page</u>, or open the <u>Amazon</u> <u>Lambda console</u>. Choose **Create function**, and then choose **Browse serverless app repository**.
- 2. Browse or search for an application.

### 🚯 Note

To show applications that contain custom IAM roles or resource policies, select the **Show apps that create custom IAM roles or resource policies** check box. For more information about custom IAM roles and resource policies, see <u>Acknowledging</u> <u>Application Capabilities</u>.

3. Choose an application to view details such as its permissions, capabilities, and the number of times it has been deployed by Amazon customers.

The deployment counts are shown for the Amazon Region that you're trying to deploy the application in.

4. On the application detail page, view the application's permissions and application resources by viewing the Amazon SAM template, license, and readme file. On this page, you can also find the **Source code URL** link for applications that are publicly shared. If the application includes any nested applications, you can also view details of the nested applications on this page.

5. Configure the application in the **Application settings** section. For guidance on configuring a particular application, see that application's readme file.

For example, configuration requirements might include specifying the name of a resource that you want the application to have access to. Such a resource might be an Amazon DynamoDB table, an Amazon S3 bucket, or an Amazon API Gateway API.

6. Choose **Deploy**. Doing this takes you to the **Deployment status** page.

### 🚯 Note

If the application has capabilities that require acknowledgement, you must select the **I acknowledge this application creates custom IAM roles or resource polices** check box before deploying the application. Otherwise, an error will result. For more information about custom IAM roles and resource policies, see <u>Acknowledging</u> Application Capabilities.

7. On the **Deployment status** page, you can view the progress of your deployment. While waiting for your deployment to complete, you can search and browse for other applications, and return to this page through the Lambda console.

After your application has been successfully deployed, you can review and manage the resources that have been created by using existing Amazon tools.

# **Deploying a New Application (Amazon CLI)**

This section shows you how to deploy a new application from the Amazon Serverless Application Repository by using the Amazon CLI. For instructions on deploying a new version of an existing application, see <u>Updating Applications</u>.

### Finding and Acknowledging Application Capabilities (Amazon CLI)

To acknowledge an application's capabilities using the Amazon CLI, follow these steps:

1. **Review the application's capabilities.** Use the following Amazon CLI command to review an application's capabilities:

```
aws serverlessrepo get-application \
--application-id application-arn
```

The <u>requiredCapabilities</u> response property contains the list of application capabilities that you need to acknowledge before you can deploy the application. You can also use the <u>GetApplication API in the Amazon SDKs to get this data</u>.

2. **Create the changeset.** You must provide the set of required <u>capabilities</u> when you create the Amazon CloudFormation changeset. For example, use the following Amazon CLI command to deploy an application by acknowledging its capabilities:

```
aws serverlessrepo create-cloud-formation-change-set \
--application-id application-arn \
--stack-name unique-name-for-cloud-formation-stack \
--capabilities list-of-capabilities
```

The changeset ID is returned when this command is successfully executed. You need the changeset ID for the next step. You can also use the <u>CreateCloudFormationChangeSet API</u> in the Amazon SDKs to create the changeset.

For example, the following Amazon CLI command acknowledges an application that contains an <u>AWS::IAM::Role</u> resource with a custom name and one or more nested applications:

```
aws serverlessrepo create-cloud-formation-change-set \
--application-id application-arn \
--stack-name unique-name-for-cloud-formation-stack \
--capabilities CAPABILITY_NAMED_IAM CAPABILITY_AUTO_EXPAND
```

3. **Execute the changeset.** Executing the changeset actually performs the deployment. Provide the changeset ID that was returned when you created the changeset in the previous step.

The following example Amazon CLI command executes the application changeset to deploy the application:

```
aws cloudformation execute-change-set \
--change-set-name changeset-id-arn
```

You can also use the ExecuteChangeSet API in the Amazon SDKs to execute the changeset.

# **Deleting Application Stacks**

To delete an application that you previously deployed using the Amazon Serverless Application Repository, follow the same procedure as for deleting an Amazon CloudFormation stack:

- Amazon Web Services Management Console: To delete an application using the Amazon Web Services Management Console, see <u>Deleting a Stack on the Amazon CloudFormation Console</u> in the Amazon CloudFormation User Guide.
- Amazon CLI: To delete an application using the Amazon CLI, see <u>Deleting a Stack</u> in the Amazon CloudFormation User Guide.

# **Updating Applications**

After you've deployed an application from the Amazon Serverless Application Repository, you might want to update it. For example, you might want to change an application setting, or you might want to update the application to the latest version that was published.

The following sections describe how to deploy a new version of an application by using either the Amazon Web Services Management Console or the Amazon CLI.

## **Updating Applications (Console)**

To update an application that you previously deployed, use the same procedure as deploying a new application, and *provide the same application name that you originally deployed it with*. In particular, the Amazon Serverless Application Repository prepends serverlessrepo- to your application name. However, to deploy a new version of your application, you provide the original application name without serverlessrepo- prepended.

For example, if you deployed an application with the name MyApplication, the stack name would be serverlessrepo-MyApplication. To update that application, you would provide the name MyApplication again—do *not* specify the full stack name of serverlessrepo-MyApplication.

For all other application settings, you can either keep the values the same as the previous deployment, or provide new values.

## Updating Applications (Amazon CLI)

To update an application that you previously deployed, use the same procedure as deploying a new application, and *provide the same --stack-name that you originally deployed it with*. In particular, Amazon Serverless Application Repository prepends serverlessrepo- to your stack name. However, to deploy a new version of your application, you provide the original stack name without serverlessrepo- prepended.

For example, if you deployed an application with the stack name MyApplication, the stack name that is created would be serverlessrepo-MyApplication. To update that application, you would provide the name MyApplication again—do *not* specify the full stack name of serverlessrepo-MyApplication.

# Security in the Amazon Serverless Application Repository

Cloud security at Amazon is the highest priority. As an Amazon customer, you benefit from a data center and network architecture that is built to meet the requirements of the most security-sensitive organizations.

Security is a shared responsibility between Amazon and you. The <u>shared responsibility model</u> describes this as security *of* the cloud and security *in* the cloud:

- Security of the cloud Amazon is responsible for protecting the infrastructure that runs Amazon services in the Amazon Cloud. Amazon also provides you with services that you can use securely. Third-party auditors regularly test and verify the effectiveness of our security as part of the <u>Amazon compliance programs</u>. To learn about the compliance programs that apply to the Amazon Serverless Application Repository, see <u>Amazon Services in Scope by Compliance</u> <u>Program</u>.
- Security in the cloud Your responsibility is determined by the Amazon service that you use.
   You are also responsible for other factors including the sensitivity of your data, your company's requirements, and applicable laws and regulations.

This documentation helps you understand how to apply the shared responsibility model when using the Amazon Serverless Application Repository. The following topics show you how to configure the Amazon Serverless Application Repository to meet your security and compliance objectives. You also learn how to use other Amazon services that help you to monitor and secure your Amazon Serverless Application Repository resources.

### Topics

- Data Protection in the Amazon Serverless Application Repository
- Identity and Access Management for the Amazon Serverless Application Repository
- Logging and Monitoring in the Amazon Serverless Application Repository
- Compliance Validation for the Amazon Serverless Application Repository
- <u>Resilience in the Amazon Serverless Application Repository</u>
- Infrastructure Security in the Amazon Serverless Application Repository
- Access Amazon Serverless Application Repository using an interface endpoint (Amazon PrivateLink)

# Data Protection in the Amazon Serverless Application Repository

The Amazon <u>shared responsibility model</u> applies to data protection in Amazon Serverless Application Repository. As described in this model, Amazon is responsible for protecting the global infrastructure that runs all of the Amazon Web Services Cloud. You are responsible for maintaining control over your content that is hosted on this infrastructure. You are also responsible for the security configuration and management tasks for the Amazon Web Services services that you use. For more information about data privacy, see the Data Privacy FAQ.

For data protection purposes, we recommend that you protect Amazon Web Services account credentials and set up individual users with Amazon IAM Identity Center or Amazon Identity and Access Management (IAM). That way, each user is given only the permissions necessary to fulfill their job duties. We also recommend that you secure your data in the following ways:

- Use multi-factor authentication (MFA) with each account.
- Use SSL/TLS to communicate with Amazon resources. We require TLS 1.2 and recommend TLS 1.3.
- Set up API and user activity logging with Amazon CloudTrail. For information about using CloudTrail trails to capture Amazon activities, see <u>Working with CloudTrail trails</u> in the Amazon CloudTrail User Guide.
- Use Amazon encryption solutions, along with all default security controls within Amazon Web Services services.
- Use advanced managed security services such as Amazon Macie, which assists in discovering and securing sensitive data that is stored in Amazon S3.
- If you require FIPS 140-3 validated cryptographic modules when accessing Amazon through a command line interface or an API, use a FIPS endpoint. For more information about the available FIPS endpoints, see Federal Information Processing Standard (FIPS) 140-3.

We strongly recommend that you never put confidential or sensitive information, such as your customers' email addresses, into tags or free-form text fields such as a **Name** field. This includes when you work with Amazon Serverless Application Repository or other Amazon Web Services services using the console, API, Amazon CLI, or Amazon SDKs. Any data that you enter into tags or free-form text fields used for names may be used for billing or diagnostic logs. If you provide a URL

to an external server, we strongly recommend that you do not include credentials information in the URL to validate your request to that server.

# **Encryption in Transit**

Amazon Serverless Application Repository API endpoints only support secure connections over HTTPS. When you manage Amazon Serverless Application Repository resources with the Amazon Web Services Management Console, Amazon SDK, or the Amazon Serverless Application Repository API, all communication is encrypted with Transport Layer Security (TLS).

For a full list of API endpoints, see <u>Amazon Regions and Endpoints</u> in the Amazon Web Services General Reference.

# **Encryption at Rest**

The Amazon Serverless Application Repository encrypts files that you upload to the Amazon Serverless Application Repository, including deployment packages and layer archives.

# Identity and Access Management for the Amazon Serverless Application Repository

Amazon Identity and Access Management (IAM) is an Amazon Web Services service that helps an administrator securely control access to Amazon resources. IAM administrators control who can be *authenticated* (signed in) and *authorized* (have permissions) to use Amazon Serverless Application Repository resources. IAM is an Amazon Web Services service that you can use with no additional charge.

To get an overview of how IAM works, see <u>Understanding How IAM Works</u> in the IAM User Guide.

### Topics

- Audience
- Authenticating with Identities
- Managing Access Using Policies
- How the Amazon Serverless Application Repository Works with IAM
- Amazon Serverless Application Repository Identity-Based Policy Examples
- <u>Amazon Serverless Application Repository Application Policy Examples</u>
- Amazon Serverless Application Repository API Permissions: Actions and Resources Reference

### • Troubleshooting Amazon Serverless Application Repository Identity and Access

# Audience

How you use Amazon Identity and Access Management (IAM) differs, depending on the work that you do in Amazon Serverless Application Repository.

**Service user** – If you use the Amazon Serverless Application Repository service to do your job, then your administrator provides you with the credentials and permissions that you need. As you use more Amazon Serverless Application Repository features to do your work, you might need additional permissions. Understanding how access is managed can help you request the right permissions from your administrator. If you cannot access a feature in Amazon Serverless Application Repository Repository Identity and Access.

**Service administrator** – If you're in charge of Amazon Serverless Application Repository resources at your company, you probably have full access to Amazon Serverless Application Repository. It's your job to determine which Amazon Serverless Application Repository features and resources your service users should access. You must then submit requests to your IAM administrator to change the permissions of your service users. Review the information on this page to understand the basic concepts of IAM. To learn more about how your company can use IAM with Amazon Serverless Application Repository, see How the Amazon Serverless Application Repository Works with IAM.

**IAM administrator** – If you're an IAM administrator, you might want to learn details about how you can write policies to manage access to Amazon Serverless Application Repository. To view example Amazon Serverless Application Repository identity-based policies that you can use in IAM, see <u>Amazon Serverless Application Repository Identity-Based Policy Examples</u>.

# **Authenticating with Identities**

Authentication is how you sign in to Amazon using your identity credentials. You must be *authenticated* (signed in to Amazon) as the Amazon Web Services account root user, as an IAM user, or by assuming an IAM role.

If you access Amazon programmatically, Amazon provides a software development kit (SDK) and a command line interface (CLI) to cryptographically sign your requests by using your credentials. If you don't use Amazon tools, you must sign requests yourself. For more information about using the recommended method to sign requests yourself, see <u>Amazon Signature Version 4 for API requests</u> in the *IAM User Guide*.

Regardless of the authentication method that you use, you might be required to provide additional security information. For example, Amazon recommends that you use multi-factor authentication (MFA) to increase the security of your account. To learn more, see <u>Amazon Multi-factor authentication in IAM in the *IAM User Guide*.</u>

#### Amazon Web Services account root user

When you create an Amazon Web Services account, you begin with one sign-in identity that has complete access to all Amazon Web Services services and resources in the account. This identity is called the Amazon Web Services account *root user* and is accessed by signing in with the email address and password that you used to create the account. We strongly recommend that you don't use the root user for your everyday tasks. Safeguard your root user credentials and use them to perform the tasks that only the root user can perform. For the complete list of tasks that require you to sign in as the root user, see Tasks that require root user credentials in the *IAM User Guide*.

### IAM Users and Groups

An <u>IAM user</u> is an identity within your Amazon Web Services account that has specific permissions for a single person or application. Where possible, we recommend relying on temporary credentials instead of creating IAM users who have long-term credentials such as passwords and access keys. However, if you have specific use cases that require long-term credentials with IAM users, we recommend that you rotate access keys. For more information, see <u>Rotate access keys regularly for</u> use cases that require long-term credentials in the *IAM User Guide*.

An <u>IAM group</u> is an identity that specifies a collection of IAM users. You can't sign in as a group. You can use groups to specify permissions for multiple users at a time. Groups make permissions easier to manage for large sets of users. For example, you could have a group named *IAMAdmins* and give that group permissions to administer IAM resources.

Users are different from roles. A user is uniquely associated with one person or application, but a role is intended to be assumable by anyone who needs it. Users have permanent long-term credentials, but roles provide temporary credentials. To learn more, see <u>Use cases for IAM users</u> in the *IAM User Guide*.

### **IAM Roles**

An <u>IAM role</u> is an identity within your Amazon Web Services account that has specific permissions. It is similar to an IAM user, but is not associated with a specific person. To temporarily assume an IAM role in the Amazon Web Services Management Console, you can <u>switch from a user to an IAM</u> role (console). You can assume a role by calling an Amazon CLI or Amazon API operation or by using a custom URL. For more information about methods for using roles, see <u>Methods to assume a</u> role in the *IAM User Guide*.

IAM roles with temporary credentials are useful in the following situations:

- Federated user access To assign permissions to a federated identity, you create a role and define permissions for the role. When a federated identity authenticates, the identity is associated with the role and is granted the permissions that are defined by the role. For information about roles for federation, see <u>Create a role for a third-party identity provider</u> (federation) in the *IAM User Guide*.
- **Temporary IAM user permissions** An IAM user or role can assume an IAM role to temporarily take on different permissions for a specific task.
- Cross-account access You can use an IAM role to allow someone (a trusted principal) in a different account to access resources in your account. Roles are the primary way to grant cross-account access. However, with some Amazon Web Services services, you can attach a policy directly to a resource (instead of using a role as a proxy). To learn the difference between roles and resource-based policies for cross-account access, see Cross account resource access in IAM in the IAM User Guide.
- **Cross-service access** Some Amazon Web Services services use features in other Amazon Web Services services. For example, when you make a call in a service, it's common for that service to run applications in Amazon EC2 or store objects in Amazon S3. A service might do this using the calling principal's permissions, using a service role, or using a service-linked role.
  - Forward access sessions (FAS) When you use an IAM user or role to perform actions in Amazon, you are considered a principal. When you use some services, you might perform an action that then initiates another action in a different service. FAS uses the permissions of the principal calling an Amazon Web Services service, combined with the requesting Amazon Web Services service to make requests to downstream services. FAS requests are only made when a service receives a request that requires interactions with other Amazon Web Services services or resources to complete. In this case, you must have permissions to perform both actions. For policy details when making FAS requests, see Forward access sessions.
  - Service role A service role is an <u>IAM role</u> that a service assumes to perform actions on your behalf. An IAM administrator can create, modify, and delete a service role from within IAM. For more information, see <u>Create a role to delegate permissions to an Amazon Web Services</u> service in the *IAM User Guide*.
  - Service-linked role A service-linked role is a type of service role that is linked to an Amazon Web Services service. The service can assume the role to perform an action on your behalf.

Service-linked roles appear in your Amazon Web Services account and are owned by the service. An IAM administrator can view, but not edit the permissions for service-linked roles.

• Applications running on Amazon EC2 – You can use an IAM role to manage temporary credentials for applications that are running on an EC2 instance and making Amazon CLI or Amazon API requests. This is preferable to storing access keys within the EC2 instance. To assign an Amazon role to an EC2 instance and make it available to all of its applications, you create an instance profile that is attached to the instance. An instance profile contains the role and enables programs that are running on the EC2 instance to get temporary credentials. For more information, see Use an IAM role to grant permissions to applications running on Amazon EC2 instances in the *IAM User Guide*.

# **Managing Access Using Policies**

You control access in Amazon by creating policies and attaching them to Amazon identities or resources. A policy is an object in Amazon that, when associated with an identity or resource, defines their permissions. Amazon evaluates these policies when a principal (user, root user, or role session) makes a request. Permissions in the policies determine whether the request is allowed or denied. Most policies are stored in Amazon as JSON documents. For more information about the structure and contents of JSON policy documents, see <u>Overview of JSON policies</u> in the *IAM User Guide*.

Administrators can use Amazon JSON policies to specify who has access to what. That is, which **principal** can perform **actions** on what **resources**, and under what **conditions**.

By default, users and roles have no permissions. To grant users permission to perform actions on the resources that they need, an IAM administrator can create IAM policies. The administrator can then add the IAM policies to roles, and users can assume the roles.

IAM policies define permissions for an action regardless of the method that you use to perform the operation. For example, suppose that you have a policy that allows the iam:GetRole action. A user with that policy can get role information from the Amazon Web Services Management Console, the Amazon CLI, or the Amazon API.

### **Identity-Based Policies**

Identity-based policies are JSON permissions policy documents that you can attach to an identity, such as an IAM user, group of users, or role. These policies control what actions users and roles can

perform, on which resources, and under what conditions. To learn how to create an identity-based policy, see Define custom IAM permissions with customer managed policies in the *IAM User Guide*.

Identity-based policies can be further categorized as *inline policies* or *managed policies*. Inline policies are embedded directly into a single user, group, or role. Managed policies are standalone policies that you can attach to multiple users, groups, and roles in your Amazon Web Services account. Managed policies include Amazon managed policies and customer managed policies. To learn how to choose between a managed policy or an inline policy, see <u>Choose between managed</u> policies and inline policies in the *IAM User Guide*.

### **Resource-Based Policies**

Resource-based policies are JSON policy documents that you attach to a resource. Examples of resource-based policies are IAM *role trust policies* and Amazon S3 *bucket policies*. In services that support resource-based policies, service administrators can use them to control access to a specific resource. For the resource where the policy is attached, the policy defines what actions a specified principal can perform on that resource and under what conditions. You must <u>specify a principal</u> in a resource-based policy. Principals can include accounts, users, roles, federated users, or Amazon Web Services services.

Resource-based policies are inline policies that are located in that service. You can't use Amazon managed policies from IAM in a resource-based policy.

### Access Control Lists (ACLs)

Access control lists (ACLs) control which principals (account members, users, or roles) have permissions to access a resource. ACLs are similar to resource-based policies, although they do not use the JSON policy document format.

Amazon S3, Amazon WAF, and Amazon VPC are examples of services that support ACLs. To learn more about ACLs, see <u>Access control list (ACL) overview</u> in the *Amazon Simple Storage Service Developer Guide*.

### **Other Policy Types**

Amazon supports additional, less-common policy types. These policy types can set the maximum permissions granted to you by the more common policy types.

• **Permissions boundaries** – A permissions boundary is an advanced feature in which you set the maximum permissions that an identity-based policy can grant to an IAM entity (IAM user or role). You can set a permissions boundary for an entity. The resulting permissions are the

intersection of an entity's identity-based policies and its permissions boundaries. Resource-based policies that specify the user or role in the Principal field are not limited by the permissions boundary. An explicit deny in any of these policies overrides the allow. For more information about permissions boundaries, see Permissions boundaries for IAM entities in the *IAM User Guide*.

- Service control policies (SCPs) SCPs are JSON policies that specify the maximum permissions for an organization or organizational unit (OU) in Amazon Organizations. Amazon Organizations is a service for grouping and centrally managing multiple Amazon Web Services accounts that your business owns. If you enable all features in an organization, then you can apply service control policies (SCPs) to any or all of your accounts. The SCP limits permissions for entities in member accounts, including each Amazon Web Services account root user. For more information about Organizations and SCPs, see <u>Service control policies</u> in the *Amazon Organizations User Guide*.
- Resource control policies (RCPs) RCPs are JSON policies that you can use to set the maximum available permissions for resources in your accounts without updating the IAM policies attached to each resource that you own. The RCP limits permissions for resources in member accounts and can impact the effective permissions for identities, including the Amazon Web Services account root user, regardless of whether they belong to your organization. For more information about Organizations and RCPs, including a list of Amazon Web Services services that support RCPs, see <u>Resource control policies (RCPs)</u> in the *Amazon Organizations User Guide*.
- Session policies Session policies are advanced policies that you pass as a parameter when you
  programmatically create a temporary session for a role or federated user. The resulting session's
  permissions are the intersection of the user or role's identity-based policies and the session
  policies. Permissions can also come from a resource-based policy. An explicit deny in any of these
  policies overrides the allow. For more information, see <u>Session policies</u> in the *IAM User Guide*.

### **Multiple Policy Types**

When multiple types of policies apply to a request, the resulting permissions are more complicated to understand. To learn how Amazon determines whether to allow a request when multiple policy types are involved, see <u>Policy evaluation logic</u> in the *IAM User Guide*.

# How the Amazon Serverless Application Repository Works with IAM

Before you use IAM to manage access to the Amazon Serverless Application Repository, you should understand what IAM features are available to use with the Amazon Serverless Application Repository.

To get an overview of how IAM works, see <u>Understanding How IAM Works</u> in the *IAM User Guide*. To get a high-level view of how the Amazon Serverless Application Repository and other Amazon services work with IAM, see Amazon Services That Work with IAM in the *IAM User Guide*.

#### Topics

- Amazon Serverless Application Repository Identity-Based Policies
- Amazon Serverless Application Repository Application Policies
- Authorization Based on Amazon Serverless Application Repository Tags
- Amazon Serverless Application Repository IAM Roles

### **Amazon Serverless Application Repository Identity-Based Policies**

With IAM identity-based policies, you can specify allowed or denied actions and resources, as well as the conditions under which actions are allowed or denied. The Amazon Serverless Application Repository supports specific actions, resources, and condition keys. To learn about all of the elements that you use in a JSON policy, see <u>IAM JSON Policy Elements Reference</u> in the *IAM User Guide*.

The following shows an example of a permissions policy.

```
{
    "Version": "2012-10-17",
    "Statement": [
        {
            "Sid": "CreateApplication",
            "Effect": "Allow",
            "Action": [
                 "serverlessrepo:CreateApplication"
            ],
            "Resource": "*"
        },
        {
            "Sid": "CreateApplicationVersion",
            "Effect": "Allow",
            "Action": [
                 "serverlessrepo:CreateApplicationVersion"
            ],
            "Resource": "arn: partition: serverlessrepo: region: account-
id:applications/application-name"
```

}

The policy has two statements:

- The first statement grants permissions for the Amazon Serverless Application Repository action serverlessrepo:CreateApplication on all Amazon Serverless Application Repository resources, as specified by the wildcard character (\*) as the Resource value.
- The second statement grants permission for the Amazon Serverless Application Repository action serverlessrepo:CreateApplicationVersion on an Amazon resource by using the Amazon Resource Name (ARN) for an Amazon Serverless Application Repository application. The application is specified by the Resource value.

The policy doesn't specify the Principal element because in an identity-based policy, you don't specify the principal who gets the permission. When you attach policy to a user, the user is the implicit principal. When you attach a permission policy to an IAM role, the principal identified in the role's trust policy gets the permissions.

For a table showing all of the Amazon Serverless Application Repository API operations and the Amazon resources that they apply to, see <u>Amazon Serverless Application Repository API</u> Permissions: Actions and Resources Reference.

#### Actions

Administrators can use Amazon JSON policies to specify who has access to what. That is, which **principal** can perform **actions** on what **resources**, and under what **conditions**.

The Action element of a JSON policy describes the actions that you can use to allow or deny access in a policy. Policy actions usually have the same name as the associated Amazon API operation. There are some exceptions, such as *permission-only actions* that don't have a matching API operation. There are also some operations that require multiple actions in a policy. These additional actions are called *dependent actions*.

Include actions in a policy to grant permissions to perform the associated operation.

Policy actions in the Amazon Serverless Application Repository use the following prefix before the action: serverlessrepo:. For example, to grant someone permission to run an Amazon

Serverless Application Repository instance with the Amazon Serverless Application Repository SearchApplications API operation, you include the serverlessrepo:SearchApplications action in their policy. Policy statements must include either an Action or NotAction element. The Amazon Serverless Application Repository defines its own set of actions that describe tasks that you can perform with this service.

To specify multiple actions in a single statement, separate them with commas as follows:

```
"Action": [
    "serverlessrepo:action1",
    "serverlessrepo:action2"
]
```

You can specify multiple actions using wildcards (\*). For example, to specify all actions that begin with the word List, include the following action:

```
"Action": "serverlessrepo:List*"
```

To see a list of Amazon Serverless Application Repository actions, see <u>Actions Defined by Amazon</u> Serverless Application Repository in the *IAM User Guide*.

#### Resources

Administrators can use Amazon JSON policies to specify who has access to what. That is, which **principal** can perform **actions** on what **resources**, and under what **conditions**.

The Resource JSON policy element specifies the object or objects to which the action applies. Statements must include either a Resource or a NotResource element. As a best practice, specify a resource using its <u>Amazon Resource Name (ARN)</u>. You can do this for actions that support a specific resource type, known as *resource-level permissions*.

For actions that don't support resource-level permissions, such as listing operations, use a wildcard (\*) to indicate that the statement applies to all resources.

"Resource": "\*"

In the Amazon Serverless Application Repository, the primary Amazon resource is an Amazon Serverless Application Repository *application*. Amazon Serverless Application Repository

applications have unique Amazon Resource Names (ARNs) associated with them, as shown in the following table.

| Amazon Resource Type | Amazon Resource Name (ARN) Format                                                                  |
|----------------------|----------------------------------------------------------------------------------------------------|
| Application          | arn: <i>partition</i> :serverlessrepo: <i>region:account-id</i> :applicat<br>ions/application-name |

For more information about the format of ARNs, see <u>Amazon Resource Names (ARNs) and Amazon</u> <u>Service Namespaces</u>.

The following is an example policy that grants permissions for the serverlessrepo:ListApplications action on all Amazon resources. In the current implementation, the Amazon Serverless Application Repository doesn't support identifying specific Amazon resources by using the Amazon resource ARNs (also referred to as resource-level permissions) for some of the API actions. In these cases, you must specify a wildcard character (\*).

```
{
    "Version": "2012-10-17",
    "Statement": [
        {
            "Sid": "ListExistingApplications",
            "Effect": "Allow",
            "Action": [
               "serverlessrepo:ListApplications"
            ],
            "Resource": "*"
        }
    ]
}
```

For a table showing all of the Amazon Serverless Application Repository API actions and the Amazon resources that they apply to, see <u>Amazon Serverless Application Repository API</u> Permissions: Actions and Resources Reference.

### **Condition Keys**

The Amazon Serverless Application Repository doesn't provide any service-specific condition keys, but it does support using some global condition keys. To see all Amazon global condition keys, see Amazon Global Condition Context Keys in the *IAM User Guide*.

#### Examples

To view examples of Amazon Serverless Application Repository identity-based policies, see <u>Amazon</u> Serverless Application Repository Identity-Based Policy Examples.

### Amazon Serverless Application Repository Application Policies

Application policies determine the actions that a specified principal or principalOrg can perform on an Amazon Serverless Application Repository application.

You can add permissions to the policy associated with an Amazon Serverless Application Repository application. Permissions policies attached to Amazon Serverless Application Repository applications are referred to as *application policies*. <u>Application policies</u> are extensions of <u>IAM</u> <u>resource-based policies</u>. The primary resource is the Amazon Serverless Application Repository application. You can use Amazon Serverless Application Repository application policies to manage application deployment permissions.

Amazon Serverless Application Repository application policies are primarily used by publishers to grant permission to consumers to deploy their applications, and related operations such as to search for and view details of those applications. Publishers can set application permissions to the following three categories:

- Private Applications that were created with the same account, and haven't been shared with any other account. You have permission to deploy applications that were created using your Amazon account.
- **Privately shared** Applications that the publisher has explicitly shared with a specific set of Amazon accounts or Amazon Organizations. You have permission to deploy applications that have been shared with your Amazon account or Amazon Organization.
- **Publicly shared** Applications that the publisher has shared with everyone. You have permission to deploy any publicly shared application.

You can grant permissions by using the Amazon CLI, the Amazon SDKs, or the Amazon Web Services Management Console.

### Examples

To view examples of managing Amazon Serverless Application Repository application policies, see Amazon Serverless Application Repository Application Policy Examples.

### Authorization Based on Amazon Serverless Application Repository Tags

The Amazon Serverless Application Repository doesn't support controlling access to resources or actions based on tags.

### Amazon Serverless Application Repository IAM Roles

An IAM role is an entity within your Amazon account that has specific permissions.

#### Using Temporary Credentials with the Amazon Serverless Application Repository

You can use temporary credentials to sign in with federation, to assume an IAM role, or to assume a cross-account role. You obtain temporary security credentials by calling Amazon STS API operations such as <u>AssumeRole</u> or <u>GetFederationToken</u>.

The Amazon Serverless Application Repository supports using temporary credentials.

### Service-Linked Roles

The Amazon Serverless Application Repository doesn't support service-linked roles.

#### **Service Roles**

The Amazon Serverless Application Repository doesn't support service roles.

# Amazon Serverless Application Repository Identity-Based Policy Examples

By default, IAM users and roles don't have permission to create or modify Amazon Serverless Application Repository resources. They also can't perform tasks using the Amazon Web Services Management Console, Amazon CLI, or Amazon API. An IAM administrator must create IAM policies that grant users and roles permission to perform specific API operations on the specified resources they need. The administrator must then attach those policies to the IAM users or groups that require those permissions.

To learn how to create an IAM identity-based policy by using these example JSON policy documents, see <u>Creating Policies on the JSON Tab</u> in the *IAM User Guide*.

### Topics

Policy Best Practices

- Using the Amazon Serverless Application Repository Console
- Allow Users to View Their Own Permissions
- Customer Managed Policy Examples

### **Policy Best Practices**

Identity-based policies are very powerful. They determine whether someone can create, access, or delete Amazon Serverless Application Repository resources in your account. These actions can incur costs for your Amazon account. When you create or edit identity-based policies, follow these guidelines and recommendations:

- **Grant least privilege** When you create custom policies, grant only the permissions required to perform a task. Start with a minimum set of permissions and grant additional permissions as necessary. Doing so is more secure than starting with permissions that are too lenient and then trying to tighten them later. For more information, see <u>Grant Least Privilege</u> in the *IAM User Guide*.
- Enable MFA for sensitive operations For extra security, require IAM users to use multi-factor authentication (MFA) to access sensitive resources or API operations. For more information, see Using Multi-Factor Authentication (MFA) in Amazon in the *IAM User Guide*.
- Use policy conditions for extra security To the extent that it's practical, define the conditions under which your identity-based policies allow access to a resource. For example, you can write conditions to specify a range of allowable IP addresses that a request must come from. You can also write conditions to allow requests only within a specified date or time range, or to require the use of SSL or MFA. For more information, see IAM JSON Policy Elements: Condition in the IAM User Guide.

### Using the Amazon Serverless Application Repository Console

The Amazon Serverless Application Repository console provides an integrated environment for you to discover and manage Amazon Serverless Application Repository applications. The console provides features and workflows that often require permissions to manage an Amazon Serverless Application Repository application in addition to the API-specific permissions documented in the Amazon Serverless Application Repository API Permissions: Actions and Resources Reference.

For more information about permissions needed to use the Amazon Serverless Application Repository console, see <u>Customer Managed Policy Examples</u>.

## Allow Users to View Their Own Permissions

This example shows how you might create a policy that allows IAM users to view the inline and managed policies that are attached to their user identity. This policy includes permissions to complete this action on the console or programmatically using the Amazon CLI or Amazon API.

```
{
    "Version": "2012-10-17",
    "Statement": [
        ſ
            "Sid": "ViewOwnUserInfo",
            "Effect": "Allow",
            "Action": [
                "iam:GetUserPolicy",
                "iam:ListGroupsForUser",
                "iam:ListAttachedUserPolicies",
                "iam:ListUserPolicies",
                "iam:GetUser"
            ],
            "Resource": ["arn:aws-cn:iam::*:user/${aws:username}"]
        },
        {
            "Sid": "NavigateInConsole",
            "Effect": "Allow",
            "Action": [
                "iam:GetGroupPolicy",
                "iam:GetPolicyVersion",
                "iam:GetPolicy",
                "iam:ListAttachedGroupPolicies",
                "iam:ListGroupPolicies",
                "iam:ListPolicyVersions",
                "iam:ListPolicies",
                "iam:ListUsers"
            ],
            "Resource": "*"
        }
    ]
}
```

## **Customer Managed Policy Examples**

The examples in this section provide a group of sample policies that you can attach to a user. If you're new to creating policies, we recommend that you first create an IAM user in your account

and attach the policies to the user in sequence. You can also use these examples to create a single customized policy that includes permissions to perform multiple actions, and then attach it to the user.

For more information about how to attach policies to users, see <u>Adding Permissions to a User</u> in the *IAM User Guide*.

#### Examples

- Publisher Example 1: Allow a Publisher to List Applications
- Publisher Example 2: Allow a Publisher to View Details of an Application or Application Version
- Publisher Example 3: Allow a Publisher to Create an Application or Application Version
- Publisher Example 4: Allow a Publisher to Create an Application Policy to Share Applications with Others
- Consumer Example 1: Allow a Consumer to Search for Applications
- Consumer Example 2: Allow a Consumer to View Details of an Application
- <u>Consumer Example 3: Allow a Consumer to Deploy an Application</u>
- <u>Consumer Example 4: Deny Access to Deployment Assets</u>
- Consumer Example 5: Prevent a Consumer Searching and Deploying Public Applications

#### **Publisher Example 1: Allow a Publisher to List Applications**

An IAM user in your account must have permissions for the

serverlessrepo:ListApplications operation before the user can see anything in the console. When you grant these permissions, the console can show the list of Amazon Serverless Application Repository applications in the Amazon account created in the specific Amazon Region that the user belongs to.

```
{
    "Version": "2012-10-17",
    "Statement": [
        {
            "Sid": "ListExistingApplications",
            "Effect": "Allow",
            "Action": [
              "serverlessrepo:ListApplications"
        ],
        "Resource": "*"
    }
```

]

#### Publisher Example 2: Allow a Publisher to View Details of an Application or Application Version

A user can select an Amazon Serverless Application Repository application and view details of the application. Such details include author, description, versions, and other configuration information. To do this, the user needs permissions for the serverlessrepo:GetApplication and serverlessrepo:ListApplicationVersions API operations for the Amazon Serverless Application Repository.

In the following example, these permissions are granted for the specific application whose Amazon Resource Name (ARN) is specified as the Resource value.

#### Publisher Example 3: Allow a Publisher to Create an Application or Application Version

If you want to allow a user to have permissions to create Amazon Serverless Application Repository applications, you need to grant permissions to the serverlessrepo:CreateApplication and serverlessrepo:CreateApplicationVersions operations, as shown in the following policy.

```
"Version": "2012-10-17",
```

{

```
"Statement": [
    {
        "Sid": "CreateApplication",
        "Effect": "Allow",
        "Action": [
           "serverlessrepo:CreateApplication",
           "serverlessrepo:CreateApplicationVersion",
        ],
        "Resource": "*"
    }
]
```

# Publisher Example 4: Allow a Publisher to Create an Application Policy to Share Applications with Others

In order for users to share applications with others, you must grant them permissions to create application policies, as shown in the following policy.

```
{
    "Version": "2012-10-17",
    "Statement": [
        {
            "Sid": "ShareApplication",
            "Effect": "Allow",
            "Action": [
               "serverlessrepo:PutApplicationPolicy",
               "serverlessrepo:GetApplicationPolicy",
               ],
               "Resource": "*"
        }
    ]
}
```

#### **Consumer Example 1: Allow a Consumer to Search for Applications**

For consumers to search for applications, you must grant them the following permissions.

{

```
"Version": "2012-10-17",
"Statement": [
        {
          "Sid": "SearchApplications",
          "Effect": "Allow",
          "Action": [
             "serverlessrepo:SearchApplications"
        ],
        "Resource": "*"
        }
]
```

#### Consumer Example 2: Allow a Consumer to View Details of an Application

A user can select an Amazon Serverless Application Repository application and view details of the application, such as author, description, versions, and other configuration information. To do so, the user must have permissions for the following Amazon Serverless Application Repository operations.

```
{
    "Version": "2012-10-17",
    "Statement": [
        {
            "Sid": "ViewApplication",
            "Effect": "Allow",
            "Action": [
              "serverlessrepo:GetApplication",
              "serverlessrepo:ListApplicationVersions"
        ],
        "Resource": "*"
        }
    ]
}
```

#### **Consumer Example 3: Allow a Consumer to Deploy an Application**

For customers to deploy applications, you must grant them permissions to perform a number of operations. The following policy provides customers with the required permissions.

```
{
    "Version": "2012-10-17",
    "Statement": [
        {
            "Sid": "DeployApplication",
            "Effect": "Allow",
            "Action": [
                "serverlessrepo:CreateCloudFormationChangeSet",
                "cloudformation:CreateChangeSet",
                "cloudformation:ExecuteChangeSet",
                 "cloudformation:DescribeStacks"
            ],
            "Resource": "*"
        }
    ]
}
```

#### i Note

Deploying an application might require permissions to use additional Amazon resources. Because the Amazon Serverless Application Repository uses the same underlying deployment mechanism as Amazon CloudFormation, see <u>Controlling Access with Amazon</u> <u>Identity and Access Management</u> for more information. For help with deployment issues related to permissions, see <u>Troubleshooting</u>: Insufficient IAM Permissions.

#### **Consumer Example 4: Deny Access to Deployment Assets**

When an application is privately shared with an Amazon account, by default, all users in that account can access the deployment assets of all other users in the same account. The following policy prevents users in an account from accessing deployment assets, which are stored in the Amazon S3 bucket for the Amazon Serverless Application Repository.

```
{
    "Version": "2012-10-17",
    "Statement": [
        {
            "Sid": "DenyDeploymentAssetAccess",
            "Effect": "Deny",
            "Action": [
```

```
"s3:GetObject"
],
"Resource": [
    "arn:aws:s3:::awsserverlessrepo-changesets*/*"
]
}
]
```

#### **Consumer Example 5: Prevent a Consumer Searching and Deploying Public Applications**

You can prevent users from performing certain actions on applications.

The following policy applies to public applications by specifying

serverlessrepo:applicationType to be public. It prevents users from performing a number of actions by specifying Effect to be Deny. For more information about condition keys available for Amazon Serverless Application Repository, see <u>Actions, Resources, and Condition Keys for</u> <u>Amazon Serverless Application Repository</u>.

```
{
    "Version": "2012-10-17",
    "Statement": [
        {
            "Condition": {
                "StringEquals": {
                    "serverlessrepo:applicationType": "public"
                }
            },
            "Action": [
                "serverlessrepo:SearchApplications",
                "serverlessrepo:GetApplication",
                "serverlessrepo:CreateCloudFormationTemplate",
                "serverlessrepo:CreateCloudFormationChangeSet",
                "serverlessrepo:ListApplicationVersions",
                "serverlessrepo:ListApplicationDependencies"
            ],
            "Resource": "*",
            "Effect": "Deny"
        }
    ]
}
```

### 🚯 Note

This policy statement can also be used as a Service Control Policy and applied to an Amazon organization. For more information about Service Control Policies, see <u>Service</u> Control Policies in the Amazon Organizations User Guide.

# **Amazon Serverless Application Repository Application Policy Examples**

Permissions policies attached to Amazon Serverless Application Repository applications are referred to as *application policies*. Application policies determine the actions that a specified principal or principalOrg can perform on an Amazon Serverless Application Repository application.

An Amazon Serverless Application Repository *application* is the primary Amazon resource in the Amazon Serverless Application Repository. Amazon Serverless Application Repository application policies are primarily used by publishers to grant permission to consumers to deploy their applications, and related operations such as to search for and view details of those applications.

Publishers can set application permissions to the following three categories:

- **Private** Applications that were created with the same account, and haven't been shared with any other account. Only consumers that share your Amazon account have permission to deploy private applications.
- Privately shared Applications that the publisher has explicitly shared with a specific set of Amazon accounts, or with Amazon accounts in an Amazon organization. Consumers have permission to deploy applications that have been shared with their Amazon account or Amazon organization. For more information about Amazon organizations, see the <u>Amazon Organizations</u> User Guide.
- **Publicly shared** Applications that the publisher has shared with everyone. All consumers have permission to deploy any publicly shared application.

#### 🚯 Note

For **privately shared applications**, the Amazon Serverless Application Repository only supports *Amazon accounts* as principals. Publishers can grant or deny all users within an Amazon account as a single group to an Amazon Serverless Application Repository

application. Publishers cannot grant or deny individual users within an Amazon account to an Amazon Serverless Application Repository application.

For instructions on setting application permissions using the Amazon Web Services Management Console, see <u>Sharing an Application</u>.

For instructions on setting application permissions using the Amazon CLI and examples, see the following sections.

### **Application Permissions (Amazon CLI and Amazon SDKs)**

When you're using the Amazon CLI or the Amazon SDKs to set permissions for an Amazon Serverless Application Repository application, you can specify the following actions:

| Action                            | Description                                                                                                    |
|-----------------------------------|----------------------------------------------------------------------------------------------------|
| GetApplication                    | Grants permission to view information about the application.                                                                                                    |
| CreateCloudFormati<br>onChangeSet | Grants permission for the application to be deployed.                                                                                                    |
|                                   | Note: This action does <i>not</i> grant any other permission other than to deploy.                                                                                                    |
| CreateCloudFormati<br>onTemplate  | Grants permission to create an Amazon CloudFormation template for the application.                                                                                                    |
| ListApplicationVersions           | Grants permission to list the versions of the application.                                                                                                    |
| ListApplicationDep<br>endencies   | Grants permission to list the list applications that are nested in the containing application.                                                                                                    |
| SearchApplications                | Grants permission for the application to be searched for.                                                                                                    |
| Deploy                            | This action enables all the actions listed earlier in the table. That<br>is, it grants permission for the application to be viewed, for it to be<br>deployed, for versions to be listed, and for it to be searched for. |

## **Application Policy Examples**

The following examples show how to grant permissions by using the Amazon CLI. For information on how to grant permissions using the Amazon Web Services Management Console, see <u>Sharing an</u> <u>Application</u>.

All of the examples in this section use these Amazon CLI commands to manage permissions policies associated with Amazon Serverless Application Repository applications:

- put-application-policy
- get-application-policy

#### Topics

- Example 1: Share an Application with Another Account
- Example 2: Share an Application Publicly
- Example 3: Make an Application Private
- Example 4: Specifying Multiple Accounts and Permissions
- Example 5: Share an Application with All Accounts in an Amazon Organization
- Example 6: Sharing an Application with Some Accounts in an Amazon Organization
- Example 7: Retrieve an Application Policy
- Example 8: Allow Application to Be Nested by Specific Accounts

## **Example 1: Share an Application with Another Account**

To share an application with another specific account, but keep it from being shared with others, you specify the Amazon account ID that you want to share with as the principal. This is also known as setting the application to *privately shared*. To do this, use the following Amazon CLI command.

```
aws serverlessrepo put-application-policy \
--region region \
--application-id application-arn \
--statements Principals=account-id,Actions=Deploy
```

#### Note

*Privately shared* applications can only be used in the same Amazon Region where the application is created.

#### **Example 2: Share an Application Publicly**

To make an application public, you share it with everyone by specifying "\*" as the principal, as in the following example. Applications that are shared publicly are available in all Regions.

```
aws serverlessrepo put-application-policy \
--region region \
--application-id application-arn \
--statements Principals=*,Actions=Deploy
```

#### Note

In order to share an application publicly, it must have both the SemanticVersion and LicenseUrl properties set.

#### **Example 3: Make an Application Private**

You can make an application private, so it's not shared with anyone and can only be deployed by the Amazon account that owns it. To do so, you clear out the principals and actions from the policy, which also removes permissions from other accounts within your Amazon organization from deploying your application.

```
aws serverlessrepo put-application-policy \
--region region \
--application-id application-arn \
--statements '[]'
```

#### Note

*Private* applications can only be used in the same Amazon Region where the application is created.

#### **Example 4: Specifying Multiple Accounts and Permissions**

You can grant multiple permissions, and you can grant them to more than one Amazon account at a time. To do this, you specify lists as the principal and actions, as shown in the following example.

```
aws serverlessrepo put-application-policy \
--region region \
--application-id application-arn \
--statements Principals=account-id-1,account-
id-2,Actions=GetApplication,CreateCloudFormationChangeSet
```

#### Example 5: Share an Application with All Accounts in an Amazon Organization

Permissions can be granted to all users within an Amazon organization. You do this by specifying your organization ID, as in the following example.

```
aws serverlessrepo put-application-policy \
--region region \
--application-id application-arn \
--statements Principals=*,PrincipalOrgIDs=org-id,Actions=Deploy,UnshareApplication
```

For more informaton about Amazon organizations, see the Amazon Organizations User Guide.

#### Note

You can only specify the Amazon organization that your Amazon account is a member of. If you try to specify an Amazon organization that you are not a member of, an error will result.

To share your application with your Amazon organization, you must include permission for the UnshareApplication action, in case the sharing needs to be revoked in the future.

#### Example 6: Sharing an Application with Some Accounts in an Amazon Organization

Permissions can be granted to specific accounts within an Amazon organization. You do this by specifying a list of Amazon accounts as the principal, and your organization ID, as in the following example.

```
aws serverlessrepo put-application-policy \
--region region \
```

```
--application-id application-arn \
--statements Principals=account-id-1,account-id-2,PrincipalOrgIDs=org-
id,Actions=Deploy,UnshareApplication
```

#### Note

You can only specify the Amazon organization that your Amazon account is a member of. If you try to specify an Amazon organization that you are not a member of, an error will result.

To share your application with your Amazon organization, you must include permission for the UnshareApplication action, in case the sharing needs to be revoked in the future.

#### **Example 7: Retrieve an Application Policy**

To view an application's current policy, for example to see whether it's currently being shared, you use the get-application-policy command, like in the following example.

```
aws serverlessrepo get-application-policy \
--region region \
--application-id application-arn
```

#### **Example 8: Allow Application to Be Nested by Specific Accounts**

Public applications are allowed to be nested by anyone. If you want to only allow your application to be nested by specific accounts, you must set the following minimal permissions, as shown in the following example.

```
aws serverlessrepo put-application-policy \
--region region \
--application-id application-arn \
--statements Principals=account-id-1,account-
id-2,Actions=GetApplication,CreateCloudFormationTemplate
```

# Amazon Serverless Application Repository API Permissions: Actions and Resources Reference

When you set up <u>access control</u> and write permissions policies that you can attach to an IAM identity (identity-based policies), you can use the following table as a reference. The each Amazon

Serverless Application Repository API operation, the corresponding actions that you can grant permissions to perform the action, and the Amazon resource that you can grant the permissions. You specify the actions in the policy's Action field, and you specify the resource value in the policy's Resource field.

To specify an action, use the serverlessrepo: prefix followed by the API operation name (for example, serverlessrepo:ListApplications).

| Operation                                                                    | URI                                 | Method | Amazon Resources<br>(ARNs)                                      |
|------------------------------------------------------------------------------|-------------------------------------|--------|-----------------------------------------------------------------|
| <b>Operation:</b> ListAppli cations                                          | /applications                       | GET    | *                                                               |
| Required Permissio<br>ns: serverlessrepo:Lis<br>tApplications                |                                     |        |                                                                 |
| <b>Operation:</b><br>CreateApplication                                       | /applications                       | POST   | *                                                               |
| <b>Required Permissio</b><br><b>ns:</b> serverlessrepo:Cre<br>ateApplication |                                     |        |                                                                 |
| <b>Operation:</b> GetApplic ation                                            | /applicat<br>ions/ <i>applicati</i> | GET    | arn:aws:serverless<br>repo: <i>region:account</i> -             |
| Required Permissio<br>ns: serverles<br>srepo:GetApplication                  | on-id                               |        | <i>id</i> :applicat<br>ions/ <i>applicati</i><br><i>on-name</i> |
| <b>Operation:</b><br>DeleteApplication                                       | /applicat<br>ions/ <i>applicati</i> | DELETE | arn:aws:serverless<br>repo: <i>region:account</i> -             |
| <b>Required Permissio</b><br><b>ns:</b> serverlessrepo:Del<br>eteApplication | on-id                               |        | <pre>id :applicat ions/applicati on-name</pre>                  |

Amazon Serverless Application Repository

| Operation                                                                                                    | URI                                                   | Method | Amazon Resources<br>(ARNs)                                                                       |
|----------------------------------------------------------------------------------------------------|-------------------------------------------------------|--------|--------------------------------------------------------------------------------------------------|
| Operation:<br>UpdateApplication<br>Required Permissio<br>ns: serverles<br>srepo:UpdateApplic<br>ation                              | /applicat<br>ions/ <i>applicati</i><br>on-id          | РАТСН  | <pre>arn:aws:serverless repo:region:account- id :applicat ions/applicati on-name</pre>           |
| Operation: CreateClo<br>udFormationChangeS<br>et<br>Required Permissio<br>ns: serverlessrepo:Cre<br>ateCloudFormationC<br>hangeSet | <pre>/applicat ions/applicati on-id /changesets</pre> | POST   | <pre>arn:aws:serverless repo:region:account- id :applicat ions/applicati on-name</pre>           |
| Operation: GetApplic<br>ationPolicy<br>Required Permissio<br>ns: serverles<br>srepo:GetApplicati<br>onPolicy                       | /applicat<br>ions/ <i>applicati</i><br>on-id /policy  | GET    | arn:aws:serverless<br>repo: <i>region:account-<br/>id</i> :applicat<br>ions/applicati<br>on-name |
| Operation: PutApplic<br>ationPolicy<br>Required Permissio<br>ns: serverlessrepo:Put<br>ApplicationPolicy                           | <pre>/applicat ions/applicati on-id /policy</pre>     | PUT    | <pre>arn:aws:serverless repo:region:account- id :applicat ions/applicati on-name</pre>           |

Amazon Serverless Application Repository

|                                                                                                    | Sitory                                                                 |        | Developer duide                                                                        |
|----------------------------------------------------------------------------------------------------|------------------------------------------------------------------------|--------|----------------------------------------------------------------------------------------|
| Operation                                                                                                    | URI                                                                    | Method | Amazon Resources<br>(ARNs)                                                             |
| Operation: ListAppli<br>cationVersions<br>Required Permissio<br>ns: serverlessrepo:Lis<br>tApplicationVersions             | /applicat<br>ions/ <i>applicati</i><br>on-id /versions                 | GET    | <pre>arn:aws:serverless repo:region:account- id :applicat ions/applicati on-name</pre> |
| Operation:<br>CreateApplicationV<br>ersion<br>Required Permissio<br>ns: serverlessrepo:Cre<br>ateApplicationVers<br>ion    | <pre>/applicat ions/applicati on-id /versions /semantic- version</pre> | PUT    | <pre>arn:aws:serverless repo:region:account- id :applicat ions/applicati on-name</pre> |
| Operation: ListAppli<br>cationDependencies<br>Required Permissio<br>ns: serverlessrepo:Lis<br>tApplicationDepend<br>encies | /applicat<br>ions/ <i>applicati</i><br><i>on-id</i> /dependen<br>cies  | GET    | <pre>arn:aws:serverless repo:region:account- id :applicat ions/applicati on-name</pre> |
| Operation:<br>SearchApplications<br>Required Permissio<br>ns: serverles<br>srepo:SearchApplic<br>ations                    | n/a                                                                    | n/a    | *                                                                                      |

# Troubleshooting Amazon Serverless Application Repository Identity and Access

Use the following information to help you diagnose and fix common issues that you might encounter when working with the Amazon Serverless Application Repository and IAM.

#### Topics

- I'm Not Authorized to Perform an Action in the Amazon Serverless Application Repository
- I'm Not Authorized to Perform iam:PassRole
- I'm an Administrator and Want to Allow Others to Access the Amazon Serverless Application Repository
- I Want to Allow People Outside of My Amazon Account to Access My Amazon Serverless
   Application Repository Resources

## I'm Not Authorized to Perform an Action in the Amazon Serverless Application Repository

If the Amazon Web Services Management Console tells you that you're not authorized to perform an action, then you must contact your administrator for assistance. Your administrator is the person that provided you with your user name and password.

The following example error occurs when the mateojackson IAM user tries to use the console to view details about an application but doesn't have serverlessrepo: *GetApplication* permissions.

User: arn:aws-cn:iam::123456789012:user/mateojackson is not authorized to perform: serverlessrepo:GetApplication on resource: my-example-application

In this case, Mateo asks his administrator to update his policies to allow him to access the *myexample-application* resource by using the serverlessrepo: *GetApplication* operation.

## I'm Not Authorized to Perform iam:PassRole

If you receive an error that you're not authorized to perform the iam: PassRole action, your policies must be updated to allow you to pass a role to Amazon Serverless Application Repository.

Some Amazon Web Services services allow you to pass an existing role to that service instead of creating a new service role or service-linked role. To do this, you must have permissions to pass the role to the service.

The following example error occurs when an IAM user named marymajor tries to use the console to perform an action in Amazon Serverless Application Repository. However, the action requires the service to have permissions that are granted by a service role. Mary does not have permissions to pass the role to the service.

```
User: arn:aws-cn:iam::123456789012:user/marymajor is not authorized to perform:
iam:PassRole
```

In this case, Mary's policies must be updated to allow her to perform the iam: PassRole action.

If you need help, contact your Amazon administrator. Your administrator is the person who provided you with your sign-in credentials.

## I'm an Administrator and Want to Allow Others to Access the Amazon Serverless Application Repository

To allow others to access Amazon Serverless Application Repository, you must grant permission to the people or applications that need access. If you are using Amazon IAM Identity Center to manage people and applications, you assign permission sets to users or groups to define their level of access. Permission sets automatically create and assign IAM policies to IAM roles that are associated with the person or application. For more information, see <u>Permission sets</u> in the *Amazon IAM Identity Center User Guide*.

If you are not using IAM Identity Center, you must create IAM entities (users or roles) for the people or applications that need access. You must then attach a policy to the entity that grants them the correct permissions in Amazon Serverless Application Repository. After the permissions are granted, provide the credentials to the user or application developer. They will use those credentials to access Amazon. To learn more about creating IAM users, groups, policies, and permissions, see IAM Identities and Policies and permissions in IAM in the *IAM User Guide*.

## I Want to Allow People Outside of My Amazon Account to Access My Amazon Serverless Application Repository Resources

You can create a role that users in other accounts or people outside of your organization can use to access your resources. You can specify who is trusted to assume the role. For services that support

resource-based policies or access control lists (ACLs), you can use those policies to grant people access to your resources.

To learn more, consult the following:

- To learn whether Amazon Serverless Application Repository supports these features, see <u>How</u> the Amazon Serverless Application Repository Works with IAM.
- To learn how to provide access to your resources across Amazon Web Services accounts that you own, see <u>Providing access to an IAM user in another Amazon Web Services account that you own</u> in the *IAM User Guide*.
- To learn how to provide access to your resources to third-party Amazon Web Services accounts, see <u>Providing access to Amazon Web Services accounts owned by third parties</u> in the *IAM User Guide*.
- To learn how to provide access through identity federation, see <u>Providing access to externally</u> authenticated users (identity federation) in the *IAM User Guide*.
- To learn the difference between using roles and resource-based policies for cross-account access, see <u>Cross account resource access in IAM</u> in the *IAM User Guide*.

# Logging and Monitoring in the Amazon Serverless Application Repository

Monitoring is an important part of maintaining the reliability, availability, and performance of your Amazon solutions. You should collect monitoring data from all of the parts of your Amazon solution so that you can more easily debug a multipoint failure if one occurs. Amazon provides several tools for monitoring your Amazon Serverless Application Repository resources and responding to potential incidents, such as the following:

#### Amazon CloudTrail Logs

The Amazon Serverless Application Repository is integrated with Amazon CloudTrail, a service that provides a record of actions taken by a user, role, or an Amazon service in the Amazon Serverless Application Repository. CloudTrail captures all API calls for the Amazon Serverless Application Repository as events.

#### Topics

• Logging Amazon Serverless Application Repository API Calls with Amazon CloudTrail

# Logging Amazon Serverless Application Repository API Calls with Amazon CloudTrail

Amazon Serverless Application Repository is integrated with Amazon CloudTrail, which is a service that provides a record of actions taken by a user, role, or an Amazon service in the Amazon Serverless Application Repository. CloudTrail captures all API calls for the Amazon Serverless Application Repository as events. The calls captured include calls from the Amazon Serverless Application Repository console and code calls to the Amazon Serverless Application Repository API operations.

If you create a trail, you can enable continuous delivery of CloudTrail events to an Amazon S3 bucket, including events for the Amazon Serverless Application Repository. If you don't configure a trail, you can still view the most recent events in the CloudTrail console in **Event history**.

Using the information collected by CloudTrail, you can determine the request that was made to the Amazon Serverless Application Repository. You can also determine the IP address from which the request was made, who made the request, when the request was made, and additional details.

To learn more about CloudTrail, see the Amazon CloudTrail User Guide.

## Amazon Serverless Application Repository Information in CloudTrail

CloudTrail is enabled on your Amazon account when you create the account. When activity occurs in the Amazon Serverless Application Repository, that activity is recorded in a CloudTrail event, along with other Amazon service events in **Event history**. You can view, search, and download recent events in your Amazon account. For more information, see <u>Viewing Events with CloudTrail</u> <u>Event History</u>.

For an ongoing record of events in your Amazon account, including events for the Amazon Serverless Application Repository, create a trail. A *trail* enables CloudTrail to deliver log files to an Amazon S3 bucket. By default, when you create a trail in the console, the trail applies to all Amazon Regions. The trail logs events from all Amazon Regions in the Amazon partition and delivers the log files to the Amazon S3 bucket that you specify. Additionally, you can configure other Amazon services to further analyze and act upon the event data collected in CloudTrail logs. For more information, see the following:

- Overview for Creating a Trail
- <u>CloudTrail Supported Services and Integrations</u>
- Configuring Amazon SNS Notifications for CloudTrail

 <u>Receiving CloudTrail Log Files from Multiple Regions</u> and <u>Receiving CloudTrail Log Files from</u> <u>Multiple Accounts</u>

All Amazon Serverless Application Repository actions are logged by CloudTrail and are documented on the <u>Amazon Serverless Application Repository Resources</u> page. For example, calls to the CreateApplication, UpdateApplications, and ListApplications operations generate entries in the CloudTrail log files.

Every event or log entry contains information about who generated the request. The identity information helps you determine the following:

- Whether the request was made with root or Amazon Identity and Access Management (IAM) user credentials.
- Whether the request was made with temporary security credentials for a role or federated user.
- Whether the request was made by another Amazon service.

For more information, see the CloudTrail userIdentity Element.

#### **Understanding Amazon Serverless Application Repository Log File Entries**

A trail is a configuration that enables delivery of events as log files to an Amazon S3 bucket that you specify. CloudTrail log files contain one or more log entries. An event represents a single request from any source and includes information about the requested action, the date and time of the action, request parameters, and so on. CloudTrail log files aren't an ordered stack trace of the public API calls, so they don't appear in any specific order.

The following example shows a CloudTrail log entry that demonstrates the CreateApplication action.

```
{
    "eventVersion": "1.05",
    "userIdentity": {
        "type": "Root",
        "principalId": "999999999999",
        "arn": "arn:aws:iam::999999999999:root",
        "accountId": "999999999999",
        "accessKeyId": "ASIAUVPLBDH76HEXAMPLE",
        "sessionContext": {
            "attributes": {
            "attributes": {
            "attributes": {
            "attributes": {
            "attributes": {
            "attributes": {
            "attributes": {
            "attributes": {
            "attributes": {
            "attributes": {
            "attributes": {
            "attributes": {
            "attributes": {
            "attributes": {
            "attributes": {
            "attributes": {
            "attributes": {
            "attributes": {
            "attributes": {
            "attributes": {
            "attributes": {
            "attributes": {
            "attributes": {
            "attributes": {
            "attributes": {
            "attributes": {
            "attributes": {
            "attributes": {
            "attributes": {
            "attributes": {
            "attributes": {
            "attributes": {
            "attributes": {
            "attributes": {
            "attributes": {
            "attributes": {
            "attributes": {
            "attributes": {
            "attributes": {
            "attributes": {
            "attributes": {
            "attributes": {
            "attributes": {
            "attributes": {
            "attributes": {
            "attributes": {
            "attributes": {
            "attributes": {
            "attributes": {
            "attributes": {
            "attributes": {
            "attributes": {
            "attributes": {
            "attributes": {
            "attributes": {
            "attributes": {
            "attributes": {
            "attributes": {
            "attributes": {
            "attributes": {
            "attributes": {
            "attributes": {
            "attributes": {
```

```
"mfaAuthenticated": "false",
                "creationDate": "2018-07-30T16:40:42Z"
            }
        },
        "invokedBy": "signin.amazonaws.com"
    },
    "eventTime": "2018-07-30T17:37:37Z",
    "eventSource": "serverlessrepo.amazonaws.com",
    "eventName": "CreateApplication",
    "awsRegion": "us-east-1",
    "sourceIPAddress": "72.21.217.161",
    "userAgent": "signin.amazonaws.com",
    "requestParameters": {
        "licenseBody": "<content of license>",
        "sourceCodeUrl": "<sample url>",
        "spdxLicenseId": "<sample license id>",
        "readmeBody": "<content of readme>",
        "author": "<author name>",
        "templateBody": "<content of SAM template>",
        "name": "<application name>",
        "semanticVersion": "<version>",
        "description": "<content of description>",
        "homePageUrl": "<sample url>",
        "labels": [
            "<label1>",
            "<label2>"
        ]
    },
    "responseElements": {
        "licenseUrl": "<url to access content of license>",
        "readmeUrl": "<url to access content of readme>",
        "spdxLicenseId": "<sample license id>",
        "creationTime": "2018-07-30T17:37:37.045Z",
        "author": "<author name>",
        "name": "<application name>",
        "description": "<content of description>",
        "applicationId": "arn:aws:serverlessrepo:us-
east-1:99999999999999:applications/<application name>",
        "homePageUrl": "<sample url>",
        "version": {
            "applicationId": "arn:aws:serverlessrepo:us-
east-1:99999999999999:applications/<application name>",
            "semanticVersion": "<version>",
            "sourceCodeUrl": "<sample url>",
```

```
"templateUrl": "<url to access content of SAM template>",
            "creationTime": "2018-07-30T17:37:37.027Z",
            "parameterDefinitions": [
                {
                    "name": "<parameter name>",
                    "description": "<parameter description>",
                    "type": "<parameter type>"
                }
            ]
        },
        "labels": [
            "<label1>",
            "<label2>"
        ]
    },
    "requestID": "3f50d899-941f-11e8-ab18-01063f863be5",
    "eventID": "a66a6490-d388-4a4f-8c7b-9d6ec61ab262",
    "readOnly": false,
    "eventType": "AwsApiCall",
    "recipientAccountId": "999999999999"
}
```

# **Compliance Validation for the Amazon Serverless Application Repository**

Third-party auditors assess the security and compliance of the Amazon Serverless Application Repository as part of multiple Amazon compliance programs. These include SOC, PCI, FedRAMP, and others.

For a list of Amazon services that are in scope of specific compliance programs, see <u>Amazon</u> <u>Services in Scope by Compliance Program</u>. For general information, see <u>Amazon Compliance</u> Programs.

You can download third-party audit reports by using Amazon Artifact. For more information, see <u>Downloading Reports in Amazon Artifact</u>.

Your compliance responsibility when using the Amazon Serverless Application Repository is determined by the sensitivity of your data, your company's compliance objectives, and applicable laws and regulations. Amazon provides the following resources to help with compliance:

- <u>Security and Compliance Quick Start Guides</u> These deployment guides discuss architectural considerations and provide steps for deploying security-focused and compliance-focused baseline environments on Amazon.
- <u>Amazon Compliance Resources</u> This collection of workbooks and guides might apply to your industry and location.
- <u>Amazon Config</u> This Amazon service assesses how well your resource configurations comply with internal practices, industry guidelines, and regulations.
- <u>Amazon Security Hub</u> This Amazon service provides a comprehensive view of your security state within Amazon that helps you check your compliance with security industry standards and best practices.

# **Resilience in the Amazon Serverless Application Repository**

The Amazon global infrastructure is built around Amazon Regions and Availability Zones. Amazon Regions provide multiple physically separated and isolated Availability Zones, which are connected with low-latency, high-throughput, and highly redundant networking. With Availability Zones, you can design and operate applications and databases that automatically fail over between Availability Zones without interruption. Availability Zones are more highly available, fault tolerant, and scalable than traditional single or multiple data center infrastructures.

For more information about Amazon Regions and Availability Zones, see <u>Amazon Global</u> <u>Infrastructure</u>.

# Infrastructure Security in the Amazon Serverless Application Repository

As a managed service, Amazon Serverless Application Repository is protected by Amazon global network security. For information about Amazon security services and how Amazon protects infrastructure, see <u>Amazon Cloud Security</u>. To design your Amazon environment using the best practices for infrastructure security, see <u>Infrastructure Protection</u> in *Security Pillar Amazon Well-Architected Framework*.

You use Amazon published API calls to access Amazon Serverless Application Repository through the network. Clients must support the following:

• Transport Layer Security (TLS). We require TLS 1.2 and recommend TLS 1.3.

 Cipher suites with perfect forward secrecy (PFS) such as DHE (Ephemeral Diffie-Hellman) or ECDHE (Elliptic Curve Ephemeral Diffie-Hellman). Most modern systems such as Java 7 and later support these modes.

Additionally, requests must be signed by using an access key ID and a secret access key that is associated with an IAM principal. Or you can use the <u>Amazon Security Token Service</u> (Amazon STS) to generate temporary security credentials to sign requests.

# Access Amazon Serverless Application Repository using an interface endpoint (Amazon PrivateLink)

You can use Amazon PrivateLink to create a private connection between your VPC and Amazon Serverless Application Repository. You can access Amazon Serverless Application Repository as if it were in your VPC, without the use of an internet gateway, NAT device, VPN connection, or Amazon Direct Connect connection. Instances in your VPC don't need public IP addresses to access Amazon Serverless Application Repository.

You establish this private connection by creating an *interface endpoint*, powered by Amazon PrivateLink. We create an endpoint network interface in each subnet that you enable for the interface endpoint. These are requester-managed network interfaces that serve as the entry point for traffic destined for Amazon Serverless Application Repository.

For more information, see <u>Access Amazon Web Services services through Amazon PrivateLink</u> in the *Amazon PrivateLink Guide*.

## **Considerations for Amazon Serverless Application Repository**

Before you set up an interface endpoint for Amazon Serverless Application Repository, review Considerations in the Amazon PrivateLink Guide.

Amazon Serverless Application Repository supports making calls to all of its API actions through the interface endpoint.

# Create an interface endpoint for Amazon Serverless Application Repository

You can create an interface endpoint for Amazon Serverless Application Repository using either the Amazon VPC console or the Amazon Command Line Interface (Amazon CLI). For more information, see Create an interface endpoint in the Amazon PrivateLink Guide.

Create an interface endpoint for Amazon Serverless Application Repository using the following service name:

com.amazonaws.region.serverlessrepo

If you enable private DNS for the interface endpoint, you can make API requests to Amazon Serverless Application Repository using its default Regional DNS name. For example, serverlessrepo.us-east-1.amazonaws.com.

## Create an endpoint policy for your interface endpoint

An endpoint policy is an IAM resource that you can attach to an interface endpoint. The default endpoint policy allows full access to Amazon Serverless Application Repository through the interface endpoint. To control the access allowed to Amazon Serverless Application Repository from your VPC, attach a custom endpoint policy to the interface endpoint.

An endpoint policy specifies the following information:

- The principals that can perform actions (Amazon Web Services accounts, IAM users, and IAM roles).
- The actions that can be performed.
- The resources on which the actions can be performed.

For more information, see <u>Control access to services using endpoint policies</u> in the *Amazon PrivateLink Guide*.

#### Example: VPC endpoint policy for Amazon Serverless Application Repository actions

The following is an example of a custom endpoint policy. When you attach this policy to your interface endpoint, it grants access to the listed Amazon Serverless Application Repository action

for all principals on all resources. The following example allows all users the permission to create applications through the VPC endpoint.

```
{
   "Statement": [
    {
        "Principal": "*",
        "Effect": "Allow",
        "Action": [
        "serverlessrepo:CreateApplication"
        ],
        "Resource":"*"
        }
   ]
}
```

# **Amazon Serverless Application Repository Quotas**

The Amazon Serverless Application Repository has a quota for the number of public applications that an Amazon account can have in each Amazon Region. This quota applies per Region and can be increased. To request an increase, use the <u>Support Center console</u>.

| Resource                                                      | Default Quota |
|---------------------------------------------------------------|---------------|
| Public applications (per Amazon account per Amazon<br>Region) | 100           |

The following quotas apply to storage that is available for code packages and application policies. You can't change these quotas.

| Resource                                                                           | Quota            |
|------------------------------------------------------------------------------------|------------------|
| Free Amazon S3 storage for code packages (per Amazon<br>account per Amazon Region) | 5 GB             |
| Application policy length                                                          | 6,144 characters |

# Troubleshooting the Amazon Serverless Application Repository

When you use the Amazon Serverless Application Repository, you might encounter issues when you create, update, or delete your applications. Use this section to help troubleshoot common issues that you might encounter. You can also search for answers and post questions in the <u>Amazon</u> <u>Serverless Application Repository forums</u>.

#### 🚯 Note

Applications in the Amazon Serverless Application Repository are deployed by using Amazon CloudFormation. For information on troubleshooting Amazon CloudFormation issues, see the *Amazon CloudFormation Troubleshooting Guide*.

#### Topics

- You Can't Make an Application Public
- <u>A Quota Was Exceeded</u>
- An Updated Readme File Doesn't Appear Immediately
- You Can't Deploy an Application Due to Insufficient IAM Permissions
- You Can't Deploy the Same Application Twice
- Why Is My Application Not Publicly Available
- <u>Contacting Support</u>

# You Can't Make an Application Public

If you can't make your application public, you might be missing a license file for your application that is approved by the Open Source Initiative (OSI).

To make your application public, you need an OSI-approved license file, and also a successfully published version of the application with a source code URL for the version. You can't update the license of an application after the application is created.

If you can't make your application public because you are missing a license file, delete the application and create a new one with the same name. Make sure that you provide it with one or more open-source licenses approved by the Open Source Initiative (OSI) organization.

# A Quota Was Exceeded

If you receive an error message that indicates that a quota was exceeded, check to see if you reached a resource quota. For Amazon Serverless Application Repository quotas, see <u>Amazon</u> <u>Serverless Application Repository Quotas</u>.

# An Updated Readme File Doesn't Appear Immediately

When you make your application public, the contents of your application can take up to 24 hours to update. If you experience delays longer than 24 hours, try contacting Amazon Support for help. For details, see following.

# You Can't Deploy an Application Due to Insufficient IAM Permissions

To deploy an Amazon Serverless Application Repository application, you need permissions to Amazon Serverless Application Repository resources and Amazon CloudFormation stacks. You might also need permission to use the underlying services described in the application. For example, if you're creating an Amazon S3 bucket or an Amazon DynamoDB table, you need permissions to Amazon S3 or DynamoDB.

If you run into this type of issue, review your Amazon Identity and Access Management (IAM) policy and verify that you have the necessary permissions. For more information, see <u>Controlling Access</u> with Amazon Identity and Access Management.

# You Can't Deploy the Same Application Twice

The application name that you provide is used as the name of the Amazon CloudFormation stack. If you have problems deploying an application, make sure that you don't have an existing Amazon CloudFormation stack with the same name. If you do, provide a different application name or delete the existing stack to deploy the application with the same name.

# Why Is My Application Not Publicly Available

Applications are private by default. In order to make your application public, follow the steps here.

# **Contacting Support**

In some cases, you might not be able to find troubleshooting solutions in this section or through the <u>Amazon Serverless Application Repository forums</u>. If you have Amazon Premium Support, you can create a technical support case at Amazon Support.

Before you contact Amazon Support, make sure to get the Amazon Resource Name (ARN) for the application that you have questions about. You can find the application ARN in the <u>Amazon</u> <u>Serverless Application Repository console</u>.

# Operations

The REST API includes the following operations

CreateApplication

Creates an application, optionally including an Amazon SAM file to create the first application version in the same call.

<u>CreateApplicationVersion</u>

Creates an application version.

CreateCloudFormationChangeSet

Creates an Amazon CloudFormation change set for the given application.

CreateCloudFormationTemplate

Creates an Amazon CloudFormation template.

DeleteApplication

Deletes the specified application.

GetApplication

Gets the specified application.

GetApplicationPolicy

Retrieves the policy for the application.

<u>GetCloudFormationTemplate</u>

Gets the specified Amazon CloudFormation template.

ListApplicationDependencies

Retrieves the list of applications nested in the containing application.

• ListApplications

Lists applications owned by the requester.

ListApplicationVersions

Lists versions for the specified application.

#### • PutApplicationPolicy

Sets the permission policy for an application. For the list of actions supported for this operation, see <u>Application Permissions</u>.

UnshareApplication

Unshares an application from an Amazon Organization.

This operation can be called only from the organization's management account.

• UpdateApplication

Updates the specified application.

# Resources

The REST API includes the following resources.

#### Topics

- Applications
- <u>Applications applicationId</u>
- <u>Applications applicationId Changesets</u>
- <u>Applications applicationId Dependencies</u>
- Applications applicationId Policy
- Applications applicationId Templates
- Applications applicationId Templates templateId
- <u>Applications applicationId Unshare</u>
- <u>Applications applicationId Versions</u>
- <u>Applications applicationId Versions semanticVersion</u>

# Applications

## URI

/applications

## **HTTP methods**

#### GET

**Operation ID:** ListApplications

Lists applications owned by the requester.

#### **Query parameters**

| Name     | Туре   | Required | Description         |
|----------|--------|----------|---------------------|
| maxItems | String | False    | The total number of |
|          |        |          | items to return.    |

| Name        | Туре   | Required                      | Description                                                                                              |
|-------------|--------|-------------------------------|----------------------------------------------------------------------------------------------------|
| nextToken   | String | False                         | A token to specify<br>where to start<br>paginating.                                                      |
| Responses   |        |                               |                                                                                                    |
| Status code | Res    | sponse model                  | Description                                                                                              |
| 200         | Арр    | plicationPage                 | Success                                                                                                  |
| 400         | Bac    | dRequestException             | One of the parameters in the request is invalid.                                                         |
| 403         | For    | rbiddenException_             | The client is not authentic ated.                                                                        |
| 404         | Not    | tFoundException_              | The resource (for example,<br>an access policy statement<br>) specified in the request<br>doesn't exist. |
| 500         |        | ternalServerErro_<br>xception | The Amazon Serverless<br>Application Repository service<br>encountered an internal error.                |

## POST

#### **Operation ID:** CreateApplication

Creates an application, optionally including an Amazon SAM file to create the first application version in the same call.

#### Responses

| Status code | Response model     | Description |
|-------------|--------------------|-------------|
| 201         | <u>Application</u> | Success     |

| Status code | Response model                   | Description                                                                               |
|-------------|----------------------------------|-------------------------------------------------------------------------------------------|
| 400         | BadRequestException              | One of the parameters in the request is invalid.                                          |
| 403         | ForbiddenException_              | The client is not authentic ated.                                                         |
| 409         | <u>ConflictException</u>         | The resource already exists.                                                              |
| 429         | TooManyRequestsExc_<br>eption_   | The client is sending more<br>than the allowed number of<br>requests per unit of time.    |
| 500         | InternalServerErro<br>rException | The Amazon Serverless<br>Application Repository service<br>encountered an internal error. |

#### **OPTIONS**

#### Responses

| Status code | Response model | Description  |
|-------------|----------------|--------------|
| 200         | None           | 200 response |

## Schemas

### **Request bodies**

#### **POST schema**

```
{
    "name": "string",
    "description": "string",
    "author": "string",
    "spdxLicenseId": "string",
    "licenseBody": "string",
```

```
"readmeBody": "string",
"readmeUrl": "string",
"labels": [
    "string"
],
"homePageUrl": "string",
"semanticVersion": "string",
"templateBody": "string",
"templateUrl": "string",
"sourceCodeUrl": "string",
"sourceCodeArchiveUrl": "string"
}
```

## **Response bodies**

#### ApplicationPage schema

```
{
  "applications": [
    {
      "applicationId": "string",
      "name": "string",
      "description": "string",
      "author": "string",
      "spdxLicenseId": "string",
      "labels": [
        "string"
      ],
      "creationTime": "string",
      "homePageUrl": "string"
    }
  ],
  "nextToken": "string"
}
```

#### **Application schema**

```
{
    "applicationId": "string",
    "name": "string",
    "description": "string",
    "author": "string",
```

```
Developer Guide
```

```
"isVerifiedAuthor": boolean,
"verifiedAuthorUrl": "string",
"spdxLicenseId": "string",
"licenseUrl": "string",
"readmeUrl": "string",
"labels": [
  "string"
],
"creationTime": "string",
"homePageUrl": "string",
"version": {
  "applicationId": "string",
  "semanticVersion": "string",
  "sourceCodeUrl": "string",
  "sourceCodeArchiveUrl": "string",
  "templateUrl": "string",
  "creationTime": "string",
  "parameterDefinitions": [
    {
      "name": "string",
      "defaultValue": "string",
      "description": "string",
      "type": "string",
      "noEcho": boolean,
      "allowedPattern": "string",
      "constraintDescription": "string",
      "minValue": integer,
      "maxValue": integer,
      "minLength": integer,
      "maxLength": integer,
      "allowedValues": [
        "string"
      ],
      "referencedByResources": [
        "string"
      ]
    }
  ],
  "requiredCapabilities": [
    enum
  ],
  "resourcesSupported": boolean
}
```

}

#### BadRequestException schema

```
{
    "message": "string",
    "errorCode": "string"
}
```

#### ForbiddenException schema

```
{
    "message": "string",
    "errorCode": "string"
}
```

#### NotFoundException schema

```
{
    "message": "string",
    "errorCode": "string"
}
```

#### ConflictException schema

```
{
    "message": "string",
    "errorCode": "string"
}
```

#### TooManyRequestsException schema

```
{
    "message": "string",
    "errorCode": "string"
}
```

#### InternalServerErrorException schema

```
{
    "message": "string",
    "errorCode": "string"
}
```

## **Properties**

## Application

Details about the application.

#### applicationId

The application Amazon Resource Name (ARN).

**Type**: string **Required**: True

#### name

The name of the application.

Minimum length=1. Maximum length=140

Pattern: "[a-zA-Z0-9\\-]+";

**Type**: string **Required**: True

#### description

The description of the application.

Minimum length=1. Maximum length=256

Type: string Required: True

#### author

The name of the author publishing the app.

```
Minimum length=1. Maximum length=127.
```

Pattern "^[a-z0-9](([a-z0-9]]-(?!-))\*[a-z0-9])?\$";

Type: string Required: True

#### isVerifiedAuthor

Specifies whether the author of this application has been verified. This means that Amazon has made a good faith review, as a reasonable and prudent service provider, of the information provided by the requester and has confirmed that the requester's identity is as claimed.

**Type**: boolean **Required**: False

#### verifiedAuthorUrl

The URL to the public profile of a verified author. This URL is submitted by the author.

Type: string Required: False

#### spdxLicenseld

A valid identifier from https://spdx.org/licenses/.

**Type**: string **Required**: False

#### licenseUrl

A link to a license file of the app that matches the spdxLicenseID value of your application.

Maximum size 5 MB

## Type: string Required: False

#### readmeUrl

A link to the readme file in Markdown language that contains a more detailed description of the application and how it works.

Maximum size 5 MB

Type: string Required: False

#### labels

Labels to improve discovery of apps in search results.

Minimum length=1. Maximum length=127. Maximum number of labels: 10

Pattern: "^[a-zA-Z0-9+\\-\_:\\/@]+\$";

**Type**: Array of type string **Required**: False

#### creationTime

The date and time this resource was created.

**Type**: string **Required**: False

#### homePageUrl

A URL with more information about the application, for example the location of your GitHub repository for the application.

**Type**: string **Required**: False

#### version

Version information about the application.

Type: Version Required: False

### ApplicationPage

A list of application details.

#### applications

An array of application summaries.

**Type**: Array of type <u>ApplicationSummary</u> **Required**: True

#### nextToken

The token to request the next page of results.

**Type**: string **Required**: False

## ApplicationSummary

Summary of details about the application.

#### applicationId

The application Amazon Resource Name (ARN).

Type: string Required: True

#### name

The name of the application.

#### Minimum length=1. Maximum length=140

Pattern: "[a-zA-Z0-9\\-]+";

Type: string Required: True

#### description

The description of the application.

Minimum length=1. Maximum length=256

**Type**: string **Required**: True

#### author

The name of the author publishing the app.

Minimum length=1. Maximum length=127.

Pattern "^[a-z0-9](([a-z0-9]]-(?!-))\*[a-z0-9])?\$";

Type: string Required: True

#### spdxLicenseld

A valid identifier from <a href="https://spdx.org/licenses/">https://spdx.org/licenses/</a>.

Type: string Required: False

#### labels

Labels to improve discovery of apps in search results.

Minimum length=1. Maximum length=127. Maximum number of labels: 10

Pattern: "^[a-zA-Z0-9+\\-\_:\\/@]+\$";

# **Type**: Array of type string **Required**: False

#### creationTime

The date and time this resource was created.

**Type**: string **Required**: False

#### homePageUrl

A URL with more information about the application, for example the location of your GitHub repository for the application.

**Type**: string **Required**: False

## BadRequestException

One of the parameters in the request is invalid.

#### message

One of the parameters in the request is invalid.

Type: string Required: False

#### errorCode

400

**Type**: string **Required**: False

## Capability

Values that must be specified in order to deploy some applications.

CAPABILITY\_IAM CAPABILITY\_NAMED\_IAM CAPABILITY\_AUTO\_EXPAND CAPABILITY\_RESOURCE\_POLICY

## ConflictException

The resource already exists.

#### message

The resource already exists.

**Type**: string **Required**: False

#### errorCode

409

**Type**: string **Required**: False

## CreateApplicationInput

Create an application request.

#### name

The name of the application that you want to publish.

Minimum length=1. Maximum length=140

```
Pattern: "[a-zA-Z0-9\\-]+";
```

Type: string Required: True

#### description

The description of the application.

Minimum length=1. Maximum length=256

Type: string Required: True

#### author

The name of the author publishing the app.

Minimum length=1. Maximum length=127.

Pattern "^[a-z0-9](([a-z0-9]]-(?!-))\*[a-z0-9])?\$";

**Type**: string **Required**: True

### spdxLicenseld

A valid identifier from https://spdx.org/licenses/.

Type: string Required: False

## licenseBody

A local text file that contains the license of the app that matches the spdxLicenseID value of your application. The file has the format file://<path>/<filename>.

Maximum size 5 MB

You can specify only one of licenseBody and licenseUrl; otherwise, an error results.

Type: string Required: False

## licenseUrl

A link to the S3 object that contains the license of the app that matches the spdxLicenseID value of your application.

Maximum size 5 MB

You can specify only one of licenseBody and licenseUrl; otherwise, an error results.

**Type**: string **Required**: False

### readmeBody

A local text readme file in Markdown language that contains a more detailed description of the application and how it works. The file has the format file://<path>/<filename>.

Maximum size 5 MB

You can specify only one of readmeBody and readmeUrl; otherwise, an error results.

Type: string Required: False

### readmeUrl

A link to the S3 object in Markdown language that contains a more detailed description of the application and how it works.

Maximum size 5 MB

You can specify only one of readmeBody and readmeUrl; otherwise, an error results.

**Type**: string **Required**: False

### labels

Labels to improve discovery of apps in search results.

Minimum length=1. Maximum length=127. Maximum number of labels: 10

Pattern: "^[a-zA-Z0-9+\\-\_:\\/@]+\$";

**Type**: Array of type string **Required**: False

#### homePageUrl

A URL with more information about the application, for example the location of your GitHub repository for the application.

Type: string Required: False

#### semanticVersion

The semantic version of the application:

#### https://semver.org/

**Type**: string **Required**: False

#### templateBody

The local raw packaged Amazon SAM template file of your application. The file has the format file://<path>/<filename>.

You can specify only one of templateBody and templateUrl; otherwise an error results.

Type: string Required: False

#### templateUrl

A link to the S3 object containing the packaged Amazon SAM template of your application.

You can specify only one of templateBody and templateUrl; otherwise an error results.

**Type**: string **Required**: False

#### sourceCodeUrl

A link to a public repository for the source code of your application, for example the URL of a specific GitHub commit.

**Type**: string **Required**: False

### sourceCodeArchiveUrl

A link to the S3 object that contains the ZIP archive of the source code for this version of your application.

Maximum size 50 MB

Type: string Required: False

# ForbiddenException

The client is not authenticated.

message

The client is not authenticated.

**Type**: string **Required**: False

### errorCode

403

**Type**: string **Required**: False

## InternalServerErrorException

The Amazon Serverless Application Repository service encountered an internal error.

#### message

The Amazon Serverless Application Repository service encountered an internal error.

**Type**: string **Required**: False

#### errorCode

500

**Type**: string **Required**: False

## NotFoundException

The resource (for example, an access policy statement) specified in the request doesn't exist.

#### message

The resource (for example, an access policy statement) specified in the request doesn't exist.

**Type**: string **Required**: False

#### errorCode

404

**Type**: string **Required**: False

## ParameterDefinition

Parameters supported by the application.

#### name

The name of the parameter.

Type: string Required: True

### defaultValue

A value of the appropriate type for the template to use if no value is specified when a stack is created. If you define constraints for the parameter, you must specify a value that adheres to those constraints.

**Type**: string **Required**: False

#### description

A string of up to 4,000 characters that describes the parameter.

**Type**: string **Required**: False

#### type

The type of the parameter.

Valid values: String | Number | List<Number> | CommaDelimitedList

String: A literal string.

For example, users can specify "MyUserName".

Number: An integer or float. Amazon CloudFormation validates the parameter value as a number. However, when you use the parameter elsewhere in your template (for example, by using the Ref intrinsic function), the parameter value becomes a string.

For example, users might specify "8888".

List<Number>: An array of integers or floats that are separated by commas. Amazon CloudFormation validates the parameter value as numbers. However, when you use the parameter elsewhere in your template (for example, by using the Ref intrinsic function), the parameter value becomes a list of strings. For example, users might specify "80,20", and then Ref results in ["80", "20"].

CommaDelimitedList: An array of literal strings that are separated by commas. The total number of strings should be one more than the total number of commas. Also, each member string is space-trimmed.

For example, users might specify "test,dev,prod", and then Ref results in ["test", "dev", "prod"].

**Type**: string **Required**: False

#### noEcho

Whether to mask the parameter value whenever anyone makes a call that describes the stack. If you set the value to true, the parameter value is masked with asterisks (\*\*\*\*\*).

**Type**: boolean **Required**: False

#### allowedPattern

A regular expression that represents the patterns to allow for String types.

**Type**: string **Required**: False

### constraintDescription

A string that explains a constraint when the constraint is violated. For example, without a constraint description, a parameter that has an allowed pattern of [A-Za-z0-9]+ displays the following error message when the user specifies an invalid value:

Malformed input-Parameter MyParameter must match pattern [A-Za-z0-9]+

By adding a constraint description, such as "must contain only uppercase and lowercase letters and numbers," you can display the following customized error message:

Malformed input-Parameter MyParameter must contain only uppercase and lowercase letters and numbers.

## Type: string Required: False

#### minValue

A numeric value that determines the smallest numeric value that you want to allow for Number types.

**Type**: integer **Required**: False

#### maxValue

A numeric value that determines the largest numeric value that you want to allow for Number types.

**Type**: integer **Required**: False

### minLength

An integer value that determines the smallest number of characters that you want to allow for String types.

**Type**: integer **Required**: False

#### maxLength

An integer value that determines the largest number of characters that you want to allow for String types.

**Type**: integer **Required**: False

#### allowedValues

An array containing the list of values allowed for the parameter.

**Type**: Array of type string **Required**: False

### referencedByResources

A list of Amazon SAM resources that use this parameter.

**Type**: Array of type string **Required**: True

## **TooManyRequestsException**

The client is sending more than the allowed number of requests per unit of time.

#### message

The client is sending more than the allowed number of requests per unit of time.

**Type**: string **Required**: False

#### errorCode

### 429

**Type**: string **Required**: False

## Version

Application version details.

### applicationId

The application Amazon Resource Name (ARN).

Type: string Required: True The semantic version of the application:

## https://semver.org/

Type: string Required: True

### sourceCodeUrl

A link to a public repository for the source code of your application, for example the URL of a specific GitHub commit.

**Type**: string **Required**: False

## sourceCodeArchiveUrl

A link to the S3 object that contains the ZIP archive of the source code for this version of your application.

Maximum size 50 MB

Type: string Required: False

### templateUrl

A link to the packaged Amazon SAM template of your application.

Type: string Required: True

### creationTime

The date and time this resource was created.

#### Type: string

#### Required: True

### parameterDefinitions

An array of parameter types supported by the application.

Type: Array of type <u>ParameterDefinition</u> Required: True

#### requiredCapabilities

A list of values that you must specify before you can deploy certain applications. Some applications might include resources that can affect permissions in your Amazon account, for example, by creating new Amazon Identity and Access Management (IAM) users. For those applications, you must explicitly acknowledge their capabilities by specifying this parameter.

The only valid values are CAPABILITY\_IAM, CAPABILITY\_NAMED\_IAM, CAPABILITY\_RESOURCE\_POLICY, and CAPABILITY\_AUTO\_EXPAND.

The following resources require you to specify CAPABILITY\_IAM or CAPABILITY\_NAMED\_IAM: <u>AWS::IAM::Group</u>, <u>AWS::IAM::InstanceProfile</u>, <u>AWS::IAM::Policy</u>, and <u>AWS::IAM::Role</u>. If the application contains IAM resources, you can specify either CAPABILITY\_IAM or CAPABILITY\_NAMED\_IAM. If the application contains IAM resources with custom names, you must specify CAPABILITY\_NAMED\_IAM.

The following resources require you to specify CAPABILITY\_RESOURCE\_POLICY: <u>AWS::Lambda::Permission</u>, <u>AWS::IAM:Policy</u>, <u>AWS::ApplicationAutoScaling::ScalingPolicy</u>, AWS::S3::BucketPolicy, AWS::SQS::QueuePolicy, and AWS::SNS::TopicPolicy.

Applications that contain one or more nested applications require you to specify CAPABILITY\_AUTO\_EXPAND.

If your application template contains any of the above resources, we recommend that you review all permissions associated with the application before deploying. If you don't specify this parameter for an application that requires capabilities, the call will fail.

**Type**: Array of type <u>Capability</u> **Required**: True

#### resourcesSupported

Whether all of the Amazon resources contained in this application are supported in the region in which it is being retrieved.

**Type**: boolean **Required**: True

# **Applications applicationId**

# URI

/applications/applicationId

# **HTTP methods**

## GET

**Operation ID:** GetApplication

Gets the specified application.

| Name             | Туре   | Required | Description                                              |
|------------------|--------|----------|----------------------------------------------------------|
| applicationId    | String | True     | The Amazon Resource<br>Name (ARN) of the<br>application. |
| Query parameters |        |          |                                                          |
| Name             | Туре   | Required | Description                                              |
| semanticVersion  | String | False    | The semantic version of the application to get.          |

| Status code | Response model                   | Description                                                                                              |
|-------------|----------------------------------|----------------------------------------------------------------------------------------------------|
| 200         | Application                      | Success                                                                                                  |
| 400         | BadRequestException              | One of the parameters in the request is invalid.                                                         |
| 403         | <pre>ForbiddenException</pre>    | The client is not authentic ated.                                                                        |
| 404         | NotFoundException                | The resource (for example,<br>an access policy statement<br>) specified in the request<br>doesn't exist. |
| 429         | TooManyRequestsExc<br>eption     | The client is sending more<br>than the allowed number of<br>requests per unit of time.                   |
| 500         | InternalServerErro<br>rException | The Amazon Serverless<br>Application Repository service<br>encountered an internal error.                |

## DELETE

## **Operation ID:** DeleteApplication

Deletes the specified application.

| Name          | Туре   | Required | Description                                              |
|---------------|--------|----------|----------------------------------------------------------|
| applicationId | String | True     | The Amazon Resource<br>Name (ARN) of the<br>application. |

| Status code | Response model                   | Description                                                                                              |
|-------------|----------------------------------|----------------------------------------------------------------------------------------------------|
| 204         | None                             | Success                                                                                                  |
| 400         | BadRequestException              | One of the parameters in the request is invalid.                                                         |
| 403         | ForbiddenException               | The client is not authentic ated.                                                                        |
| 404         | NotFoundException                | The resource (for example,<br>an access policy statement<br>) specified in the request<br>doesn't exist. |
| 409         | <u>ConflictException</u>         | The resource already exists.                                                                             |
| 429         | TooManyRequestsExc<br>eption     | The client is sending more<br>than the allowed number of<br>requests per unit of time.                   |
| 500         | InternalServerErro<br>rException | The Amazon Serverless<br>Application Repository service<br>encountered an internal error.                |

## **OPTIONS**

| Name          | Туре   | Required | Description                                              |
|---------------|--------|----------|----------------------------------------------------------|
| applicationId | String | True     | The Amazon Resource<br>Name (ARN) of the<br>application. |

| Status code                        | Response mo | del      | Description                                              |  |
|------------------------------------|-------------|----------|----------------------------------------------------------|--|
| 200                                | None        |          | 200 response                                             |  |
| РАТСН                              |             |          |                                                          |  |
| Operation ID: UpdateAp             | plication   |          |                                                          |  |
| Updates the specified application. |             |          |                                                          |  |
| Path parameters                    |             |          |                                                          |  |
| Name                               | Туре        | Required | Description                                              |  |
| applicationId                      | String      | True     | The Amazon Resource<br>Name (ARN) of the<br>application. |  |

## Responses

| Status code | Response model      | Description                                                                                              |
|-------------|---------------------|----------------------------------------------------------------------------------------------------|
| 200         | <u>Application</u>  | Success                                                                                                  |
| 400         | BadRequestException | One of the parameters in the request is invalid.                                                         |
| 403         | ForbiddenException  | The client is not authentic ated.                                                                        |
| 404         | NotFoundException   | The resource (for example,<br>an access policy statement<br>) specified in the request<br>doesn't exist. |
| 409         | ConflictException_  | The resource already exists.                                                                             |

| Status code | Response model                      | Description                                                                               |
|-------------|-------------------------------------|-------------------------------------------------------------------------------------------|
| 429         | <u>TooManyRequestsExc</u><br>eption | The client is sending more<br>than the allowed number of<br>requests per unit of time.    |
| 500         | InternalServerErro<br>rException    | The Amazon Serverless<br>Application Repository service<br>encountered an internal error. |

# Schemas

## **Request bodies**

#### **PATCH** schema

```
{
    "description": "string",
    "author": "string",
    "readmeBody": "string",
    "readmeUrl": "string",
    "labels": [
        "string"
    ],
    "homePageUrl": "string"
}
```

## **Response bodies**

## **Application schema**

```
{
    "applicationId": "string",
    "name": "string",
    "description": "string",
    "author": "string",
    "isVerifiedAuthor": boolean,
    "verifiedAuthorUrl": "string",
    "spdxLicenseId": "string",
    "licenseUrl": "string",
```

```
"readmeUrl": "string",
  "labels": [
    "string"
  ],
  "creationTime": "string",
  "homePageUrl": "string",
  "version": {
    "applicationId": "string",
    "semanticVersion": "string",
    "sourceCodeUrl": "string",
    "sourceCodeArchiveUrl": "string",
    "templateUrl": "string",
    "creationTime": "string",
    "parameterDefinitions": [
      {
        "name": "string",
        "defaultValue": "string",
        "description": "string",
        "type": "string",
        "noEcho": boolean,
        "allowedPattern": "string",
        "constraintDescription": "string",
        "minValue": integer,
        "maxValue": integer,
        "minLength": integer,
        "maxLength": integer,
        "allowedValues": [
          "string"
        ],
        "referencedByResources": [
          "string"
        ]
      }
    ],
    "requiredCapabilities": [
      enum
    ],
    "resourcesSupported": boolean
  }
}
```

#### BadRequestException schema

```
{
    "message": "string",
    "errorCode": "string"
}
```

## ForbiddenException schema

```
{
    "message": "string",
    "errorCode": "string"
}
```

### NotFoundException schema

```
{
    "message": "string",
    "errorCode": "string"
}
```

#### ConflictException schema

```
{
    "message": "string",
    "errorCode": "string"
}
```

## TooManyRequestsException schema

```
{
    "message": "string",
    "errorCode": "string"
}
```

### InternalServerErrorException schema

{

```
"message": "string",
   "errorCode": "string"
}
```

# **Properties**

# Application

Details about the application.

## applicationId

The application Amazon Resource Name (ARN).

**Type**: string **Required**: True

## name

The name of the application.

Minimum length=1. Maximum length=140

Pattern: "[a-zA-Z0-9\\-]+";

**Type**: string **Required**: True

## description

The description of the application.

Minimum length=1. Maximum length=256

Type: string Required: True

## author

The name of the author publishing the app.

## Minimum length=1. Maximum length=127.

## Pattern "^[a-z0-9](([a-z0-9]]-(?!-))\*[a-z0-9])?\$";

Type: string Required: True

## isVerifiedAuthor

Specifies whether the author of this application has been verified. This means that Amazon has made a good faith review, as a reasonable and prudent service provider, of the information provided by the requester and has confirmed that the requester's identity is as claimed.

**Type**: boolean **Required**: False

### verifiedAuthorUrl

The URL to the public profile of a verified author. This URL is submitted by the author.

Type: string Required: False

## spdxLicenseld

A valid identifier from https://spdx.org/licenses/.

**Type**: string **Required**: False

## licenseUrl

A link to a license file of the app that matches the spdxLicenseID value of your application.

Maximum size 5 MB

Type: string Required: False

#### readmeUrl

A link to the readme file in Markdown language that contains a more detailed description of the application and how it works.

Maximum size 5 MB

**Type**: string **Required**: False

#### labels

Labels to improve discovery of apps in search results.

Minimum length=1. Maximum length=127. Maximum number of labels: 10

Pattern: "^[a-zA-Z0-9+\\-\_:\\/@]+\$";

**Type**: Array of type string **Required**: False

#### creationTime

The date and time this resource was created.

Type: string Required: False

#### homePageUrl

A URL with more information about the application, for example the location of your GitHub repository for the application.

Type: string Required: False

#### version

Version information about the application.

Type: Version Required: False

## BadRequestException

One of the parameters in the request is invalid.

## message

One of the parameters in the request is invalid.

**Type**: string **Required**: False

## errorCode

400

**Type**: string **Required**: False

## Capability

Values that must be specified in order to deploy some applications.

CAPABILITY\_IAM CAPABILITY\_NAMED\_IAM CAPABILITY\_AUTO\_EXPAND CAPABILITY\_RESOURCE\_POLICY

## ConflictException

The resource already exists.

### message

The resource already exists.

**Type**: string **Required**: False

#### errorCode

409

**Type**: string **Required**: False

## ForbiddenException

The client is not authenticated.

### message

The client is not authenticated.

**Type**: string **Required**: False

## errorCode

403

**Type**: string **Required**: False

## InternalServerErrorException

The Amazon Serverless Application Repository service encountered an internal error.

### message

The Amazon Serverless Application Repository service encountered an internal error.

**Type**: string **Required**: False

## errorCode

500

**Type**: string **Required**: False

## NotFoundException

The resource (for example, an access policy statement) specified in the request doesn't exist.

#### message

The resource (for example, an access policy statement) specified in the request doesn't exist.

**Type**: string **Required**: False

#### errorCode

404

Type: string Required: False

## ParameterDefinition

Parameters supported by the application.

name

The name of the parameter.

Type: string Required: True

### defaultValue

A value of the appropriate type for the template to use if no value is specified when a stack is created. If you define constraints for the parameter, you must specify a value that adheres to those constraints.

Type: string

#### description

A string of up to 4,000 characters that describes the parameter.

Type: string Required: False

#### type

The type of the parameter.

Valid values: String | Number | List<Number> | CommaDelimitedList

String: A literal string.

For example, users can specify "MyUserName".

Number: An integer or float. Amazon CloudFormation validates the parameter value as a number. However, when you use the parameter elsewhere in your template (for example, by using the Ref intrinsic function), the parameter value becomes a string.

For example, users might specify "8888".

List<Number>: An array of integers or floats that are separated by commas. Amazon CloudFormation validates the parameter value as numbers. However, when you use the parameter elsewhere in your template (for example, by using the Ref intrinsic function), the parameter value becomes a list of strings.

```
For example, users might specify "80,20", and then Ref results in ["80", "20"].
```

CommaDelimitedList: An array of literal strings that are separated by commas. The total number of strings should be one more than the total number of commas. Also, each member string is space-trimmed.

```
For example, users might specify "test,dev,prod", and then Ref results in ["test", "dev", "prod"].
```

Type: string

#### noEcho

Whether to mask the parameter value whenever anyone makes a call that describes the stack. If you set the value to true, the parameter value is masked with asterisks (\*\*\*\*\*).

**Type**: boolean **Required**: False

#### allowedPattern

A regular expression that represents the patterns to allow for String types.

Type: string Required: False

#### constraintDescription

A string that explains a constraint when the constraint is violated. For example, without a constraint description, a parameter that has an allowed pattern of [A-Za-z0-9]+ displays the following error message when the user specifies an invalid value:

Malformed input-Parameter MyParameter must match pattern [A-Za-z0-9]+

By adding a constraint description, such as "must contain only uppercase and lowercase letters and numbers," you can display the following customized error message:

Malformed input-Parameter MyParameter must contain only uppercase and lowercase letters and numbers.

Type: string Required: False

#### minValue

A numeric value that determines the smallest numeric value that you want to allow for Number types.

#### Type: integer

Properties

#### maxValue

A numeric value that determines the largest numeric value that you want to allow for Number types.

**Type**: integer **Required**: False

#### minLength

An integer value that determines the smallest number of characters that you want to allow for String types.

**Type**: integer **Required**: False

#### maxLength

An integer value that determines the largest number of characters that you want to allow for String types.

**Type**: integer **Required**: False

#### allowedValues

An array containing the list of values allowed for the parameter.

**Type**: Array of type string **Required**: False

#### referencedByResources

A list of Amazon SAM resources that use this parameter.

**Type**: Array of type string **Required**: True

## TooManyRequestsException

The client is sending more than the allowed number of requests per unit of time.

#### message

The client is sending more than the allowed number of requests per unit of time.

**Type**: string **Required**: False

### errorCode

## 429

**Type**: string **Required**: False

# UpdateApplicationInput

Update the application request.

## description

The description of the application.

Minimum length=1. Maximum length=256

Type: string Required: False

### author

The name of the author publishing the app.

Minimum length=1. Maximum length=127.

Pattern "^[a-z0-9](([a-z0-9]|-(?!-))\*[a-z0-9])?\$";

Type: string

## readmeBody

A text readme file in Markdown language that contains a more detailed description of the application and how it works.

Maximum size 5 MB

**Type**: string **Required**: False

## readmeUrl

A link to the readme file in Markdown language that contains a more detailed description of the application and how it works.

Maximum size 5 MB

**Type**: string **Required**: False

## labels

Labels to improve discovery of apps in search results.

Minimum length=1. Maximum length=127. Maximum number of labels: 10

Pattern: "^[a-zA-Z0-9+\\-\_:\\/@]+\$";

**Type**: Array of type string **Required**: False

### homePageUrl

A URL with more information about the application, for example the location of your GitHub repository for the application.

**Type**: string **Required**: False

## Version

Application version details.

## applicationId

The application Amazon Resource Name (ARN).

**Type**: string **Required**: True

## semanticVersion

The semantic version of the application:

## https://semver.org/

**Type**: string **Required**: True

## sourceCodeUrl

A link to a public repository for the source code of your application, for example the URL of a specific GitHub commit.

**Type**: string **Required**: False

## sourceCodeArchiveUrl

A link to the S3 object that contains the ZIP archive of the source code for this version of your application.

Maximum size 50 MB

Type: string Required: False

## templateUrl

A link to the packaged Amazon SAM template of your application.

## Type: string Required: True

#### creationTime

The date and time this resource was created.

**Type**: string **Required**: True

#### parameterDefinitions

An array of parameter types supported by the application.

**Type**: Array of type <u>ParameterDefinition</u> **Required**: True

#### requiredCapabilities

A list of values that you must specify before you can deploy certain applications. Some applications might include resources that can affect permissions in your Amazon account, for example, by creating new Amazon Identity and Access Management (IAM) users. For those applications, you must explicitly acknowledge their capabilities by specifying this parameter.

The only valid values are CAPABILITY\_IAM, CAPABILITY\_NAMED\_IAM, CAPABILITY\_RESOURCE\_POLICY, and CAPABILITY\_AUTO\_EXPAND.

The following resources require you to specify CAPABILITY\_IAM or CAPABILITY\_NAMED\_IAM: <u>AWS::IAM::Group</u>, <u>AWS::IAM::InstanceProfile</u>, <u>AWS::IAM::Policy</u>, and <u>AWS::IAM::Role</u>. If the application contains IAM resources, you can specify either CAPABILITY\_IAM or CAPABILITY\_NAMED\_IAM. If the application contains IAM resources with custom names, you must specify CAPABILITY\_NAMED\_IAM.

The following resources require you to specify CAPABILITY\_RESOURCE\_POLICY: <u>AWS::Lambda::Permission</u>, <u>AWS::IAM:Policy</u>, <u>AWS::ApplicationAutoScaling::ScalingPolicy</u>, <u>AWS::S3::BucketPolicy</u>, <u>AWS::SQS::QueuePolicy</u>, and <u>AWS::SNS::TopicPolicy</u>.

Applications that contain one or more nested applications require you to specify CAPABILITY\_AUTO\_EXPAND.

If your application template contains any of the above resources, we recommend that you review all permissions associated with the application before deploying. If you don't specify this parameter for an application that requires capabilities, the call will fail.

**Type**: Array of type <u>Capability</u> **Required**: True

#### resourcesSupported

Whether all of the Amazon resources contained in this application are supported in the region in which it is being retrieved.

**Type**: boolean **Required**: True

# **Applications applicationId Changesets**

# URI

/applications/applicationId/changesets

# **HTTP methods**

## POST

**Operation ID:** CreateCloudFormationChangeSet

Creates an Amazon CloudFormation change set for the given application.

| Name          | Туре   | Required | Description                                              |
|---------------|--------|----------|----------------------------------------------------------|
| applicationId | String | True     | The Amazon Resource<br>Name (ARN) of the<br>application. |

| Status code | Response model                   | Description                                                                               |
|-------------|----------------------------------|-------------------------------------------------------------------------------------------|
| 201         | <u>ChangeSetDetails</u>          | Success                                                                                   |
| 400         | BadRequestException              | One of the parameters in the request is invalid.                                          |
| 403         | <pre>ForbiddenException</pre>    | The client is not authentic ated.                                                         |
| 429         | TooManyRequestsExc<br>eption     | The client is sending more<br>than the allowed number of<br>requests per unit of time.    |
| 500         | InternalServerErro<br>rException | The Amazon Serverless<br>Application Repository service<br>encountered an internal error. |

## **OPTIONS**

## Path parameters

| Name          | Туре         | Required | Description                                              |
|---------------|--------------|----------|----------------------------------------------------------|
| applicationId | String       | True     | The Amazon Resource<br>Name (ARN) of the<br>application. |
| Responses     |              |          |                                                          |
| Status code   | Response mod | el       | Description                                              |

200

None

200 response

# Schemas

## **Request bodies**

### **POST** schema

```
{
  "stackName": "string",
  "semanticVersion": "string",
  "templateId": "string",
  "parameterOverrides": [
    {
      "name": "string",
      "value": "string"
    }
  ],
  "capabilities": [
    "string"
  ],
  "changeSetName": "string",
  "clientToken": "string",
  "description": "string",
  "notificationArns": [
    "string"
  ],
  "<u>resourceTypes</u>": [
    "string"
  ],
  "rollbackConfiguration": {
    "rollbackTriggers": [
      {
        "arn": "string",
        "type": "string"
      }
    ],
    "monitoringTimeInMinutes": integer
  },
  "tags": [
    {
      "key": "string",
      "value": "string"
    }
  ]
```

}

## **Response bodies**

#### ChangeSetDetails schema

```
{
    "applicationId": "string",
    "semanticVersion": "string",
    "changeSetId": "string",
    "stackId": "string"
}
```

#### BadRequestException schema

```
{
    "message": "string",
    "errorCode": "string"
}
```

## ForbiddenException schema

```
{
    "message": "string",
    "errorCode": "string"
}
```

### TooManyRequestsException schema

```
{
    "message": "string",
    "errorCode": "string"
}
```

#### InternalServerErrorException schema

{

```
"message": "string",
  "errorCode": "string"
}
```

# **Properties**

### BadRequestException

One of the parameters in the request is invalid.

#### message

One of the parameters in the request is invalid.

**Type**: string **Required**: False

#### errorCode

400

**Type**: string **Required**: False

## ChangeSetDetails

Details of the change set.

#### applicationId

The application Amazon Resource Name (ARN).

Type: string Required: True

### semanticVersion

The semantic version of the application:

https://semver.org/

### Type: string Required: True

#### changeSetId

The Amazon Resource Name (ARN) of the change set.

Length constraints: Minimum length of 1.

Pattern: ARN:[-a-zA-Z0-9:/]\*

**Type**: string **Required**: True

#### stackId

The unique ID of the stack.

Type: string Required: True

### CreateCloudFormationChangeSetInput

Create an application change set request.

#### stackName

This property corresponds to the parameter of the same name for the *Amazon CloudFormation CreateChangeSet* API.

Type: string Required: True

#### semanticVersion

The semantic version of the application:

https://semver.org/

Type: string

#### Required: False

#### templateId

The UUID returned by CreateCloudFormationTemplate.

Pattern: [0-9a-fA-F]{8}\-[0-9a-fA-F]{4}\-[0-9a-fA-F]{4}\-[0-9a-fA-F]{4}\-[0-9a-fA-F]{12}

Type: string Required: False

#### parameterOverrides

A list of parameter values for the parameters of the application.

**Type**: Array of type <u>ParameterValue</u> **Required**: False

#### capabilities

A list of values that you must specify before you can deploy certain applications. Some applications might include resources that can affect permissions in your Amazon account, for example, by creating new Amazon Identity and Access Management (IAM) users. For those applications, you must explicitly acknowledge their capabilities by specifying this parameter.

The only valid values are CAPABILITY\_IAM, CAPABILITY\_NAMED\_IAM, CAPABILITY\_RESOURCE\_POLICY, and CAPABILITY\_AUTO\_EXPAND.

The following resources require you to specify CAPABILITY\_IAM or CAPABILITY\_NAMED\_IAM: <u>AWS::IAM::Group</u>, <u>AWS::IAM::InstanceProfile</u>, <u>AWS::IAM::Policy</u>, and <u>AWS::IAM::Role</u>. If the application contains IAM resources, you can specify either CAPABILITY\_IAM or CAPABILITY\_NAMED\_IAM. If the application contains IAM resources with custom names, you must specify CAPABILITY\_NAMED\_IAM.

The following resources require you to specify CAPABILITY\_RESOURCE\_POLICY: <u>AWS::Lambda::Permission</u>, <u>AWS::IAM:Policy</u>, <u>AWS::ApplicationAutoScaling::ScalingPolicy</u>, AWS::S3::BucketPolicy, AWS::SQS::QueuePolicy, and AWS::SNS:TopicPolicy.

Applications that contain one or more nested applications require you to specify CAPABILITY\_AUTO\_EXPAND.

If your application template contains any of the above resources, we recommend that you review all permissions associated with the application before deploying. If you don't specify this parameter for an application that requires capabilities, the call will fail.

**Type**: Array of type string **Required**: False

#### changeSetName

This property corresponds to the parameter of the same name for the *Amazon CloudFormation CreateChangeSet* API.

Type: string Required: False

#### clientToken

This property corresponds to the parameter of the same name for the *Amazon CloudFormation CreateChangeSet* API.

Type: string Required: False

#### description

This property corresponds to the parameter of the same name for the *Amazon CloudFormation CreateChangeSet* API.

**Type**: string **Required**: False

#### notificationArns

This property corresponds to the parameter of the same name for the *Amazon CloudFormation* <u>*CreateChangeSet*</u> API.

**Type**: Array of type string **Required**: False

#### resourceTypes

This property corresponds to the parameter of the same name for the *Amazon CloudFormation CreateChangeSet* API.

**Type**: Array of type string **Required**: False

#### rollbackConfiguration

This property corresponds to the parameter of the same name for the *Amazon CloudFormation CreateChangeSet* API.

Type: RollbackConfiguration Required: False

#### tags

This property corresponds to the parameter of the same name for the *Amazon CloudFormation CreateChangeSet* API.

**Type**: Array of type <u>Tag</u> **Required**: False

### ForbiddenException

The client is not authenticated.

#### message

The client is not authenticated.

Type: string Required: False

#### errorCode

403

Type: string Required: False

### InternalServerErrorException

The Amazon Serverless Application Repository service encountered an internal error.

#### message

The Amazon Serverless Application Repository service encountered an internal error.

**Type**: string **Required**: False

#### errorCode

500

Type: string Required: False

#### ParameterValue

Parameter value of the application.

#### name

The key associated with the parameter. If you don't specify a key and value for a particular parameter, Amazon CloudFormation uses the default value that is specified in your template.

Type: string Required: True

#### value

The input value associated with the parameter.

Type: string

#### Required: True

### RollbackConfiguration

This property corresponds to the *Amazon CloudFormation* **RollbackConfiguration** Data Type.

#### rollbackTriggers

This property corresponds to the content of the same name for the *Amazon CloudFormation RollbackConfiguration* Data Type.

**Type**: Array of type <u>RollbackTrigger</u> **Required**: False

#### monitoringTimeInMinutes

This property corresponds to the content of the same name for the *Amazon CloudFormation RollbackConfiguration* Data Type.

Type: integer Required: False

### RollbackTrigger

This property corresponds to the Amazon CloudFormation <u>RollbackTrigger</u> Data Type.

#### arn

This property corresponds to the content of the same name for the *Amazon CloudFormation RollbackTrigger* Data Type.

Type: string Required: True

#### type

This property corresponds to the content of the same name for the *Amazon CloudFormation RollbackTrigger* Data Type.

### Type: string Required: True

### Tag

This property corresponds to the Amazon CloudFormation <u>Tag</u> Data Type.

### key

This property corresponds to the content of the same name for the *Amazon CloudFormation* <u>*Tag*</u> Data Type.

Type: string Required: True

#### value

This property corresponds to the content of the same name for the *Amazon CloudFormation* <u>*Tag*</u> Data Type.

Type: string Required: True

### TooManyRequestsException

The client is sending more than the allowed number of requests per unit of time.

#### message

The client is sending more than the allowed number of requests per unit of time.

**Type**: string **Required**: False

#### errorCode

429

Type: string

#### Required: False

# **Applications applicationId Dependencies**

# URI

/applications/applicationId/dependencies

# **HTTP methods**

### GET

**Operation ID:** ListApplicationDependencies

Retrieves the list of applications nested in the containing application.

#### Path parameters

| Name          | Туре   | Required | Description                                              |
|---------------|--------|----------|----------------------------------------------------------|
| applicationId | String | True     | The Amazon Resource<br>Name (ARN) of the<br>application. |

#### **Query parameters**

| Name            | Туре   | Required | Description                                         |
|-----------------|--------|----------|-----------------------------------------------------|
| nextToken       | String | False    | A token to specify<br>where to start<br>paginating. |
| maxItems        | String | False    | The total number of items to return.                |
| semanticVersion | String | False    | The semantic version of the application to get.     |

#### Responses

| Status code | Response model                          | Description                                                                                              |
|-------------|-----------------------------------------|----------------------------------------------------------------------------------------------------|
| 200         | ApplicationDepende<br>ncyPage           | Success                                                                                                  |
| 400         | BadRequestException                     | One of the parameters in the request is invalid.                                                         |
| 403         | ForbiddenException                      | The client is not authentic ated.                                                                        |
| 404         | NotFoundException                       | The resource (for example,<br>an access policy statement<br>) specified in the request<br>doesn't exist. |
| 429         | TooManyRequestsExc_<br>eption_          | The client is sending more<br>than the allowed number of<br>requests per unit of time.                   |
| 500         | <u>InternalServerErro</u><br>rException | The Amazon Serverless<br>Application Repository service<br>encountered an internal error.                |

### **OPTIONS**

### Path parameters

| Name          | Туре   | Required | Description                                              |
|---------------|--------|----------|----------------------------------------------------------|
| applicationId | String | True     | The Amazon Resource<br>Name (ARN) of the<br>application. |

#### Responses

| Status code | Response model | Description  |
|-------------|----------------|--------------|
| 200         | None           | 200 response |

## Schemas

### **Response bodies**

#### ApplicationDependencyPage schema

#### BadRequestException schema

```
{
    "message": "string",
    "errorCode": "string"
}
```

#### ForbiddenException schema

```
{
    "message": "string",
    "errorCode": "string"
}
```

#### NotFoundException schema

{

```
"message": "string",
"errorCode": "string"
}
```

### TooManyRequestsException schema

```
{
    "message": "string",
    "errorCode": "string"
}
```

### InternalServerErrorException schema

```
{
    "message": "string",
    "errorCode": "string"
}
```

# Properties

# ApplicationDependencyPage

A list of application summaries nested in the application.

### dependencies

An array of application summaries nested in the application.

**Type**: Array of type <u>ApplicationDependencySummary</u> **Required**: True

### nextToken

The token to request the next page of results.

**Type**: string **Required**: False

### ApplicationDependencySummary

A nested application summary.

#### applicationId

The Amazon Resource Name (ARN) of the nested application.

**Type**: string **Required**: True

#### semanticVersion

The semantic version of the nested application.

**Type**: string **Required**: True

### BadRequestException

One of the parameters in the request is invalid.

message

One of the parameters in the request is invalid.

**Type**: string **Required**: False

#### errorCode

400

Type: string Required: False

### ForbiddenException

The client is not authenticated.

#### message

The client is not authenticated.

**Type**: string **Required**: False

#### errorCode

403

**Type**: string **Required**: False

### InternalServerErrorException

The Amazon Serverless Application Repository service encountered an internal error.

#### message

The Amazon Serverless Application Repository service encountered an internal error.

Type: string Required: False

#### errorCode

500

Type: string Required: False

### NotFoundException

The resource (for example, an access policy statement) specified in the request doesn't exist.

#### message

The resource (for example, an access policy statement) specified in the request doesn't exist.

Type: string

#### Required: False

#### errorCode

404

Type: string Required: False

### **TooManyRequestsException**

The client is sending more than the allowed number of requests per unit of time.

#### message

The client is sending more than the allowed number of requests per unit of time.

**Type**: string **Required**: False

#### errorCode

429

Type: string Required: False

# **Applications applicationId Policy**

### URI

/applications/applicationId/policy

## **HTTP methods**

### GET

**Operation ID:** GetApplicationPolicy

Retrieves the policy for the application.

#### **Path parameters**

| Name          | Туре       | Required                 | Description                                                                                              |
|---------------|------------|--------------------------|----------------------------------------------------------------------------------------------------|
| applicationId | String     | True                     | The Amazon Resource<br>Name (ARN) of the<br>application.                                                 |
| Responses     |            |                          |                                                                                                    |
| Status code   | Res        | ponse model              | Description                                                                                              |
| 200           | App        | licationPolicy_          | Success                                                                                                  |
| 400           | Bad        | RequestException         | One of the parameters in the request is invalid.                                                         |
| 403           | For        | biddenException_         | The client is not authentic ated.                                                                        |
| 404           | <u>Not</u> | FoundException           | The resource (for example,<br>an access policy statement<br>) specified in the request<br>doesn't exist. |
| 429           |            | ManyRequestsExc_<br>ion_ | The client is sending more<br>than the allowed number of<br>requests per unit of time.                   |
| 500           |            | cernalServerErro         | The Amazon Serverless<br>Application Repository service<br>encountered an internal error.                |

### PUT

### **Operation ID:** PutApplicationPolicy

Sets the permission policy for an application. For the list of actions supported for this operation, see <u>Application Permissions</u>.

#### **Path parameters**

| Name          | Туре       | Required                       |                   | Description                                                               |
|---------------|------------|--------------------------------|-------------------|---------------------------------------------------------------------------|
| applicationId | String     | True                           |                   | The Amazon Resource<br>Name (ARN) of the<br>application.                  |
| Responses     |            |                                |                   |                                                                           |
| Status code   | R          | esponse model                  | Descrip           | tion                                                                      |
| 200           | A          | pplicationPolicy_              | Success           |                                                                           |
| 400           | <u>B</u>   | adRequestException             |                   | the parameters in the is invalid.                                         |
| 403           | <u>F</u> ( | orbiddenException              | The clie<br>ated. | nt is not authentic                                                       |
| 404           | <u>N</u>   | lotFoundException_             | an acce           | ource (for example,<br>ss policy statement<br>ed in the request<br>exist. |
| 429           |            | ooManyRequestsExc_<br>ption_   | than th           | ent is sending more<br>e allowed number of<br>s per unit of time.         |
| 500           |            | nternalServerErro<br>Exception | Applica           | azon Serverless<br>tion Repository service<br>tered an internal error.    |

### OPTIONS

#### **Path parameters**

| Name          | Туре         | Required | Description                                              |
|---------------|--------------|----------|----------------------------------------------------------|
| applicationId | String       | True     | The Amazon Resource<br>Name (ARN) of the<br>application. |
| Responses     |              |          |                                                          |
| Status code   | Response mod | lel      | Description                                              |
| 200           | None         |          | 200 response                                             |

# Schemas

### **Request bodies**

#### **PUT schema**

```
{
  "<u>statements</u>": [
    {
      "statementId": "string",
      "principals": [
        "string"
      ],
      "actions": [
        "string"
      ],
      "principalOrgIDs": [
        "string"
      ]
    }
  ]
}
```

### **Response bodies**

#### **ApplicationPolicy schema**

```
{
  "statements": [
    {
      "statementId": "string",
      "principals": [
        "string"
      ],
      "actions": [
        "string"
      ],
      "principalOrgIDs": [
        "string"
      ]
    }
  ]
}
```

#### BadRequestException schema

```
{
    "message": "string",
    "errorCode": "string"
}
```

#### ForbiddenException schema

```
{
    "message": "string",
    "errorCode": "string"
}
```

#### NotFoundException schema

```
{
    "message": "string",
    "errorCode": "string"
}
```

#### TooManyRequestsException schema

```
{
    "message": "string",
    "errorCode": "string"
}
```

#### InternalServerErrorException schema

```
{
    "message": "string",
    "errorCode": "string"
}
```

### **Properties**

### ApplicationPolicy

Policy statements applied to the application.

#### statements

An array of policy statements applied to the application.

**Type**: Array of type <u>ApplicationPolicyStatement</u> **Required**: True

### ApplicationPolicyStatement

Policy statement applied to the application.

#### statementId

A unique ID for the statement.

Type: string Required: False

#### principals

An array of Amazon account IDs to share the application with, or \* to make the application public.

**Type**: Array of type string **Required**: True

#### actions

For the list of actions supported for this operation, see Application Permissions.

**Type**: Array of type string **Required**: True

#### principalOrgIDs

The Amazon Organizations ID to share the application with.

**Type**: Array of type string **Required**: False

### BadRequestException

One of the parameters in the request is invalid.

#### message

One of the parameters in the request is invalid.

**Type**: string **Required**: False

#### errorCode

400

Type: string Required: False

### ForbiddenException

The client is not authenticated.

#### message

The client is not authenticated.

**Type**: string **Required**: False

#### errorCode

403

**Type**: string **Required**: False

### InternalServerErrorException

The Amazon Serverless Application Repository service encountered an internal error.

#### message

The Amazon Serverless Application Repository service encountered an internal error.

Type: string Required: False

#### errorCode

500

**Type**: string **Required**: False

### NotFoundException

The resource (for example, an access policy statement) specified in the request doesn't exist.

#### message

The resource (for example, an access policy statement) specified in the request doesn't exist.

### Type: string Required: False

#### errorCode

404

Type: string Required: False

### **TooManyRequestsException**

The client is sending more than the allowed number of requests per unit of time.

#### message

The client is sending more than the allowed number of requests per unit of time.

**Type**: string **Required**: False

#### errorCode

429

**Type**: string **Required**: False

# **Applications applicationId Templates**

### URI

/applications/applicationId/templates

## **HTTP methods**

### POST

**Operation ID:** CreateCloudFormationTemplate

### Creates an Amazon CloudFormation template.

### Path parameters

| Name          | Туре   | Required                            | Description                                                                                              |
|---------------|--------|-------------------------------------|----------------------------------------------------------------------------------------------------|
| applicationId | String | True                                | The Amazon Resource<br>Name (ARN) of the<br>application.                                                 |
| Responses     |        |                                     |                                                                                                    |
| Status code   |        | Response model                      | Description                                                                                              |
| 201           |        | <u>TemplateDetails</u>              | Success                                                                                                  |
| 400           |        | BadRequestException                 | One of the parameters in the request is invalid.                                                         |
| 403           |        | ForbiddenException                  | The client is not authentic ated.                                                                        |
| 404           |        | NotFoundException                   | The resource (for example,<br>an access policy statement<br>) specified in the request<br>doesn't exist. |
| 429           |        | <u>TooManyRequestsExc</u><br>eption | The client is sending more<br>than the allowed number of<br>requests per unit of time.                   |
| 500           |        | InternalServerErro<br>rException    | The Amazon Serverless<br>Application Repository service<br>encountered an internal error.                |

### OPTIONS

#### **Path parameters**

| Name          | Туре         | Required | Description                                              |
|---------------|--------------|----------|----------------------------------------------------------|
| applicationId | String       | True     | The Amazon Resource<br>Name (ARN) of the<br>application. |
| Responses     |              |          |                                                          |
| Status code   | Response mod | el D     | Description                                              |
| 200           | None         | 2        | 00 response                                              |

# Schemas

### **Request bodies**

#### **POST schema**

```
{
    "semanticVersion": "string"
}
```

### **Response bodies**

#### **TemplateDetails schema**

```
{
    "templateId": "string",
    "templateUrl": "string",
    "applicationId": "string",
    "semanticVersion": "string",
    "status": enum,
    "creationTime": "string",
    "expirationTime": "string"
```

BadRequestException schema

}

```
{
    "message": "string",
    "errorCode": "string"
}
```

#### ForbiddenException schema

```
{
    "message": "string",
    "errorCode": "string"
}
```

#### NotFoundException schema

```
{
    "message": "string",
    "errorCode": "string"
}
```

#### TooManyRequestsException schema

```
{
    "message": "string",
    "errorCode": "string"
}
```

#### InternalServerErrorException schema

```
{
    "message": "string",
    "errorCode": "string"
}
```

# **Properties**

### BadRequestException

One of the parameters in the request is invalid.

#### message

One of the parameters in the request is invalid.

**Type**: string **Required**: False

#### errorCode

400

**Type**: string **Required**: False

### CreateCloudFormationTemplateInput

Create a template request.

#### semanticVersion

The semantic version of the application:

https://semver.org/

**Type**: string **Required**: False

### ForbiddenException

The client is not authenticated.

#### message

The client is not authenticated.

### **Type**: string **Required**: False

#### errorCode

403

Type: string Required: False

### InternalServerErrorException

The Amazon Serverless Application Repository service encountered an internal error.

#### message

The Amazon Serverless Application Repository service encountered an internal error.

**Type**: string **Required**: False

#### errorCode

500

**Type**: string **Required**: False

### NotFoundException

The resource (for example, an access policy statement) specified in the request doesn't exist.

#### message

The resource (for example, an access policy statement) specified in the request doesn't exist.

Type: string Required: False

#### errorCode

404

Type: string Required: False

### TemplateDetails

Details of the template.

#### templateId

The UUID returned by CreateCloudFormationTemplate.

Pattern: [0-9a-fA-F]{8}\-[0-9a-fA-F]{4}\-[0-9a-fA-F]{4}\-[0-9a-fA-F]{12}

**Type**: string **Required**: True

#### templateUrl

A link to the template that can be used to deploy the application using Amazon CloudFormation.

Type: string Required: True

#### applicationId

The application Amazon Resource Name (ARN).

Type: string Required: True

#### semanticVersion

The semantic version of the application:

https://semver.org/

#### Type: string

#### status

Status of the template creation workflow.

Possible values: PREPARING | ACTIVE | EXPIRED

Type: string Required: True Values: PREPARING | ACTIVE | EXPIRED

#### creationTime

The date and time this resource was created.

**Type**: string **Required**: True

#### expirationTime

The date and time this template expires. Templates expire 1 hour after creation.

**Type**: string **Required**: True

#### **TooManyRequestsException**

The client is sending more than the allowed number of requests per unit of time.

#### message

The client is sending more than the allowed number of requests per unit of time.

Type: string Required: False

#### errorCode

429

Developer Guide

Type: string Required: False

# Applications applicationId Templates templateId

# URI

/applications/applicationId/templates/templateId

# **HTTP methods**

### GET

**Operation ID:** GetCloudFormationTemplate

Gets the specified Amazon CloudFormation template.

#### Path parameters

| Name          | Туре   | Required | Description                                                                                              |
|---------------|--------|----------|----------------------------------------------------------------------------------------------------|
| applicationId | String | True     | The Amazon Resource<br>Name (ARN) of the<br>application.                                                 |
| templateId    | String | True     | The UUID returned by<br>CreateCloudFormati<br>onTemplate.                                                |
|               |        |          | Pattern: [0-9a-fA-<br>F]{8}\-[0-9a-fA-F]<br>{4}\-[0-9a-fA-F]{4<br>}\-[0-9a-fA-F]{4}\-<br>[0-9a-fA-F]{12} |

#### Responses

| Status code | Response model                   | Description                                                                                              |
|-------------|----------------------------------|----------------------------------------------------------------------------------------------------|
| 200         | <u>TemplateDetails</u>           | Success                                                                                                  |
| 400         | BadRequestException              | One of the parameters in the request is invalid.                                                         |
| 403         | ForbiddenException               | The client is not authentic ated.                                                                        |
| 404         | NotFoundException                | The resource (for example,<br>an access policy statement<br>) specified in the request<br>doesn't exist. |
| 429         | TooManyRequestsExc<br>eption     | The client is sending more<br>than the allowed number of<br>requests per unit of time.                   |
| 500         | InternalServerErro<br>rException | The Amazon Serverless<br>Application Repository service<br>encountered an internal error.                |

### **OPTIONS**

### Path parameters

| Name          | Туре   | Required | Description                                               |
|---------------|--------|----------|-----------------------------------------------------------|
| applicationId | String | True     | The Amazon Resource<br>Name (ARN) of the<br>application.  |
| templateId    | String | True     | The UUID returned by<br>CreateCloudFormati<br>onTemplate. |

| Name      | Туре | Required | Description                                                                                              |
|-----------|------|----------|----------------------------------------------------------------------------------------------------|
|           |      |          | Pattern: [0-9a-fA-<br>F]{8}\-[0-9a-fA-F]<br>{4}\-[0-9a-fA-F]{4<br>}\-[0-9a-fA-F]{4}\-<br>[0-9a-fA-F]{12} |
| Responses |      |          |                                                                                                    |

| Status code | Response model | Description  |
|-------------|----------------|--------------|
| 200         | None           | 200 response |

### **Schemas**

#### **Response bodies**

#### **TemplateDetails schema**

```
{
  "templateId": "string",
  "templateUrl": "string",
  "applicationId": "string",
  "semanticVersion": "string",
  "status": enum,
  "creationTime": "string",
  "expirationTime": "string"
}
```

#### BadRequestException schema

```
{
  "message": "string",
  "errorCode": "string"
}
```

#### ForbiddenException schema

```
{
    "message": "string",
    "errorCode": "string"
}
```

#### NotFoundException schema

```
{
    "message": "string",
    "errorCode": "string"
}
```

#### TooManyRequestsException schema

```
{
    "message": "string",
    "errorCode": "string"
}
```

#### InternalServerErrorException schema

```
{
    "message": "string",
    "errorCode": "string"
}
```

### **Properties**

### BadRequestException

One of the parameters in the request is invalid.

message

One of the parameters in the request is invalid.

**Type**: string **Required**: False

#### errorCode

400

**Type**: string **Required**: False

### ForbiddenException

The client is not authenticated.

#### message

The client is not authenticated.

**Type**: string **Required**: False

#### errorCode

403

**Type**: string **Required**: False

### InternalServerErrorException

The Amazon Serverless Application Repository service encountered an internal error.

#### message

The Amazon Serverless Application Repository service encountered an internal error.

**Type**: string **Required**: False

#### errorCode

500

Type: string Required: False

### NotFoundException

The resource (for example, an access policy statement) specified in the request doesn't exist.

#### message

The resource (for example, an access policy statement) specified in the request doesn't exist.

**Type**: string **Required**: False

#### errorCode

#### 404

**Type**: string **Required**: False

### TemplateDetails

Details of the template.

#### templateId

The UUID returned by CreateCloudFormationTemplate.

Pattern: [0-9a-fA-F]{8}\-[0-9a-fA-F]{4}\-[0-9a-fA-F]{4}\-[0-9a-fA-F]{4}\-[0-9a-fA-F]{12}

Type: string Required: True

#### templateUrl

A link to the template that can be used to deploy the application using Amazon CloudFormation.

Type: string Required: True

#### applicationId

The application Amazon Resource Name (ARN).

**Type**: string **Required**: True

#### semanticVersion

The semantic version of the application:

https://semver.org/

Type: string Required: True

#### status

Status of the template creation workflow.

Possible values: PREPARING | ACTIVE | EXPIRED

Type: string Required: True Values: PREPARING | ACTIVE | EXPIRED

#### creationTime

The date and time this resource was created.

Type: string Required: True

## expirationTime

The date and time this template expires. Templates expire 1 hour after creation.

**Type**: string **Required**: True

## TooManyRequestsException

The client is sending more than the allowed number of requests per unit of time.

#### message

The client is sending more than the allowed number of requests per unit of time.

**Type**: string **Required**: False

#### errorCode

429

Type: string Required: False

# **Applications applicationId Unshare**

## URI

/applications/applicationId/unshare

## **HTTP methods**

## POST

**Operation ID:** UnshareApplication

Unshares an application from an Amazon Organization.

This operation can be called only from the organization's management account.

#### Path parameters

| Name          | Туре   | Required | Description                                              |
|---------------|--------|----------|----------------------------------------------------------|
| applicationId | String | True     | The Amazon Resource<br>Name (ARN) of the<br>application. |

#### Responses

| Status code | Response model                   | Description                                                                                              |
|-------------|----------------------------------|----------------------------------------------------------------------------------------------------|
| 204         | None                             | Success                                                                                                  |
| 400         | BadRequestException              | One of the parameters in the request is invalid.                                                         |
| 403         | <pre>ForbiddenException</pre>    | The client is not authentic ated.                                                                        |
| 404         | NotFoundException                | The resource (for example,<br>an access policy statement<br>) specified in the request<br>doesn't exist. |
| 429         | TooManyRequestsExc<br>eption     | The client is sending more<br>than the allowed number of<br>requests per unit of time.                   |
| 500         | InternalServerErro<br>rException | The Amazon Serverless<br>Application Repository service<br>encountered an internal error.                |

## **OPTIONS**

## Path parameters

| Name          | Туре   | Required | Description                                              |
|---------------|--------|----------|----------------------------------------------------------|
| applicationId | String | True     | The Amazon Resource<br>Name (ARN) of the<br>application. |

#### Responses

| Status code | Response model | Description  |
|-------------|----------------|--------------|
| 200         | None           | 200 response |

## Schemas

## **Request bodies**

#### **POST schema**

```
{
    "organizationId": "string"
}
```

## **Response bodies**

### BadRequestException schema

```
{
    "message": "string",
    "errorCode": "string"
}
```

#### ForbiddenException schema

```
{
    "message": "string",
    "errorCode": "string"
}
```

#### NotFoundException schema

```
{
    "message": "string",
    "errorCode": "string"
```

}

## TooManyRequestsException schema

```
{
    "message": "string",
    "errorCode": "string"
}
```

#### InternalServerErrorException schema

```
{
    "message": "string",
    "errorCode": "string"
}
```

## **Properties**

### BadRequestException

One of the parameters in the request is invalid.

#### message

One of the parameters in the request is invalid.

**Type**: string **Required**: False

#### errorCode

400

**Type**: string **Required**: False

### ForbiddenException

The client is not authenticated.

#### message

The client is not authenticated.

**Type**: string **Required**: False

#### errorCode

403

**Type**: string **Required**: False

### InternalServerErrorException

The Amazon Serverless Application Repository service encountered an internal error.

#### message

The Amazon Serverless Application Repository service encountered an internal error.

**Type**: string **Required**: False

#### errorCode

500

**Type**: string **Required**: False

## NotFoundException

The resource (for example, an access policy statement) specified in the request doesn't exist.

#### message

The resource (for example, an access policy statement) specified in the request doesn't exist.

## Type: string Required: False

#### errorCode

404

**Type**: string **Required**: False

## TooManyRequestsException

The client is sending more than the allowed number of requests per unit of time.

#### message

The client is sending more than the allowed number of requests per unit of time.

**Type**: string **Required**: False

#### errorCode

#### 429

**Type**: string **Required**: False

## UnshareApplicationInput

Unshare application request.

#### organizationId

The Amazon Organizations ID to unshare the application from.

Type: string Required: True

# Applications applicationId Versions

## URI

/applications/applicationId/versions

## **HTTP methods**

## GET

**Operation ID:** ListApplicationVersions

Lists versions for the specified application.

#### Path parameters

| Name          | Туре   | Required | Description                                              |
|---------------|--------|----------|----------------------------------------------------------|
| applicationId | String | True     | The Amazon Resource<br>Name (ARN) of the<br>application. |

### **Query parameters**

| Name      | Туре   | Required | Description                                         |
|-----------|--------|----------|-----------------------------------------------------|
| maxItems  | String | False    | The total number of items to return.                |
| nextToken | String | False    | A token to specify<br>where to start<br>paginating. |

#### Responses

| Status code | Response model             | Description |
|-------------|----------------------------|-------------|
| 200         | ApplicationVersion<br>Page | Success     |

| Status code | Response model                   | Description                                                                                              |
|-------------|----------------------------------|----------------------------------------------------------------------------------------------------|
| 400         | BadRequestException              | One of the parameters in the request is invalid.                                                         |
| 403         | ForbiddenException_              | The client is not authentic ated.                                                                        |
| 404         | NotFoundException                | The resource (for example,<br>an access policy statement<br>) specified in the request<br>doesn't exist. |
| 429         | TooManyRequestsExc<br>eption     | The client is sending more<br>than the allowed number of<br>requests per unit of time.                   |
| 500         | InternalServerErro<br>rException | The Amazon Serverless<br>Application Repository service<br>encountered an internal error.                |

## **OPTIONS**

## Path parameters

| Name          | Туре         | Required | Description                                              |
|---------------|--------------|----------|----------------------------------------------------------|
| applicationId | String       | True     | The Amazon Resource<br>Name (ARN) of the<br>application. |
| Responses     |              |          |                                                          |
| Status code   | Response mod | el       | Description                                              |
| 200           | None         |          | 200 response                                             |

## Schemas

## **Response bodies**

## ApplicationVersionPage schema

```
{
    "versions": [
    {
        "applicationId": "string",
        "semanticVersion": "string",
        "sourceCodeUrl": "string",
        "creationTime": "string"
    }
],
    "nextToken": "string"
}
```

## BadRequestException schema

```
{
    "message": "string",
    "errorCode": "string"
}
```

## ForbiddenException schema

```
{
    "message": "string",
    "errorCode": "string"
}
```

### NotFoundException schema

```
{
    "message": "string",
    "errorCode": "string"
}
```

#### TooManyRequestsException schema

```
{
    "message": "string",
    "errorCode": "string"
}
```

#### InternalServerErrorException schema

```
{
    "message": "string",
    "errorCode": "string"
}
```

## **Properties**

## ApplicationVersionPage

A list of version summaries for the application.

#### versions

An array of version summaries for the application.

Type: Array of type VersionSummary Required: True

#### nextToken

The token to request the next page of results.

Type: string Required: False

### BadRequestException

One of the parameters in the request is invalid.

#### message

One of the parameters in the request is invalid.

Type: string Required: False

#### errorCode

400

**Type**: string **Required**: False

## ForbiddenException

The client is not authenticated.

#### message

The client is not authenticated.

**Type**: string **Required**: False

#### errorCode

403

**Type**: string **Required**: False

### InternalServerErrorException

The Amazon Serverless Application Repository service encountered an internal error.

#### message

The Amazon Serverless Application Repository service encountered an internal error.

## Type: string Required: False

#### errorCode

500

**Type**: string **Required**: False

## NotFoundException

The resource (for example, an access policy statement) specified in the request doesn't exist.

#### message

The resource (for example, an access policy statement) specified in the request doesn't exist.

**Type**: string **Required**: False

#### errorCode

#### 404

**Type**: string **Required**: False

## **TooManyRequestsException**

The client is sending more than the allowed number of requests per unit of time.

#### message

The client is sending more than the allowed number of requests per unit of time.

Type: string Required: False

#### errorCode

429

**Type**: string **Required**: False

### VersionSummary

An application version summary.

#### applicationId

The application Amazon Resource Name (ARN).

Type: string Required: True

#### semanticVersion

The semantic version of the application:

#### https://semver.org/

**Type**: string **Required**: True

#### sourceCodeUrl

A link to a public repository for the source code of your application, for example the URL of a specific GitHub commit.

**Type**: string **Required**: False

#### creationTime

The date and time this resource was created.

#### Type: string

#### Required: True

# Applications applicationId Versions semanticVersion

## URI

/applications/applicationId/versions/semanticVersion

## **HTTP methods**

## PUT

**Operation ID:** CreateApplicationVersion

Creates an application version.

### Path parameters

| Name            | Туре   | Required                 | Description                                              |
|-----------------|--------|--------------------------|----------------------------------------------------------|
| applicationId   | String | True                     | The Amazon Resource<br>Name (ARN) of the<br>application. |
| semanticVersion | String | True                     | The semantic version of the new version.                 |
| Responses       |        |                          |                                                          |
| Status code     |        | Response model           | Description                                              |
| 201             |        | Version                  | Success                                                  |
| 400             |        | BadRequestException      | One of the parameters in the request is invalid.         |
| 403             |        | ForbiddenException_      | The client is not authentic ated.                        |
| 409             |        | <u>ConflictException</u> | The resource already exists.                             |

| Status code | Response model                      | Description                                                                               |
|-------------|-------------------------------------|-------------------------------------------------------------------------------------------|
| 429         | <u>TooManyRequestsExc</u><br>eption | The client is sending more<br>than the allowed number of<br>requests per unit of time.    |
| 500         | InternalServerErro<br>rException    | The Amazon Serverless<br>Application Repository service<br>encountered an internal error. |

## OPTIONS

#### Path parameters

| Name            | Туре   | Required       | Description                                              |
|-----------------|--------|----------------|----------------------------------------------------------|
| applicationId   | String | True           | The Amazon Resource<br>Name (ARN) of the<br>application. |
| semanticVersion | String | True           | The semantic version of the new version.                 |
| Responses       |        |                |                                                          |
| Status code     | F      | Response model | Description                                              |

200

None

200 response

## Schemas

## **Request bodies**

### PUT schema

{
 "templateBody": "string",

```
"templateUrl": "string",
"sourceCodeUrl": "string",
"sourceCodeArchiveUrl": "string"
}
```

## **Response bodies**

#### Version schema

```
{
  "applicationId": "string",
  "semanticVersion": "string",
  "sourceCodeUrl": "string",
  "sourceCodeArchiveUrl": "string",
  "templateUrl": "string",
  "creationTime": "string",
  "parameterDefinitions": [
    {
      "name": "string",
      "defaultValue": "string",
      "description": "string",
      "type": "string",
      "noEcho": boolean,
      "allowedPattern": "string",
      "constraintDescription": "string",
      "minValue": integer,
      "maxValue": integer,
      "minLength": integer,
      "maxLength": integer,
      "allowedValues": [
        "string"
      ],
      "referencedByResources": [
        "string"
      ]
    }
  ],
  "requiredCapabilities": [
    enum
  ],
  "resourcesSupported": boolean
}
```

#### BadRequestException schema

```
{
    "message": "string",
    "errorCode": "string"
}
```

#### ForbiddenException schema

```
{
    "message": "string",
    "errorCode": "string"
}
```

#### ConflictException schema

```
{
    "message": "string",
    "errorCode": "string"
}
```

### TooManyRequestsException schema

```
{
    "message": "string",
    "errorCode": "string"
}
```

#### InternalServerErrorException schema

```
{
    "message": "string",
    "errorCode": "string"
}
```

## **Properties**

## BadRequestException

One of the parameters in the request is invalid.

#### message

One of the parameters in the request is invalid.

**Type**: string **Required**: False

#### errorCode

400

**Type**: string **Required**: False

## Capability

Values that must be specified in order to deploy some applications.

CAPABILITY\_IAM CAPABILITY\_NAMED\_IAM CAPABILITY\_AUTO\_EXPAND CAPABILITY\_RESOURCE\_POLICY

## ConflictException

The resource already exists.

#### message

The resource already exists.

**Type**: string **Required**: False

#### errorCode

409

**Type**: string **Required**: False

## CreateApplicationVersionInput

Create a version request.

#### templateBody

The raw packaged Amazon SAM template of your application.

Type: string Required: False

#### templateUrl

A link to the packaged Amazon SAM template of your application.

**Type**: string **Required**: False

#### sourceCodeUrl

A link to a public repository for the source code of your application, for example the URL of a specific GitHub commit.

**Type**: string **Required**: False

#### sourceCodeArchiveUrl

A link to the S3 object that contains the ZIP archive of the source code for this version of your application.

Maximum size 50 MB

Properties

Type: string Required: False

## ForbiddenException

The client is not authenticated.

message

The client is not authenticated.

**Type**: string **Required**: False

#### errorCode

403

Type: string Required: False

## InternalServerErrorException

The Amazon Serverless Application Repository service encountered an internal error.

#### message

The Amazon Serverless Application Repository service encountered an internal error.

Type: string Required: False

### errorCode

500

Type: string Required: False

## ParameterDefinition

Parameters supported by the application.

#### name

The name of the parameter.

Type: string Required: True

#### defaultValue

A value of the appropriate type for the template to use if no value is specified when a stack is created. If you define constraints for the parameter, you must specify a value that adheres to those constraints.

**Type**: string **Required**: False

### description

A string of up to 4,000 characters that describes the parameter.

Type: string Required: False

#### type

The type of the parameter.

```
Valid values: String | Number | List<Number> | CommaDelimitedList
```

String: A literal string.

For example, users can specify "MyUserName".

Number: An integer or float. Amazon CloudFormation validates the parameter value as a number. However, when you use the parameter elsewhere in your template (for example, by using the Ref intrinsic function), the parameter value becomes a string. For example, users might specify "8888".

List<Number>: An array of integers or floats that are separated by commas. Amazon CloudFormation validates the parameter value as numbers. However, when you use the parameter elsewhere in your template (for example, by using the Ref intrinsic function), the parameter value becomes a list of strings.

For example, users might specify "80,20", and then Ref results in ["80", "20"].

CommaDelimitedList: An array of literal strings that are separated by commas. The total number of strings should be one more than the total number of commas. Also, each member string is space-trimmed.

```
For example, users might specify "test,dev,prod", and then Ref results in ["test", "dev", "prod"].
```

**Type**: string **Required**: False

#### noEcho

Whether to mask the parameter value whenever anyone makes a call that describes the stack. If you set the value to true, the parameter value is masked with asterisks (\*\*\*\*\*).

**Type**: boolean **Required**: False

#### allowedPattern

A regular expression that represents the patterns to allow for String types.

**Type**: string **Required**: False

#### constraintDescription

A string that explains a constraint when the constraint is violated. For example, without a constraint description, a parameter that has an allowed pattern of [A-Za-z0-9]+ displays the following error message when the user specifies an invalid value:

Malformed input-Parameter MyParameter must match pattern [A-Za-z0-9]+

By adding a constraint description, such as "must contain only uppercase and lowercase letters and numbers," you can display the following customized error message:

Malformed input-Parameter MyParameter must contain only uppercase and lowercase letters and numbers.

**Type**: string **Required**: False

#### minValue

A numeric value that determines the smallest numeric value that you want to allow for Number types.

**Type**: integer **Required**: False

#### maxValue

A numeric value that determines the largest numeric value that you want to allow for Number types.

**Type**: integer **Required**: False

#### minLength

An integer value that determines the smallest number of characters that you want to allow for String types.

**Type**: integer **Required**: False

#### maxLength

An integer value that determines the largest number of characters that you want to allow for String types.

## **Type**: integer **Required**: False

#### allowedValues

An array containing the list of values allowed for the parameter.

**Type**: Array of type string **Required**: False

#### referencedByResources

A list of Amazon SAM resources that use this parameter.

**Type**: Array of type string **Required**: True

## TooManyRequestsException

The client is sending more than the allowed number of requests per unit of time.

#### message

The client is sending more than the allowed number of requests per unit of time.

**Type**: string **Required**: False

#### errorCode

#### 429

Type: string Required: False

## Version

Application version details.

#### applicationId

The application Amazon Resource Name (ARN).

**Type**: string **Required**: True

#### semanticVersion

The semantic version of the application:

https://semver.org/

Type: string Required: True

#### sourceCodeUrl

A link to a public repository for the source code of your application, for example the URL of a specific GitHub commit.

Type: string Required: False

#### sourceCodeArchiveUrl

A link to the S3 object that contains the ZIP archive of the source code for this version of your application.

Maximum size 50 MB

Type: string Required: False

#### templateUrl

A link to the packaged Amazon SAM template of your application.

Type: string Required: True

#### creationTime

The date and time this resource was created.

Type: string Required: True

#### parameterDefinitions

An array of parameter types supported by the application.

**Type**: Array of type <u>ParameterDefinition</u> **Required**: True

#### requiredCapabilities

A list of values that you must specify before you can deploy certain applications. Some applications might include resources that can affect permissions in your Amazon account, for example, by creating new Amazon Identity and Access Management (IAM) users. For those applications, you must explicitly acknowledge their capabilities by specifying this parameter.

The only valid values are CAPABILITY\_IAM, CAPABILITY\_NAMED\_IAM, CAPABILITY\_RESOURCE\_POLICY, and CAPABILITY\_AUTO\_EXPAND.

The following resources require you to specify CAPABILITY\_IAM or CAPABILITY\_NAMED\_IAM: <u>AWS::IAM::Group</u>, <u>AWS::IAM::InstanceProfile</u>, <u>AWS::IAM::Policy</u>, and <u>AWS::IAM::Role</u>. If the application contains IAM resources, you can specify either CAPABILITY\_IAM or CAPABILITY\_NAMED\_IAM. If the application contains IAM resources with custom names, you must specify CAPABILITY\_NAMED\_IAM.

The following resources require you to specify CAPABILITY\_RESOURCE\_POLICY: <u>AWS::Lambda::Permission</u>, <u>AWS::IAM:Policy</u>, <u>AWS::ApplicationAutoScaling::ScalingPolicy</u>, AWS::S3::BucketPolicy, AWS::SQS::QueuePolicy, and AWS::SNS::TopicPolicy.

Applications that contain one or more nested applications require you to specify CAPABILITY\_AUTO\_EXPAND.

If your application template contains any of the above resources, we recommend that you review all permissions associated with the application before deploying. If you don't specify this parameter for an application that requires capabilities, the call will fail.

**Type**: Array of type <u>Capability</u> **Required**: True

#### resourcesSupported

Whether all of the Amazon resources contained in this application are supported in the region in which it is being retrieved.

**Type**: boolean **Required**: True

# **Document History**

- API version: latest
- Latest documentation update: March 10, 2020

The following table describes the important changes in each release of the *Amazon Serverless Application Repository Developer Guide*. For notification about updates to this documentation, you can subscribe to an RSS feed.

| Change                                                             | Description                                                                                                    | Date             |
|--------------------------------------------------------------------|----------------------------------------------------------------------------------------------------|------------------|
| Updates to sharing and<br>restricting access to application<br>ons | Added support for sharing<br>applications to accounts in an<br>Amazon Organization, and<br>restricting access to public<br>applications for Amazon<br>accounts and Amazon<br>Organizations. For more<br>examples for sharing applicati<br>ons to users in an organizat<br>ion, see <u>Amazon Serverles</u><br>s <u>Application Repository</u><br><u>Application Policy Examples</u> .<br>For examples for restricti<br>ng access to public applicati<br>ons, see <u>Amazon Serverles</u><br>s <u>Application Repositor</u><br>y Identity-Based Policy<br><u>Examples</u> . | March 10, 2020   |
| <u>New supported resources</u>                                     | Added support for a number<br>of additional resources<br>. For the complete list of<br>supported resources, see                                                                                                    | January 17, 2020 |

## List of Supported Amazon Resources.

China Regions

The Amazon Serverless Application Repository is now available in the China Regions, Beijing and Ningxia. For more information about Amazon Serverless Applicati on Repository regions and endpoints, see <u>Regions and</u> <u>Endpoints</u> in the Amazon Web Services General Reference.

For more information, see Security.

Simplified process for publishing applications

Updated Security section

for consistency with other

Amazon services.

The new sam publish command in the Amazon SAM CLI simplifies the process for publishing serverless applicati ons in the Amazon Serverles s Application Repository. For an end-to-end tutorial on downloading and publishing a sample application, see Quick Start: Publishing Applications. For instructions on publishin g an application that you have already developed and tested in the Amazon Cloud, see Publishing an Application through the Amazon SAM CLI.

January 15, 2020

January 2, 2020

December 21, 2018

| Nested Application and Layers<br>support                                  | Added support for Nested<br>Applications and Layers.<br>This includes updates to<br><u>Supported Amazon Resources</u><br>and <u>Acknowledging Applicati</u><br><u>on Capabilities</u> .                                                                                                    | November 29, 2018  |
|---------------------------------------------------------------------------|----------------------------------------------------------------------------------------------------|--------------------|
| Publishing applications<br>with custom IAM roles and<br>resource policies | Added support for publishing<br>applications with custom IAM<br>roles and resource policies.<br>This includes updates to the<br><u>Consuming Applications</u><br>and <u>Publishing Applications</u><br>workflows and updates to<br><u>Supported Amazon Resources</u><br>and <u>API Reference</u> in the<br><i>Amazon Serverless Application</i><br><i>Repository Developer Guide</i> . | November 16, 2018  |
| Policy Template updates                                                   | Updates to supported<br><u>Policy Templates</u> in the<br><i>Amazon Serverless Application</i><br><i>Repository Developer Guide</i> .                                                                                                    | September 26, 2018 |
| Documentation updates                                                     | Added Authentication and<br>Access Control topic to the<br>Amazon Serverless Application<br>Repository Developer Guide.                                                                                                    | July 2, 2018       |

| <u>Public release</u> | Public release of the Amazon<br>Serverless Application<br>Repository, which is now<br>available in 14 Amazon<br>Regions. For more informati<br>on about the Amazon Regions<br>where the Amazon Serverles<br>s Application Repository<br>is available and Amazon<br>Serverless Application<br>Repository endpoints, see<br><u>Regions and Endpoints</u> in the<br><i>Amazon Web Services General</i><br><i>Reference</i> . | February 20, 2018 |
|-----------------------|----------------------------------------------------------------------------------------------------|-------------------|
| <u>New guide</u>      | This is the first, preview<br>release of the <i>Amazon</i><br><i>Serverless Application</i><br><i>Repository Developer Guide</i> .                                                                                                    | November 30, 2017 |

# **Amazon Glossary**

For the latest Amazon terminology, see the <u>Amazon glossary</u> in the Amazon Web Services Glossary Reference.